BAHAN AJAR SMK GRAFIKA

rafis Desain  $\mathbb{R}$ \$ 3.  $9.0$  $\lambda$  , and  $T, \Omega$  $\mathcal{A}$  ,  $\Box$  $\mathbb{R}$ ,  $\mathscr{S}$ . ್ ಇ SMK Bisa! O Kelas Χl DIREKTORAT PEMBINAAN SEKOLAH MENENGAH KEJURUAN

DIREKTORAT JENDERAL PENDIDIKAN MENENGAH KEMENTERIAN PENDIDIKAN DAN KEBUDAYAAN 2013

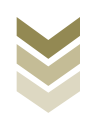

# **Desain Grafis**

#### **DIREKTORAT PEMBINAAN SEKOLAH MENENGAH KEJURUAN DIREKTORAT JENDERALPENDIDIKAN MENENGAH KEMENTERIAN PENDIDIKAN DAN KEBUDAYAAN 2013**

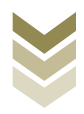

# **KATA PENGANTAR**

Kurikulum 2013 pada jenjang SMK didesain dengan tujuan membekali siswa agar berkompeten pada paket keahlian masing-masing yang meliputi pengetahuan, ketrampilan dan juga sikap. Untuk untuk mencapai tujuan tersebut diperlukan media yang sesuai dan tepat. Dari beberapa media yang dapat digunakan adalah berupa bahan ajar. Bahan ajarSMK selain dipakai sebagai sumber belajar bagi siswa juga dapat dijadikan sebagai pedoman dalam melakukan suatu kegiatan belajar. Untuk Sekolah Menengah Kejuruan, bahan ajar merupakan media informasi yang dirasakan efektif karena isinya yang lengkap, padat informasi dan mudah dipahami bagi siswa. Sehingga proses pembelajaran yang tepat guna akan dapat dicapai.

Bahan ajar SMK ini disusun dengan pemikiran di atas.Bahan ajar Desain Grafis sebagai lanjutan yang lebih mendalam tentang ilmu kegrafikaan.Dalam bahan ajar ini akan dijelaskan teoridan praktik membuat unsur-unsur tata letak, menggabungkan fungsi dan model warna, menata prinsip-prinsip tata letak, melakukan proses scan gambar/ilustrasi/teks, serta melakukan download data digital via internet. Setelah mengenal unsur-unsur tata letak dan teori warna, siswa akan mencoba mempraktikkan kegiatan membuat desain dengan menerapkanprinsip-prinsip tata letak, disertai praktik scanning imageuntuk memindah gambar nyata menjadi data digital, serta melakukan download untuk melengkapi unsur-unsur yang akan dipakai dalam desain tersebut. Sebagai latihan siswa akan membuat desain komposisi sederhanasebagai implementasi dari materi yang diperoleh untuk melatih kreatifitas dan imajinasi sehingga siswa akan siap untuk membuat karya desain yang lebih kompleks.

Melalui pembahasan dan praktik materi bahan ajar tersebut diharapkan pemahaman tentang desain grafis beserta aplikasinya dapat dikuasai oleh siswa.

Penyusun

# Diunduh dari BSE.Mahoni.com

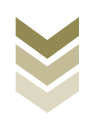

# Daftar Isi

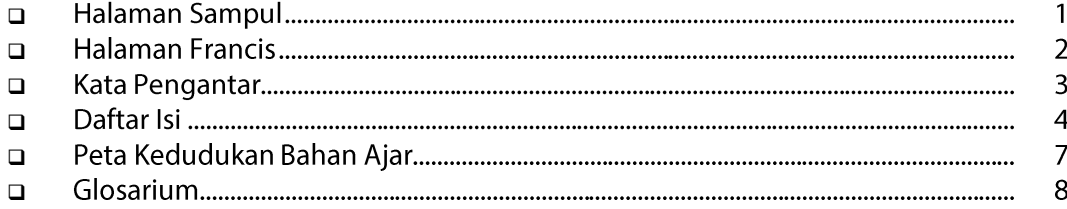

## BAB. 1. 4.1 Membuat secara elektronik unsur-unsur tata letak berupa garis, ilustrasi, tipografi, warna, gelap-terang, tekstur, dan ruang.

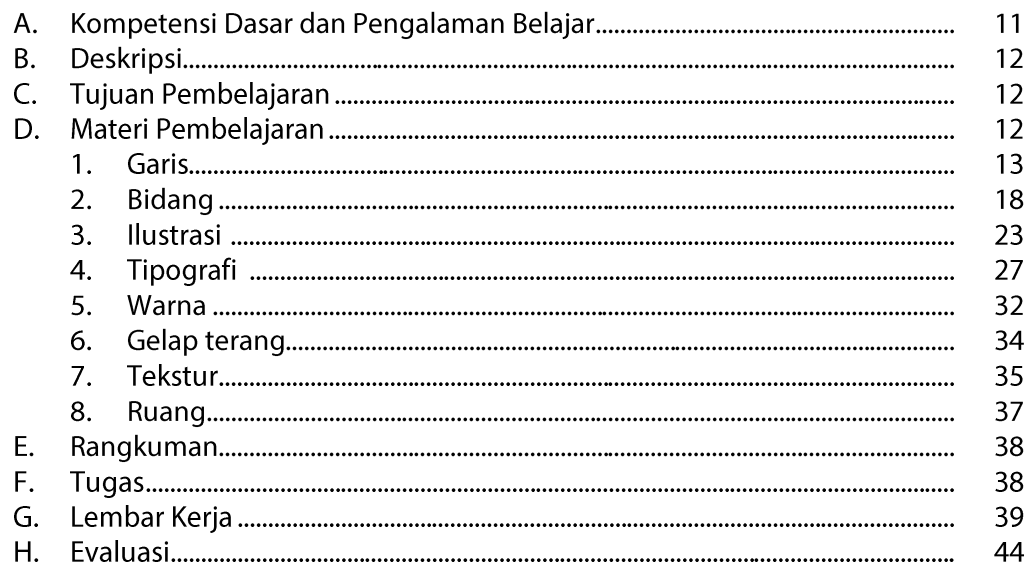

## BAB. 2. 4.2 Menggabungkan fungsi, komponen, dan model warna.

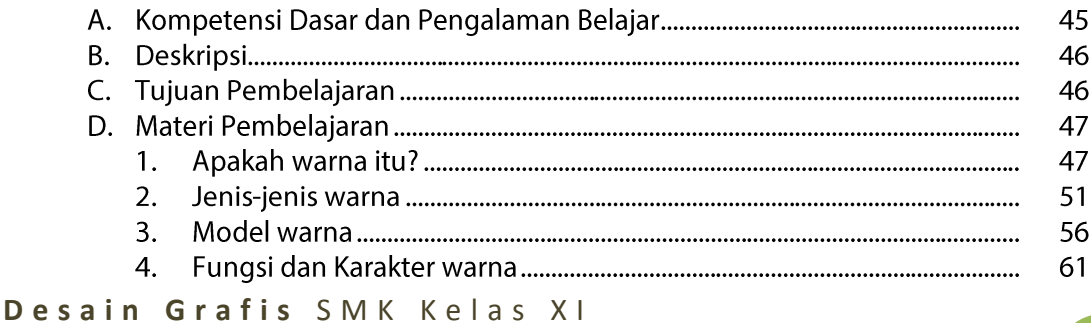

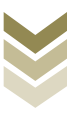

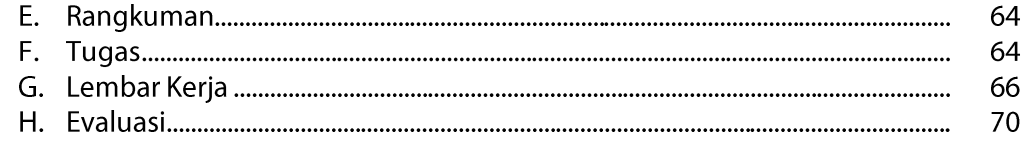

## BAB. 3. 4.3 Menata prinsip-prinsip tata letak secara elektronik, antara lain : proporsi, irama (rythm), keseimbangan, kontras, kesatuan (unity), dan harmoni dalam pembuatan desain grafis barang cetakan.

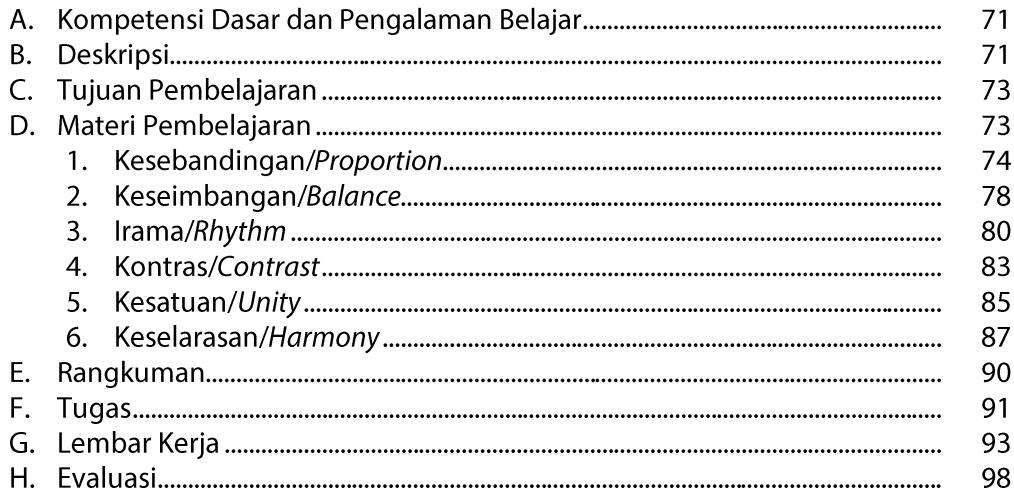

# **BAB. 4. 4.4** Melakukan proses scan gambar/ilustrasi/teks dengan alat scanner.

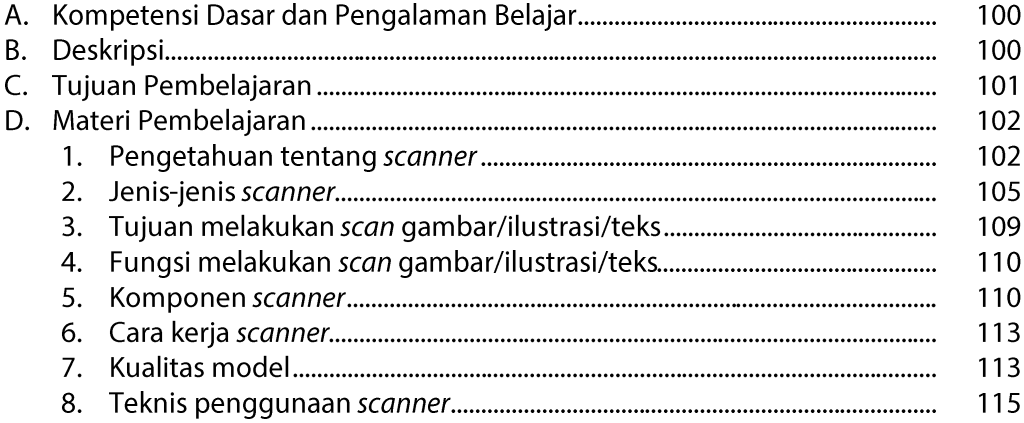

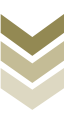

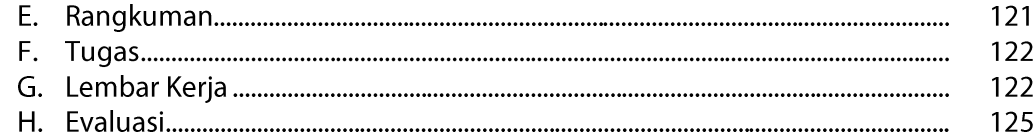

## BAB. 5.4.6 Melakukan proses download data digital via internet (copy file).

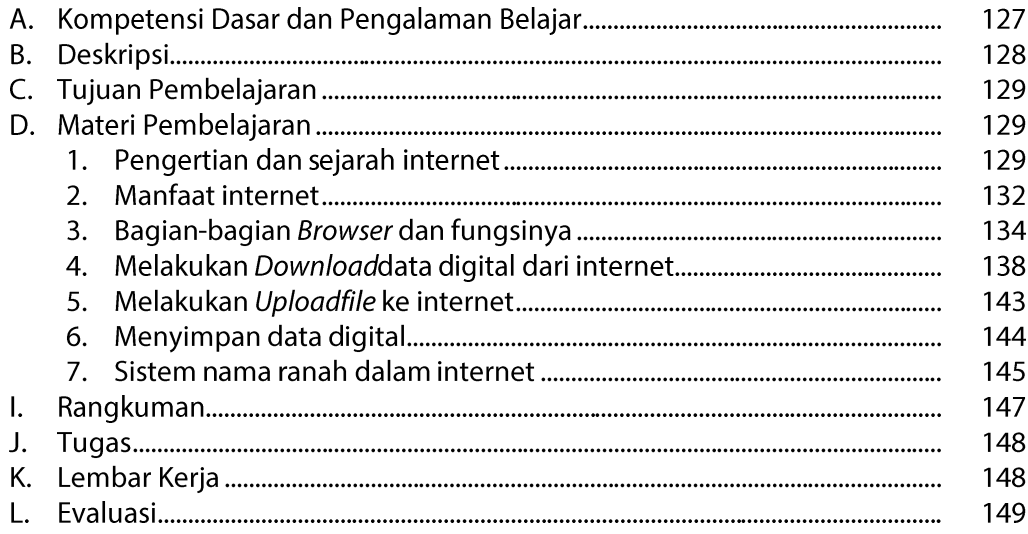

# **BAB.6. Penutup**

## **Daftar Pustaka**

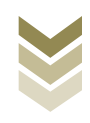

# Peta Kedudukan Bahan Ajar

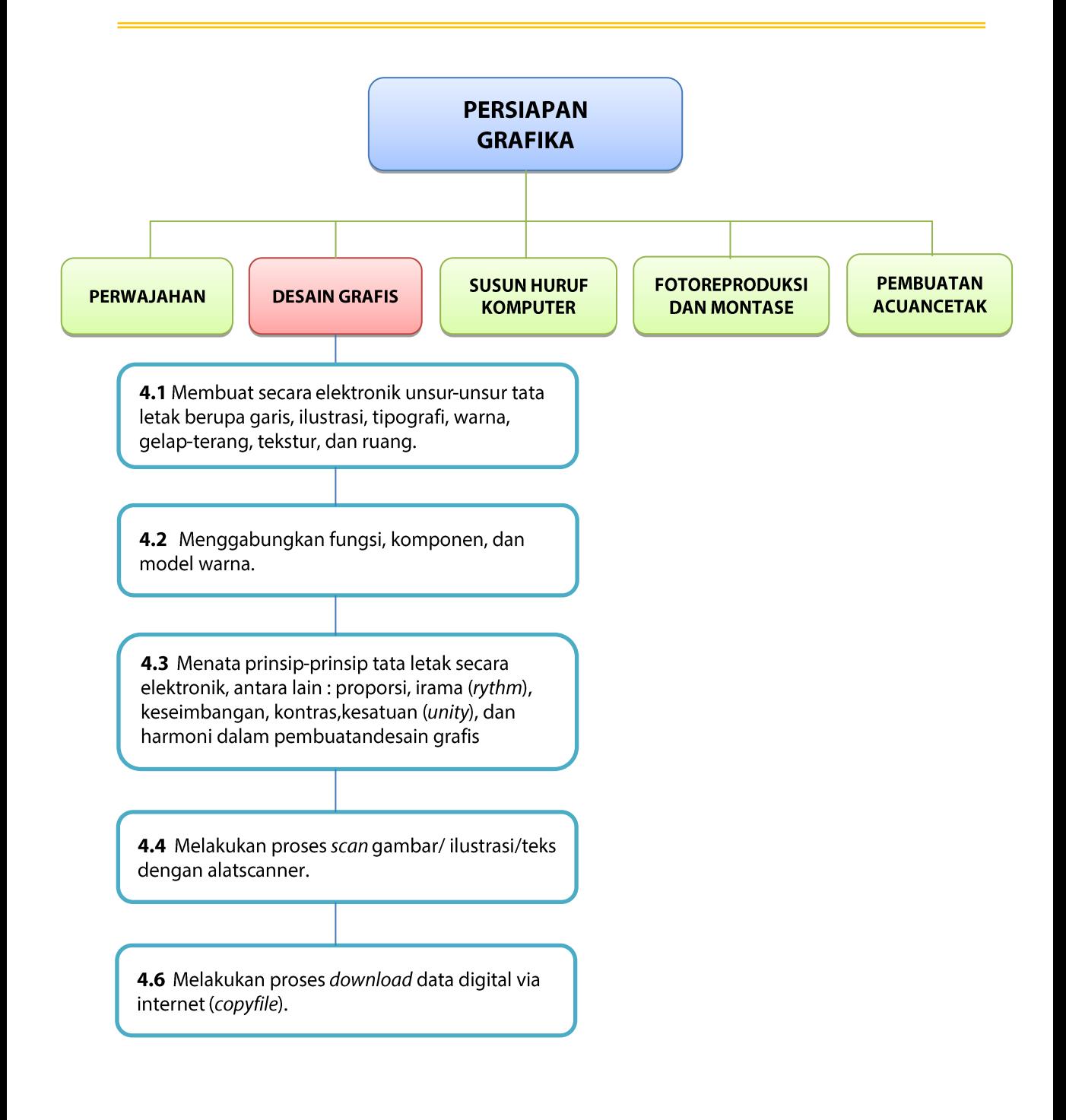

# **GLOSARIUM**

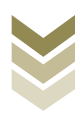

**Additive color (RGB)** adalah : Model warna yang terdiri dari cahaya merah, hijau dan biru.

**Analog**adalah : Suatu bentuk komunikasi elektronik yang merupakan proses pengiriman informasi pada gelombang elektromagnetik dan bersifat variabel.

**Bit**adalah : Kependekan dari *Binary Digit* 

**Bit Depth**adalah : Kedalaman warna, yang merupakan banyaknya altrernatif warna yang dapat dimiliki oleh suatu gambar atau jumlah bit yang dapat ditangkap *scanner* atau yang diperlihatkan *image*/gambar. Batasan bit dari 256 warna sampai 16,7 juta warna

**Bitmap**adalah : Suatu format *file* grafis *bit mapped windows*yang menyimpan citra tersusun dari kumpulan raster, kualitas gambar bitmap tergantung dari resolusi/jumlah *pixel* yang membentuknya. Format *file bitmap* adalah TIFF, EPS, JPEG.

**Bleed**adalah :Bagian gambar yang ditambahkan ± 3mm pada setiap sisi agar ketika dilakukan potong bersih (*nett*) gambar akhir terlihat bersih tanpa ada sisi putih bagian tidak tercetak.

**Browser**adalah : Sebuah program yang digunakan untuk menjelajahi dunia internet dengan membuka halaman-halaman *website* dari seluruh dunia yang ada di internet.

**CCD**adalah :*Charged Coupled Device*, merupakan salah satu jenis sensor digital yang ada di perangkat *scanner flatbed*.

**Cetak Offset**adalah :Teknik cetak dimana pada acuan cetaknya bagian yang mencetak sama tinggi dengan bagian yang tidak mencetak. Pada proses cetak ini tinta dari acuan dialihkan terlebih dahulu ke *blanket*, baru kemudian oleh *blanket* tinta tersebut dialihkan ke kertas.

**CMYK** adalah : Model warna yang dipengaruhi oleh pigmen dari tinta cetak serta kertas yang digunakan.

**Digital** adalah : Proses data yang menggunakan penomoran angka-angka untuk sistem perhitungan tertentu. Sebuah ukuran layer komputer dan resolusi *printer* yang dikaitkan dengan jumlah titik dimana sebuah alat dapat mencetak atau menampilkan per inch.

*Download*adalah : Proses pengunduhan atau pengambilan data dari internet untuk disimpan di komputer.

**Dpi** adalah :*Dot per inch*, yaitu satuan ukuran resolusi output yang dihasilkan dari perangkat *output* seperti *printer, imagesetter* dan *CtP*.

**Driver**adalah : Perangkat lunak yang disertakan pada perangkat dan harus dinstall pada komputer agar suatu peralatan digital dapat digunakan.

D e s a in G r a fis SM K K e l a s X I

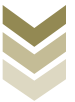

**EPS**adalah :*Encapsulated PostScript*, yaitu format *file* untuk menyimpan data gambar dalam bentuk bahasa *PostScript*. Format EPS pada Adobe photoshop dapat mengembed informasi *halftone* dan transfer *curve*.

**File**adalah : Istilah untuk data yang telah selesai dikerjakan dan tersimpan dalam media penyimpanan

**Flatbed**adalah :Jenis *scanner* yang banyak beredar di pasaran, dengan karakter yang mudah dan praktis.

**Gamut warna/color gamut**adalah : Batasan/jangkauan warna yang mampu dihasilkan oleh suatu peralatan. Masing-masing model warna RGB maupun CMYK mempunyai batasan warna (gamut) yang berbeda.

**Golden Section**adalah : Juga dikenal dengan *Golden ratio* yaitu membagi sebuah garis dengan perbandingan mendekati rasio 8 : 13 berarti bahwa jika garis yang lebih panjang dibagi dengan garis yang lebih pendek hasilnya akan sama dengan pembagian panjang garis utuh sebelum dipotong dengan garis yang lebih panjang tadi. Nilai *golden ratio* = 1,618

**Grayscale**adalah :Sebuah mode warna yang menampilkan gambar dengan menggunakan 256 warna abuabu. Setiap warna didefinisikan sebagai nilai antara 0 dan 255, dimana 0 adalah yang paling gelap (hitam) dan 255 adalah paling ringan (putih).

**Hue**adalah : Spektrum warna/jenis warna seperti merah, hijau, biru, cyan, magenta, kuning dan lain-lain. Nilai Hue antara 0 hingga 360 (sudut lingkaran).

**JPEG**adalah :*Joint Photography Expert Group*, merupakan file format terkompres untuk mobilitas data yang tinggi dan praktis.

**Legibility**adalah :Kejelasan bentuk huruf yaitu tingkat kemudahan mata mengenali suatu karakter / rupa huruf / tulisan

**Lightness**adalah : Nilai gelap terangnya suatu warna.

**Model** adalah : Suatu bentuk susunan/pedoman yang akan dibuatkan susunannya,*image* berupa gambar atau foto.

**PDF**adalah :*Portable Document Format* yaitu *file* yang digunakan setelah semua pekerjaan sudah siap untuk di*output*. PDF untuk produksi cetak berbeda dengan PDF untuk keperluan lain.

**Pixel** adalah : Satuan terkecil dari unsur pembentuk gambar, 1 pixel mewakili 1 titik.

**Readibility**adalah :Tingkat kenyamanan / kemudahan suatu susunan huruf saat dibaca (keterbacaan).

**Resolusi** adalah :*Density* dari dot (titik) atau pixel per satuan pengukuran linier (inch) pada monitor komputer, atau jumlah titik per inch (dpi) dalam bentuk cetak.

**RGB**adalah : Model warna yang terdiri dari merah, hijau dan biru yang dikombinasikan untuk mendapatkan warna baru

Desain Grafis SMK Kelas XI **Saturasi** adalah : Intensitas suatu warna/kejenuhan warna

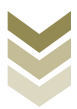

*Scanner*adalah :alat untuk merubah suatu gambar dari sifat fisik/nyata menjadi format digital

**Spectrophotometer**adalah : Alat untuk mengukur cahaya yang dipantulkan/diteruskan melalui spektrum warna dan digunakan untuk pembuatan profil cetak baik offset maupun *printing*.

**Spot color**adalah : Warna khusus/warna special yang digunakan karena keterbatasan warna proses.

**Subtractive color**adalah : Warna sekunder dari warna *additive* yaitu terdiri dari cyan, magenta, yellow yang dibentuk offset, cat, tinta dll.

**TIFF**adalah :*Tagged Image File Format*, yaitu format file grafik yang tidak terkompress, yang digunakan terutama untuk tetap memelihara kelengkapan data warna yang terekam.

**Upload**adalah : Proses pengunggahan data dari komputer lokal ke internet.

**Vektor** adalah : Gambar yang tersusun dari garis-garis lurus maupun lengkung yeng tersusun dari penghitungan secara matematis.

**Visual hierarchy**adalah *:*Pengurutan prioritas yang ingin ditampilkan baik itu informasi serta unsur-unsur tata letak, dari yang paling penting sampai yang tidak penting.

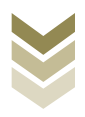

# **BAB.1**

4.1 Membuat secara elektronik unsur-unsur tata letak berupa garis, ilustrasi, tipografi, warna, gelap-terang, tekstur, dan ruang.

### A. Kompetensi Dasar dan Pengalaman Belajar

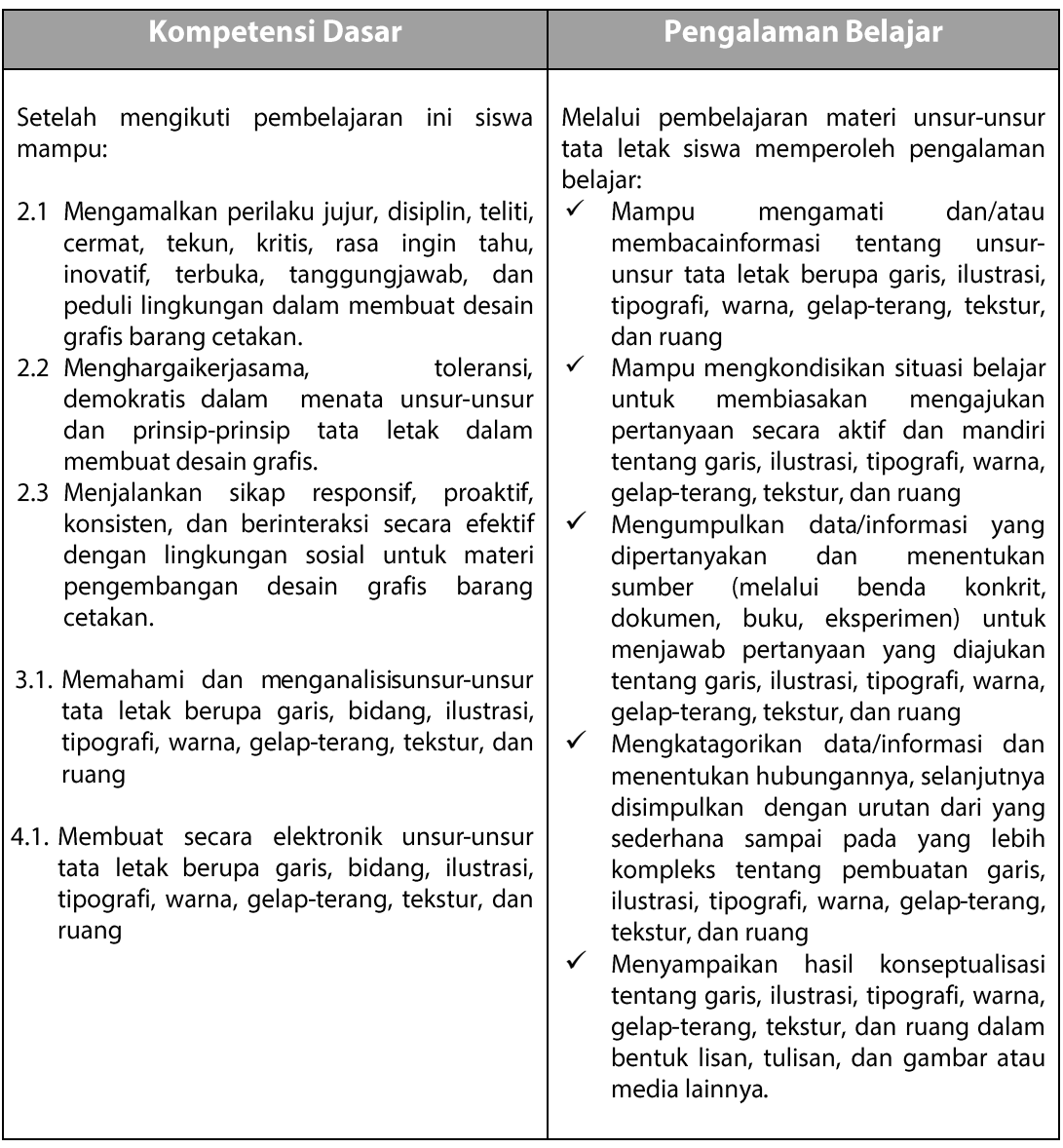

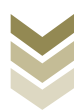

#### **B.** Deskripsi

Dalam BAB ini siswa akan mempelajari tentangunsur-unsur tata letak yang meliputi garis, bidang, ilustrasi, tipografi, warna, gelap terang, tekstur dan ruang, serta siswa dapat mempraktikkan teknis penggunaan aplikasi pengolah gambar untuk membuat atau menata unsur-unsur tata letak tersebut. Mengenal unsur-unsur tata letak sangat penting karena sangat menentukan dalam membuat karya desain grafis dimana pesan yang akan disampaikan harus bisa diterima dan dipahami oleh audience. Dengan mengenal unsur-unsur tata letak siswa dapat merancang desain yang menarik sesuai dengan kebutuhan masing-masing unsur yang ingin disajikan sehingga dapat sesuai proporsi yang tepat akhirnya pesan dapat diterima dengan efektif dan efisien. Sekarang ini sudah banyak sekali orang yang mahir dalam membuat karya desain grafis, akan tetapi masih sedikit yang benar-benar memahami efisiensi desain sesuai tema, sehingga banyak yang terkesan kacau balau, kurang estetis bahkan terlalu ramai karena kurang memahami karakter unsur-unsur tata letak tersebut.

#### C. Tujuan Pembelajaran

Setelah mempelajari tentang unsur-unsur tata letakdiharapkan siswa dapat:

- Mengenal unsur-unsur tata letak berupa garis, bidang, ilustrasi, tipografi, warna, gelapterang, tekstur, dan ruang
- Membuat secara elektronik unsur-unsur tata letak berupa garis, bidang, ilustrasi, tipografi, warna, gelap-terang, tekstur, dan ruang berdasarkan standard operating procedure (SOP).
- Menjaga keselamatan dan kesehatan kerja dalam mempraktikkan teknis penggunaan aplikasi untuk membuat unsur-unsur tata letak

#### D. Materi Pembelajaran

Sebuah karya desain merupakan susunan dari unsur-unsur desain yang terdiri dari bagian-bagian terpisah selanjutnya ditata dan diletakkan pada suatu ruang untuk menjadi kesatuan yang memiliki makna, sehingga bisa disebut sebagai unsur-unsur tata letak.

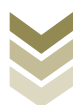

Unsur-unsur tersebut saling melengkapi dan saling berhubungan satu sama lain. Masingmasing memiliki karakter atau kesan yang ingin diciptakan, misalnya sebuah bidang mengandung warna dan memiliki tekstur dan juga garis yang bisa tersusun putus-putus, tebal, tipis, dsb. Padabab ini akan dipelajari salah satu hal yang paling mendasar dalam desain grafis vaitu unsur-unsur tata letak. Memahami unsur-unsur tata letak adalah untuk mempermudah dalam penyusunan hierarki visual (visual hierarchy), yaitu pengurutan prioritas yang ingin ditampilkan baik itu informasi serta unsur-unsur tata letak, dari yang paling penting sampai yang tidak penting. Supaya pembaca bisa menerima informasi seperti prioritas yang sudah dibuat desainer. Hal itu akan berpengaruh pada pemilihan unsur-unsur tata letak misalnya garis, warna, bentuk, besar kecilnya huruf, dsb. Selanjutnya oleh sang desainer, unsur-unsur tersebut akan disusun menjadi kesatuan dengan berdasarkan pada prinsip-prinsip desain.

Maka dari itu sebelum membuat desain, sebaiknya siswa terlebih dahulu mengenali unsur-unsur penyusun tata letak supaya dalam penataannya nanti dapat menciptakan komposisi yang menarik, proporsional dan bisa menyampaikan pesan yang ingin disampaikan kepada sasaran (audience).

Unsur-unsur tata letak yaitu:

#### 1. Garis (line)

Garis merupakan rangkaian yang tersusun dari titik-titik yang menyambung dengan kerapatan tertentu.Garis memiliki sifat memanjang dan memiliki arah tertentu. Walaupun memiliki unsur ketebalan, namun sifat yang paling menonjol adalah dimensi panjangnya, sehingga sering disebut sebagai unsur satu dimensi.Garis juga bisa dimaknai sebagai batas limit dari suatu bidang dan warna. Terbentuknya garis merupakan gerakan dari suatu titik yang membekaskan jejaknya sehingga terbentuk suatu goresan. Untuk menimbulkan bekas, biasa mempergunakan pensil, pena, kuas bahkan dengan gerakan tangan kosong pun bisa dimaknai sebagai garis.

Dari bentuknya garis sangat bervariasi, ada garis lurus yang bersifat formal, garis lengkung untuk kesan santai dan lembut, dan garis patah (zig zag) yang terkesan kaku, garis tebal dan garis tipis.

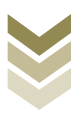

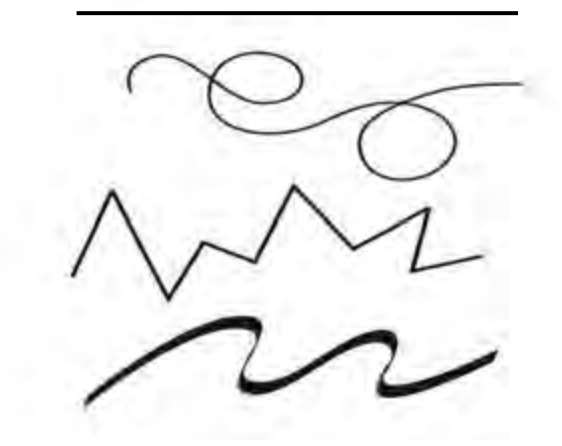

Garis bisa membawa karakter yang elastis, kaku, dan tegas tergantung pada media, teknik, dan tempat membuatnya. Siswa dapat membuat berbagai kreasi garis untuk menambah nilai artistik pada karya desain. Pada penyusunan tata letak garis juga sering digunakan untuk fungsi-fungsi tertentu, dari pembatas kolom, sebagai margin, untuk variasi atau sekadar pengisi bidang kosong.

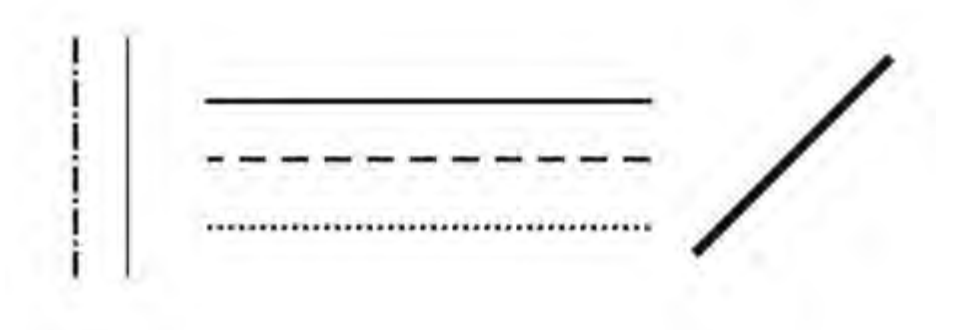

Penggunaan garis dalam susunan tata letak sangat vital, penggunaan garis sering dipakai pada awal proses pembentukan suatu karya desain, yaitu sketsa. Sehingga pengolahan garis yang maksimal juga dapat menciptakan dan mendukung nilai artistik dalam menyusun tata letak.

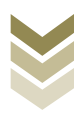

Garis dapat dibagi menjadi dua, yaitu:

- 1. Garis Alamiah, yaitu garis cakrawala alam yang dapat dilihat sebagai batas antara permukaan laut dan langit (Gambar 1.3a)
- 2. Garis Buatan, terdiri dari:
	- Garis yang sengaja dibuat, contohnya garis hitam pada gambar ilustrasi untuk menciptakan bentuk dan figur (Gambar 1.3b)
	- · Garis yang tidak sengaja dibuat, timbul karena tercipta dari dua bidang dengan warna yang berbeda (Gambar 1.3c)

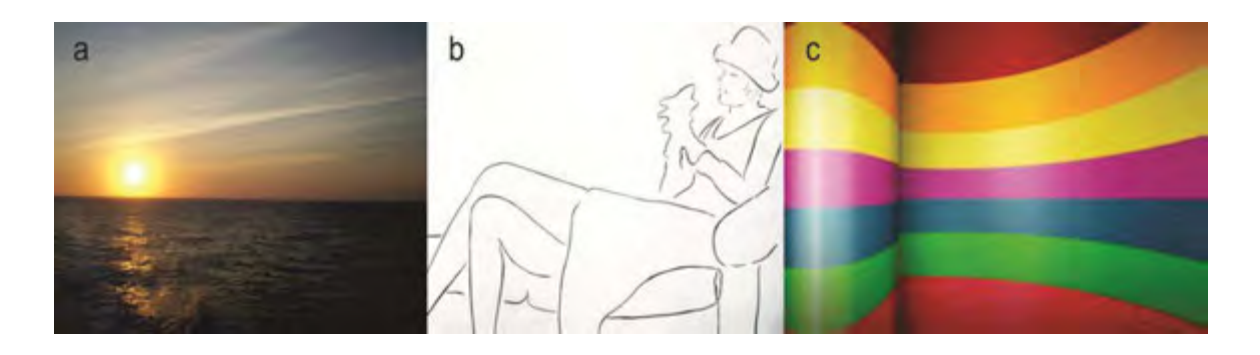

Di dalam teori tata letak garis memiliki fungsi:

- 1. Sebagai pembatas tepi bidang atau objek untuk memberikan representasi atau citra struktur, bentuk, dan bidang.
- 2. Menciptakan nilai ekspresi seperti nilai gerak atau dinamika (movement), nilai irama (rhythm), dan nilai arah (dirrection).
- 3. Memberikan kesan pada visual desain, misal : tegas, luwes, dinamis, dll.

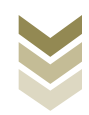

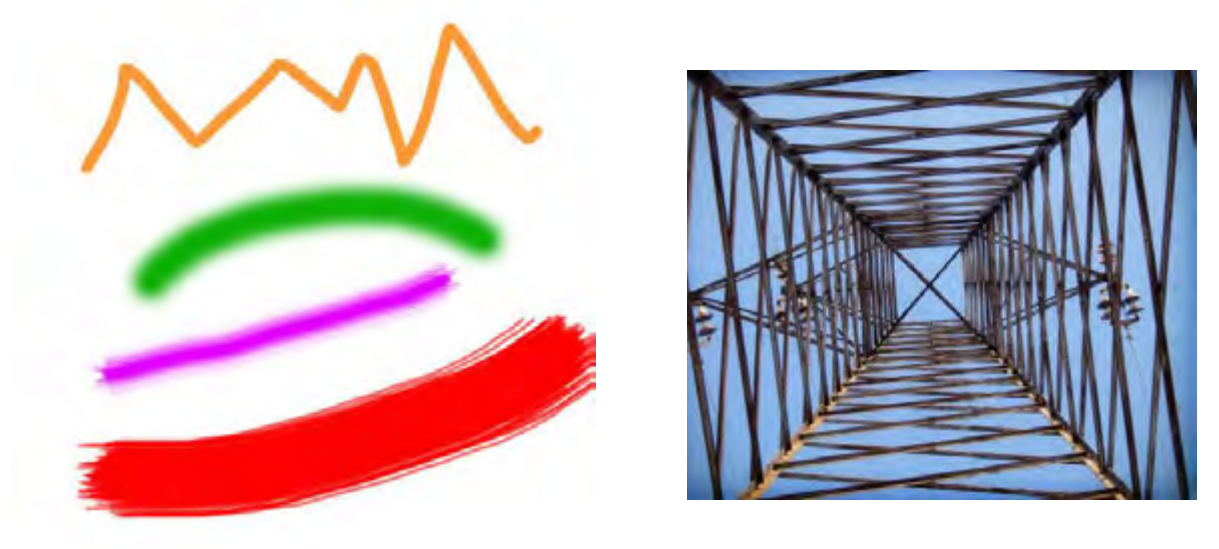

Sifat/karakter garis dalam hubungannya sebagai elemen tata letak, garis memiliki kemampuan untuk membangkitkan suasana atau menciptakan suatu kesan tertentu. Sehingga segala rasa yang muncul dalam proses mendesain dapat dimanifestasikan kedalam bentuk-bentuk garis yang berbeda. Beberapa jenis garis beserta kesan yang ditimbulkannya diantaranya seperti berikut ini:

- $1.$ Garis lurus vertikal berkesan stabil/statis, tenang, kekuatan atau kemegahan
- $2.$ Garis horizontal dapat mengungkapkan kesan tenang, wawasan luas
- $3.$ Garis putus-putus dapat mengungkapkan kesan gerak dan gelisah
- Garis silang atau diagonal yang dapat mengungkapkan kesan gerak, ringan,  $4.$ dinamis, tegang, dan ragu
- 5. Garis lengkung yang dapat mengungkapkan kesan luwes, lamban, irama, dan santai dan kehidupan
- 6. Garis zig zag berkesan gairah, semangat, dinamika atau gerak cepat
- 7. Garis spiral memberikan kesan kelahiran atau gelombang kekuatan

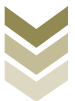

Untuk membuat garis pada Adobe Illustrator dapat menggunakan line segmen tool atau tekan "\" pada keyboard. Sedangkan ketebalan garis dapat diatur menggunakan kotak dialog stroke di sebelah kanan.

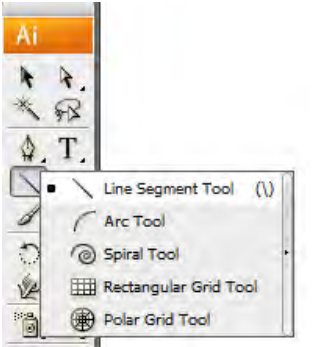

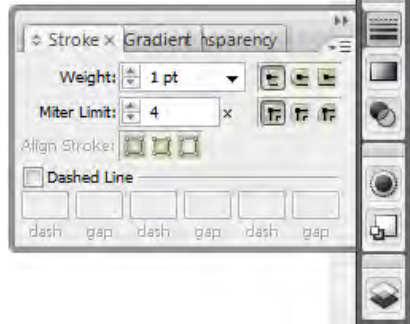

Sedangkan untuk membuat garis pada CorelDraw dengan menggunakan freehand tool atau F5, sedangkan untuk mengatur ketebalan garis dapat menggunakan outline pen atau dengan menekan F12.

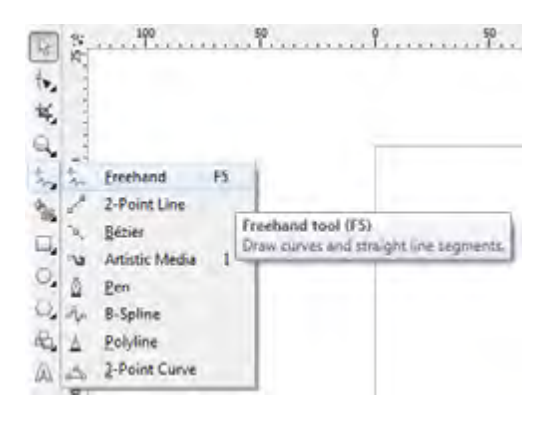

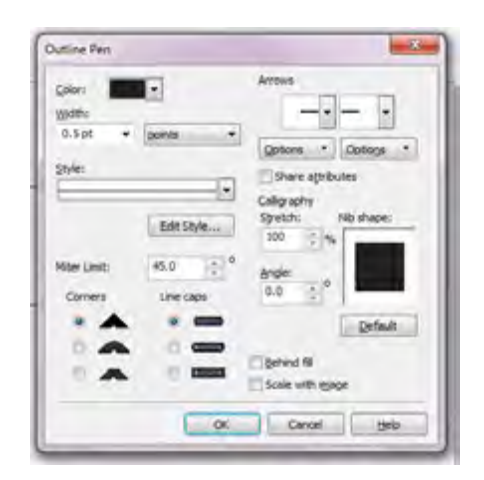

Apabila ingin mengatur garis menjadi lengkung, lancip maupun lurus dapat menggunakan shape tool (F10).

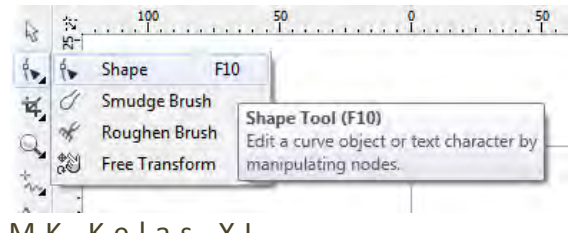

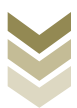

#### 2. Bidang (shape)

Bidang merupakan unsur tata letak berupa obyek yang memiliki dimensi panjang dan lebar (bersifat pipih), sedangkan yang memiliki panjang, lebar, dan tinggi disebut sebagai bentuk (memiliki volume). Atau dengan kata lain bidang bersifat dua dimensi, sedangkan bentuk bersifat tiga dimensi. Dari bentuknya bidang maupun bentuk terdiri dari beberapa macam, yakni; bidang geometris, bidang biomorfis (organis), bidang bersudut, dan bidang tak beraturan. Bidang dapat terbentuk karena titik, kedua ujung garis yang bertemu, atau dapat pula terjadi karena sapuan warna.

Bidang beraturan yang dikenal orang adalah kotak (rectangle), lingkaran (circle), dan segitiga (triangle). Penyusunan antara bidang-bidang tersebut akan mengasilkan suatu bentuk tata letak.

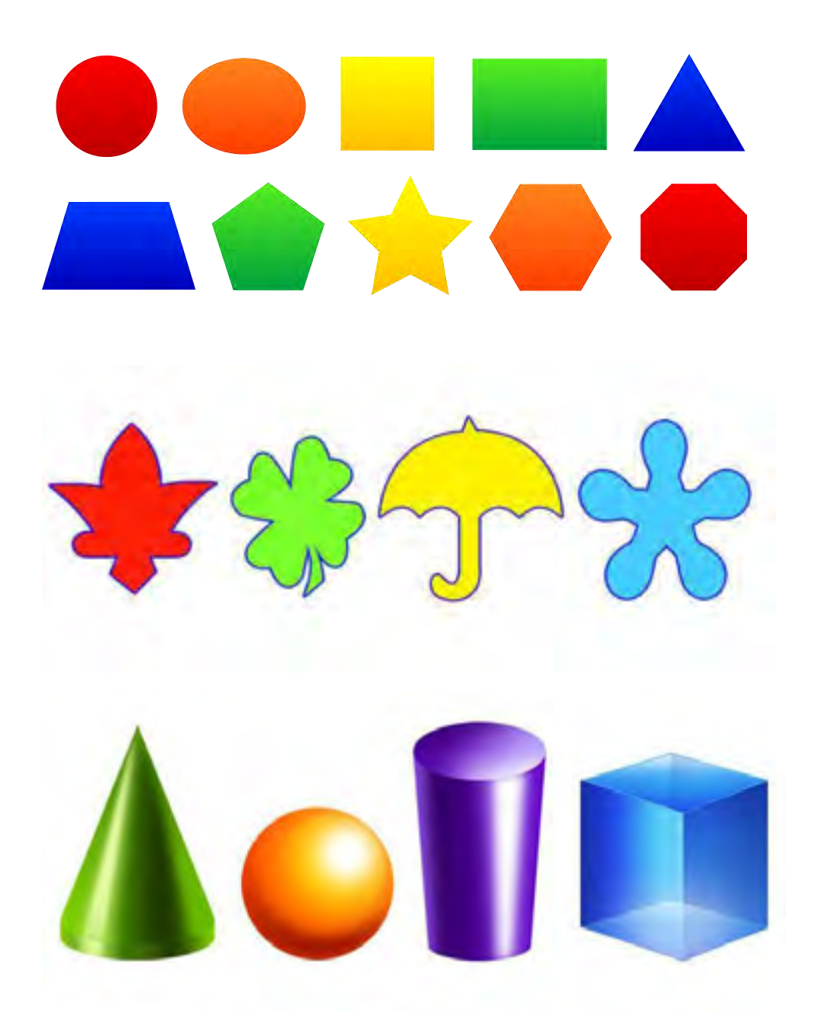

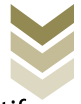

Bidang dapat tersusun dari komposisi huruf-huruf yang dirangkai secara kreatif sehingga dapat menyampaikan pesan tertentu, desain seperti gambar 1.12kelihatan unik serta dapat membawa karakter yang jelas.

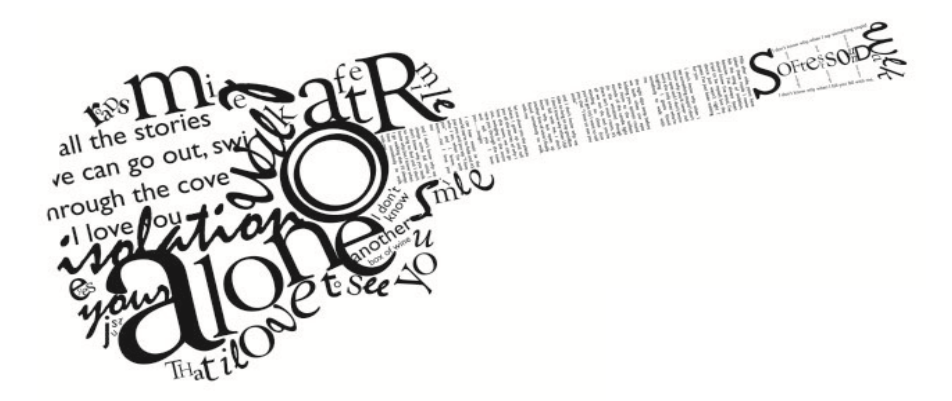

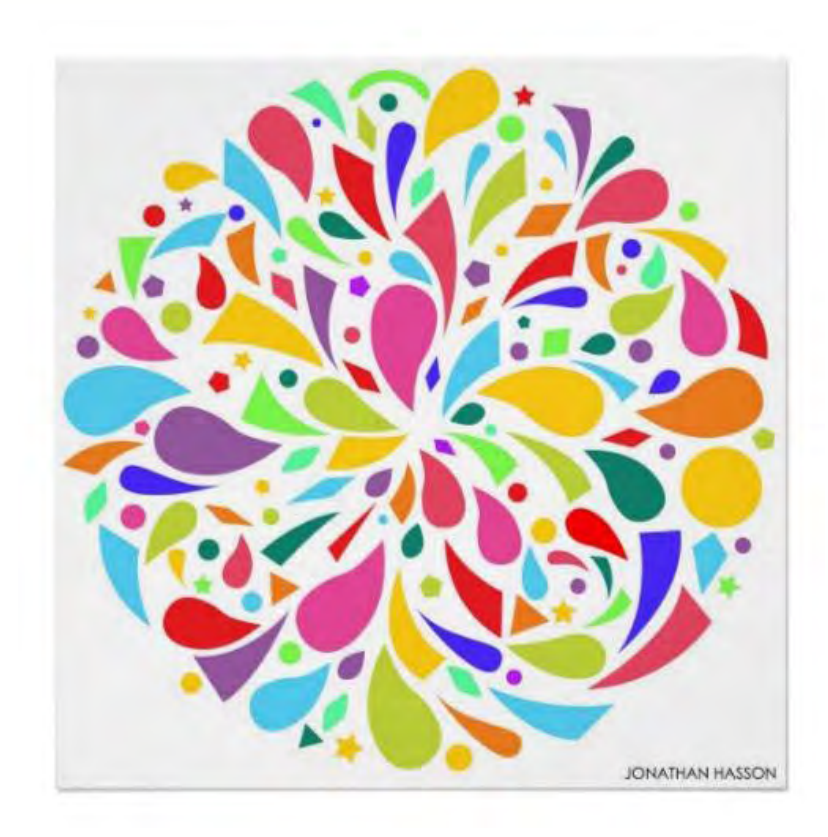

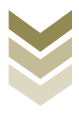

Dari prosesnya bidang dapat dibedakan menjadi dua, yaitu:

- 1. Bidang alamiah, contohnya bidang lapangan atau taman, bidang sawah, bidang langit, bidang laut, dsb.
- 2. Bidang buatan, dibagi menjadi dua yaitu:
	- Bidang yang sengaja dibuat, misalnya: bidang lukisan, bidang segitiga,  $\ddot{\phantom{a}}$ bidang lingkaran, dsb.
	- Bidang yang tidak sengaja dibuat timbul karena pembubuhan warna,  $\bullet$ cahaya, atau tekstur.

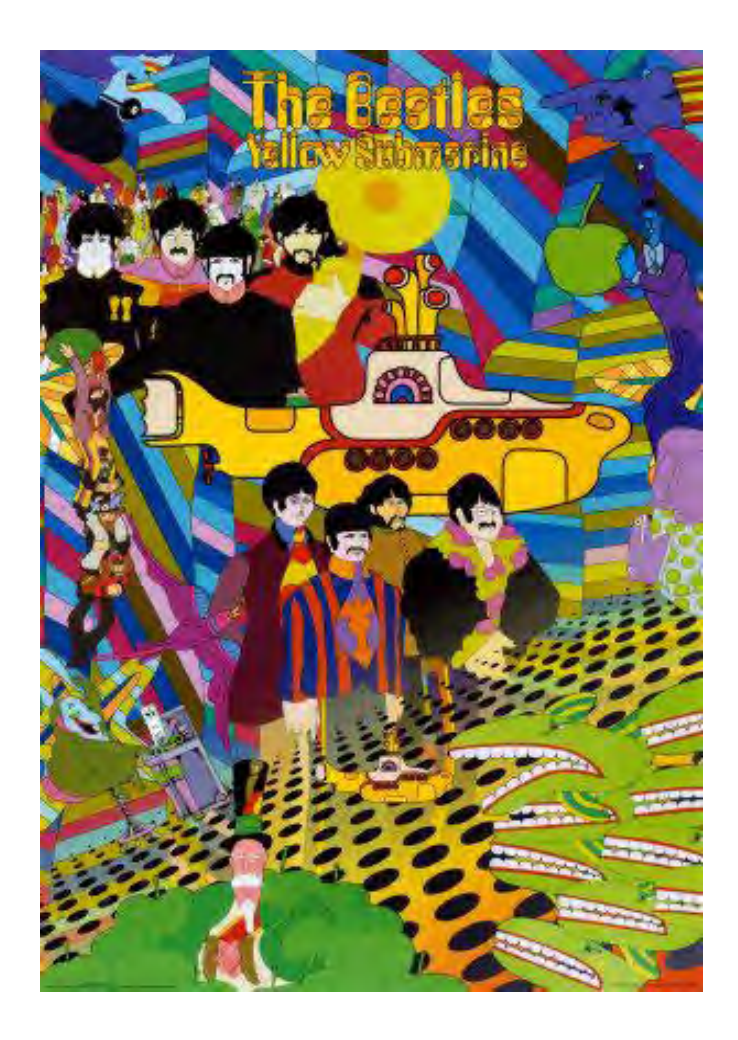

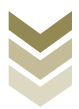

Sifat/karakter bidang sebagai unsur penyusunan tata letak diantaranya sebagai berikut:

- 1. Bidang horizontal dan vertikal memberikan kesan tenang, statis, stabil, dan teratur
- 2. Bidang bundar memberikan kesan santai kadang stabil, kadang gerak
- 3. Bidang segitiga memberikan kesan statis maupun dinamis
- 4. Bidang bergelombang memberikan kesan irama kehidupan dan gerak

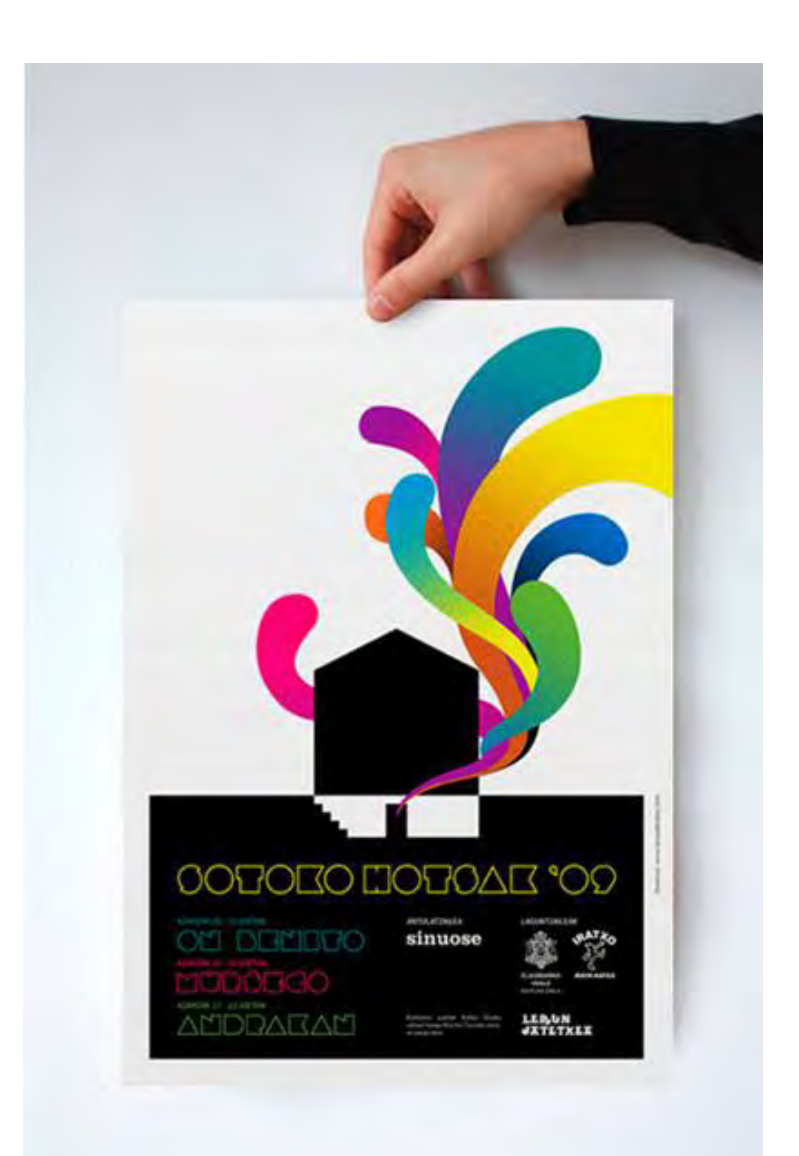

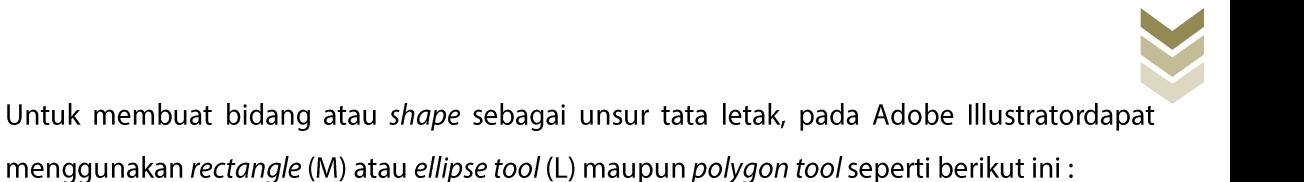

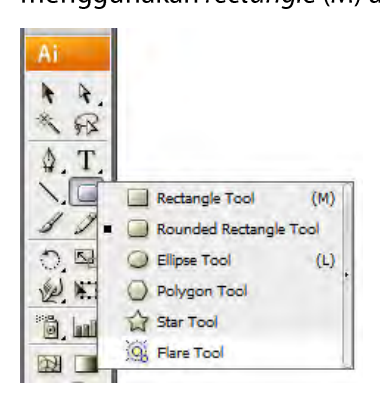

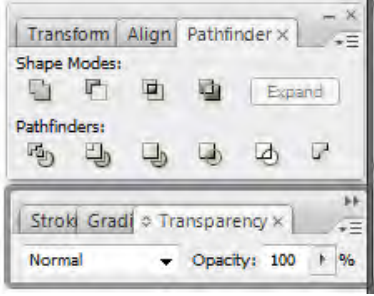

Apabila ingin mengedit beberapa bidang menjadi bentuk bidang baru, maka dapat menggunakan Pathfinders maupun shape modes dengan mengaktifkannya terlebih dahulu pada menu window atau (shift+ctrl+F9).

Sedangkan untuk membuat bidang (shape) pada CorelDraw dapat menggunakan rectangle tool (F6), Ellipse tool (F7), Polygonal tool (Y) maupun Basic shape tool apabila ingin membuat bidang yang lain.

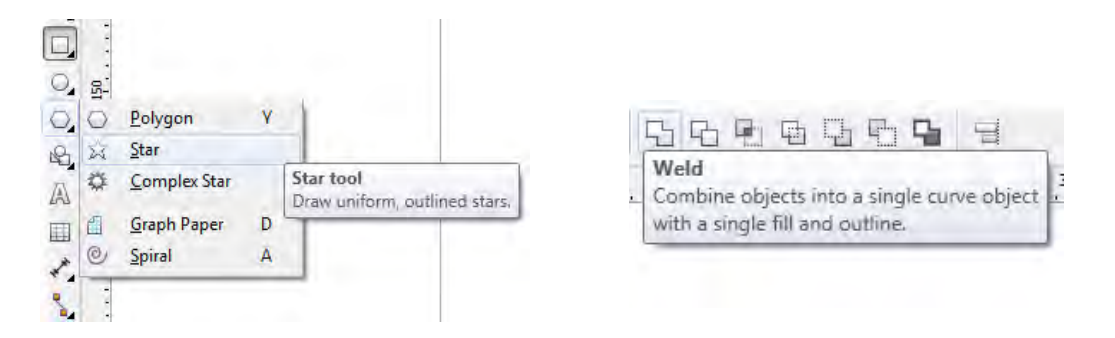

Untuk mengkombinasikan beberapa bidang pada CorelDraw dapat menggunakan combine (ctrl+L) maupun ikon Weld, Trim, Intersect dan Simplify.

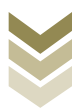

#### 3. Illustrasi

Ilustrasi berasal dari bahasa latinllustrate yang berarti menjelaskan. Jadi gambar ilustrasi merupakan unsur tata letak dua dimensi yang bertujuan untuk memperjelas suatu maksud atau pesan. Ilustrasi sebagai hasil visualisasi dari suatu tulisan dengan teknik drawing, fotografi, atau teknik desain lainnya yang lebih menekankan hubungan subjek dengan tulisan yang dimaksud daripada bentuk.Sehingga ilustrasi memang dibuat untuk menerangkan atau sebagai penghias dalam desain tata letak.

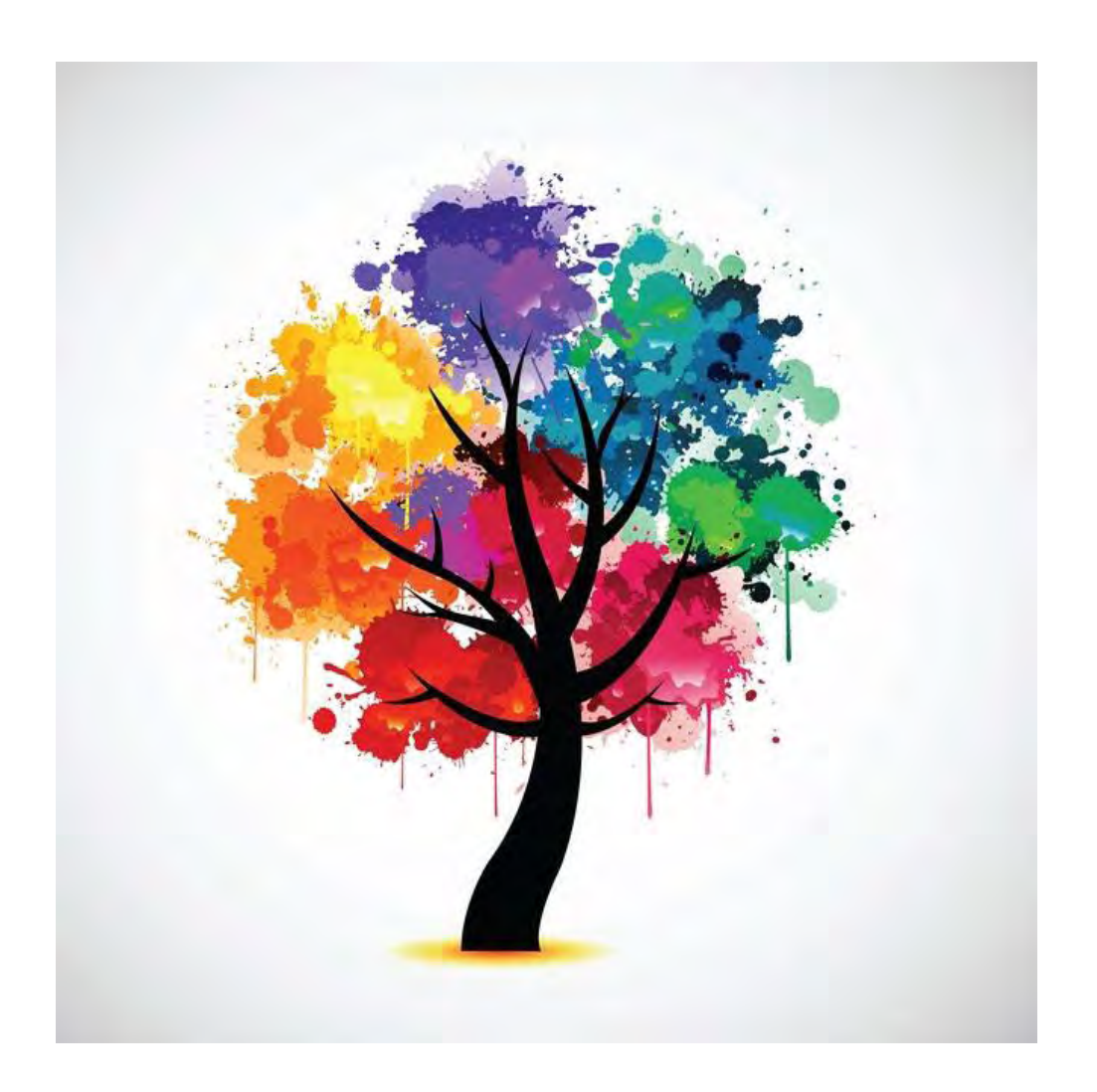

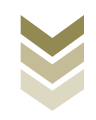

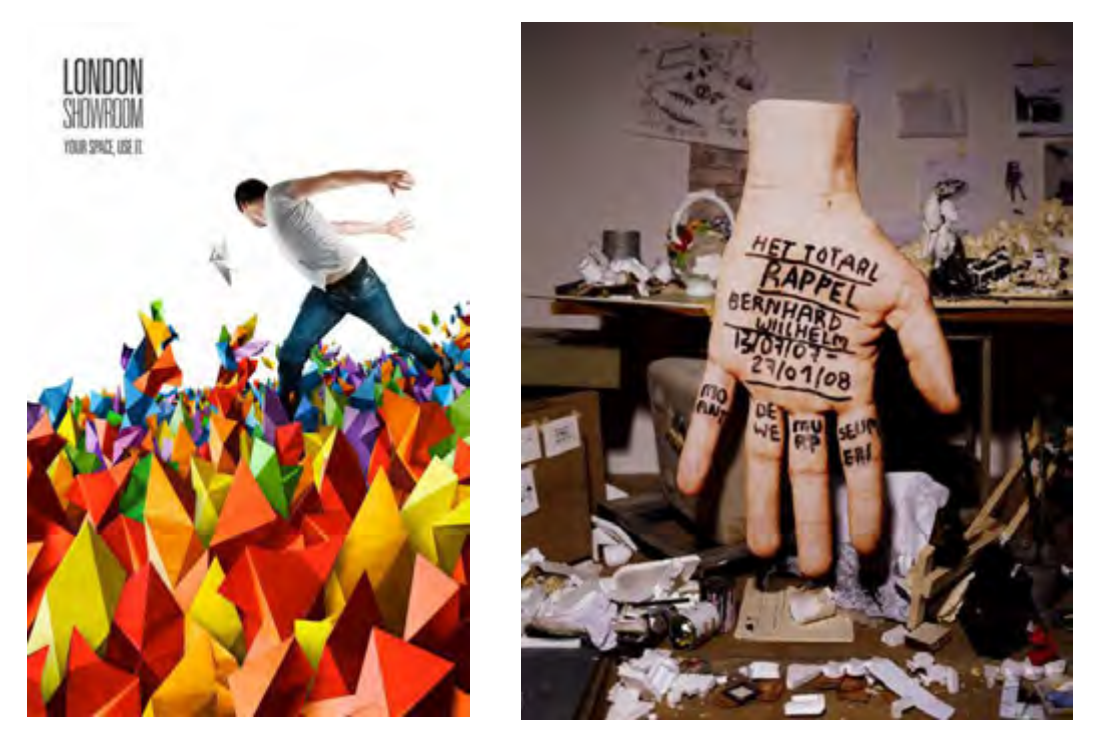

Bicara tentang ilustrasi selalu berkaitan denganimage yang dipakai pada sebuah desain, sehingga berdasarkan model/image yang digunakan ilustrasi dibedakan menjadi dua:

#### a. Ilustrasi image bitmap

Yaitu ilustrasi yang dibentuk oleh susunan raster/pixel/titik koordinat dalam suatu grid.Semakin banyak jumlah titik yang membentuk suatu grafis bitmap berarti semakin tinggi tingkat kerapatannya.Image bitmap memiliki keterbatasan resolusi apabila diperbesar (gambar 1.21). Ketajaman warna dan detail gambar pada tampilan bitmap tergantung pada banyaknya pixel warna atau resolusi yang membentuk gambar tersebut. Beberapa formatfile bitmapyang populer adalah BMP, PCX dan TIFF.

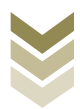

#### b. Ilustrasi image vector

Yaitu ilustrasi yang dibentuk oleh serangkaian instruksi matematis yang dijabarkan dalam bentuk, garis, dan bagian-bagain lain yang saling berhubungan dalam sebuah gambar. Ukuran file relatif kecil dan jika diubah ukurannya (seperti gambar 1.21) kualitasnya tetap. Dan sering dipakai dalam membuat logo, animasi, ilustrasi, kartun, clipart dsb. Contoh format file vektor adalah .wmf, swf, cdr dan .ai.

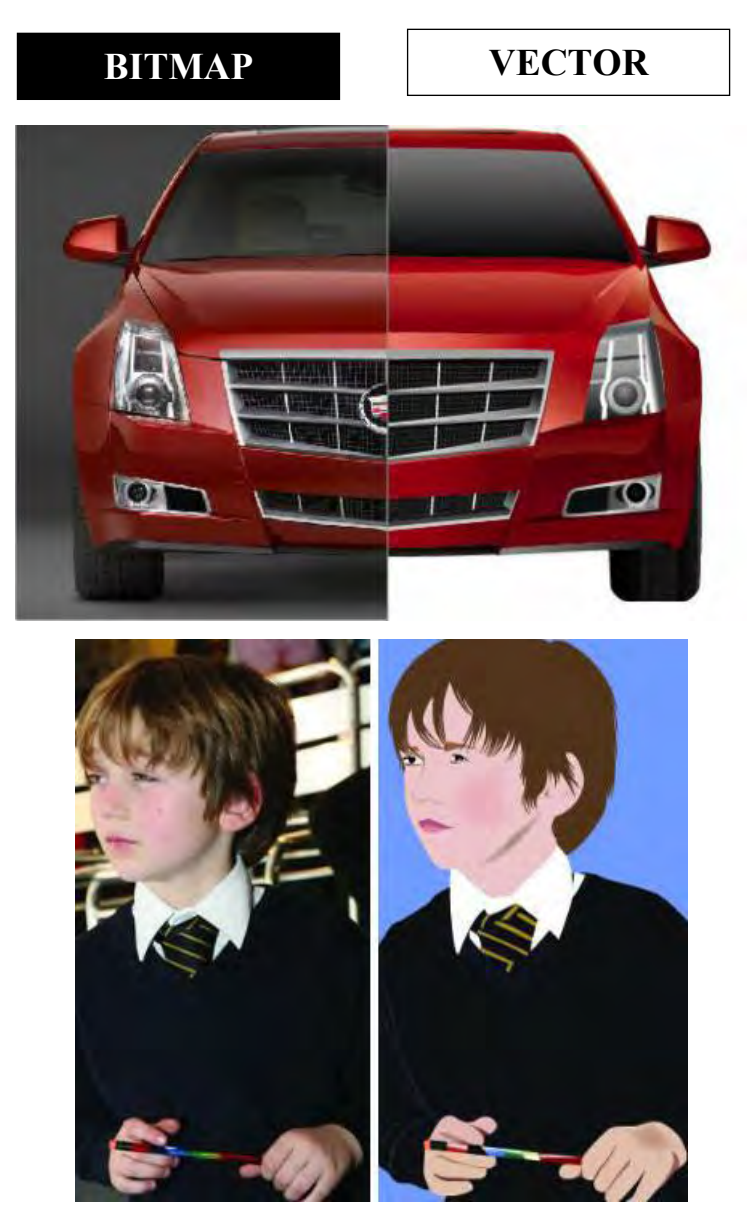

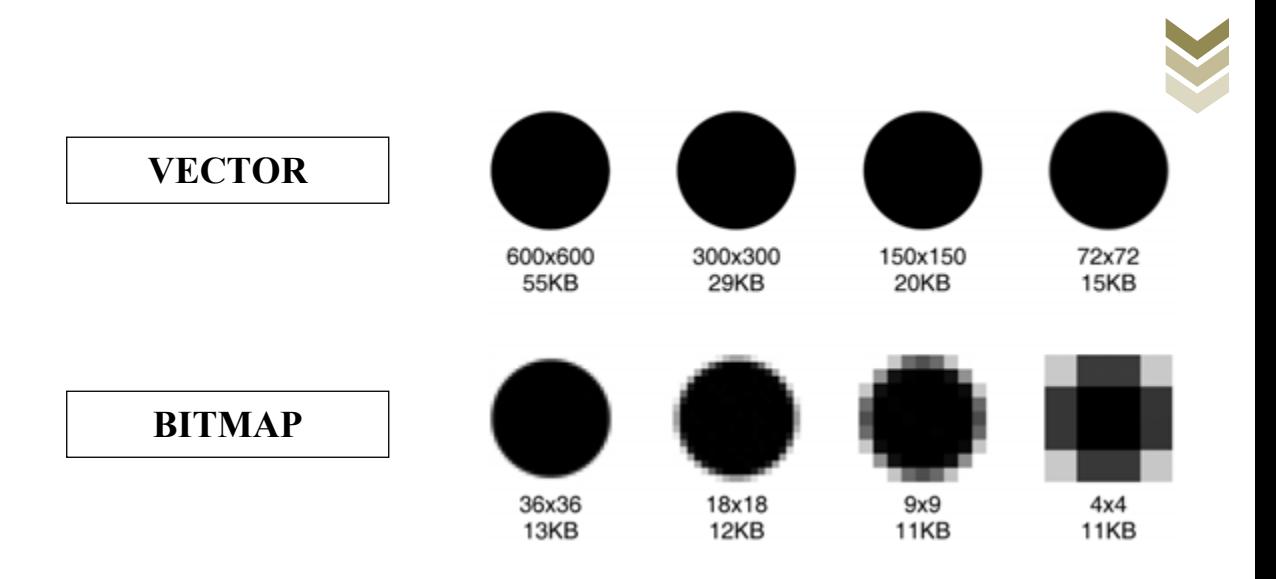

Ilustrasi dapat dibuat secara manual dengan menggunakan line tooluntuk ilustrasi yang berupa garis maupun shape tool untuk ilustrasi yang berupa bidang-bidang tertentu, sedangkan apabila anda ingin memasukkan ilustrasi yang berupa foto maupun gambar yang sudah jadi misalnya hasil dari proses scan, maka dapat menggunakan perintah Import (ctrl+I) pada CorelDraw.

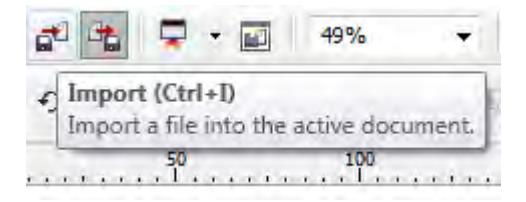

Sedangkan pada Adobe Illustrator dapat menggunakan perintah Place pada menu File

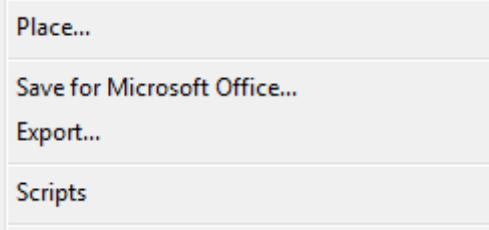

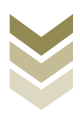

#### 4. Tipografi

Tipografi merupakan unsur tata letak yang berfungsi untuk menyampaikan pesan tertentu dan menciptakan kesan tertentu, sehingga susunan tata letak dapat terlihat menarik serta pesan yang disampaikan juga bisa diterima dengan jelas bagi yang melihatnya.Dari artinya "Typography" (Tipografi) adalah suatu ilmu dalam memilih dan menata huruf dengan pengaturan penyebarannya pada ruang-ruang yang tersedia.

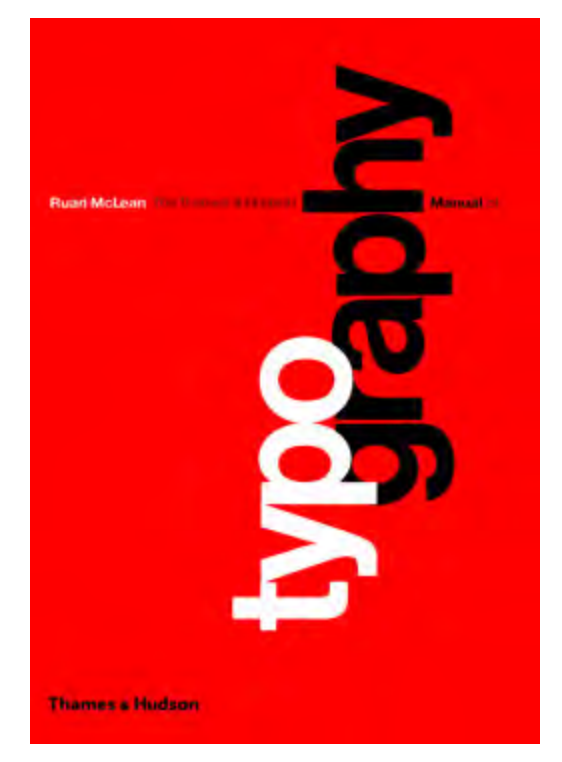

Tipografi atau typographysebagai unsur dalam tata letak dapat memiliki pengertian luas yang meliputi penataan dan pola halaman, atau setiap barang cetakan.Atau dalam pengertian lebih sempit hanya meliputi pemilihan, penataan dan berbagai hal bertalian pengaturan baris-baris susun huruf (typeset), tidak termasuk ilustrasi dan unsur-unsur lain bukan susun huruf pada pada halaman cetak.

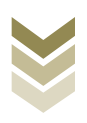

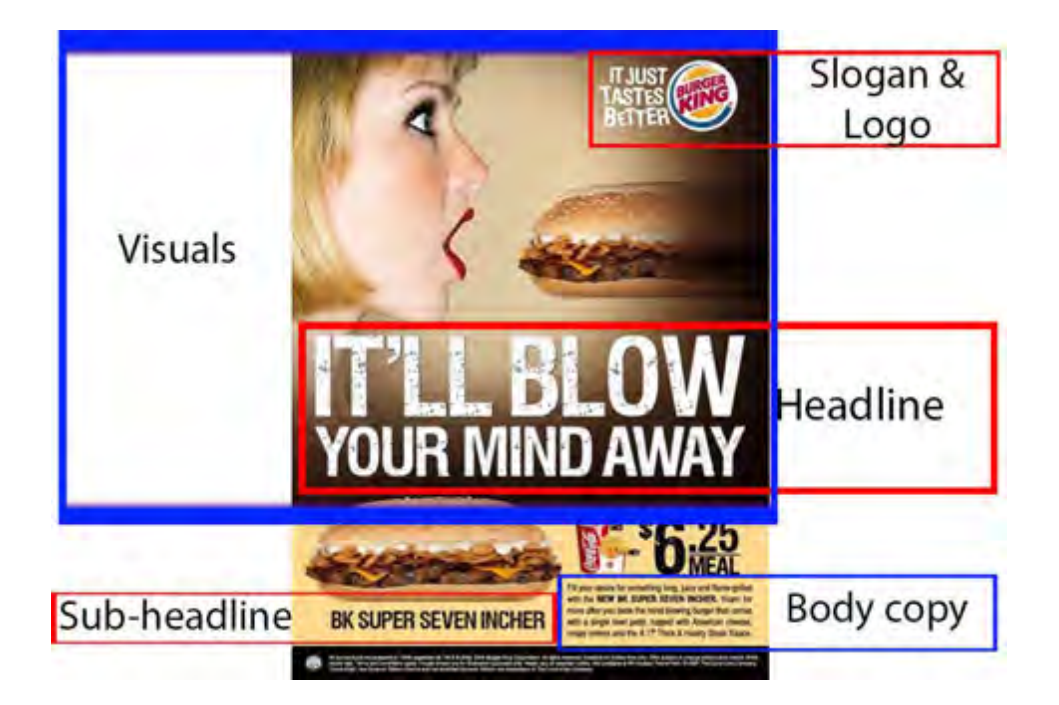

Tipografi dalam proses penyusunan tata letak sebaiknya tidak dipahami sebatas memilih jenis huruf. Tipografi lebih mengarah pada cara mengorganisasikan huruf. Pengorganisasian tersebut tidak sebatas memilih jenis huruf yang cocok untuk headline, subheadline, bodycopy, logotype, dll.Pengorganisasian di sini meliputi pengaturan jarak antar baris, antar huruf, antar kata, spasi, termasuk memastikan bentuk/anatomi huruf yang sesuai dengan tema pesan.Pemilihan jenis huruf juga dengan memperhatikan kelengkapan seri huruf seperti regular, bold, bold italic, italic.Tipografi dalam fungsinya sebagai unsur tata letak secara umum berupa teks yang terdiri atas beberapa bagian, yaitu:

#### a. Judul (headline)

Judul (headline) dalam sebuah komposisi tata letak merupakan bagian yang terpenting/utama untuk menarik perhatian dan merupakan hal yang pertama kali dibaca. Judul berperan sebagai pembuka yang

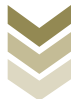

akanmengarahkan pembaca untuk lebih jauh mengetahui informasi atau isi pesan yang ada di dalamnya. Dalam memilih judul sebaiknya singkat, jelas, dan menarik secara visual sesuai dengan isi pesan.

#### b. Sub Judul (sub headline)

Sub judul (sub headline) merupakan kelanjutan dari judul yang berfungsi menjelaskan makna atau arti pada judul, karena judul biasanya cukup singkat maka perlu adanya penjelasan sedikit lebih panjang yang saling mendukung dengan judulnya. Ukuran huruf sub judul lebih kecil dari judul dan lebih besar dari isi naskah (bodycopy).

#### c. Naskah (bodycopy)

Naskah adalah kalimat yang berisi informasi yang lebih mendetail dan mendalam sesuai dengan tema pada judul, berfungsi untuk memberikan wawasan kepada pembaca sehingga pembaca dapat menganalisa isi pesan, menentukan sikap dan tindak lanjut terhadap pesan yang disampaikan. Susunan naskah dapat dikombinasikan dengan unsur ilustrasi agar lebih menarik, memperjelas atau memberikan gambaran terhadap isi naskah

#### d. Logotipe (logotype)

Logo yang berupa teks/huruf disebut logotype.Logo sebagai identitas produk atau instansi dibuat sederhana dan komunikatif yang merupakan manifestasi dari seluruh filosofi sebuah produk/perusahaan.Sedangkan logo yang berupa gambar/simbol disebut logogram.Dalam menyusun logo hendaknya dirancang dengan kreatif, mudah dibaca, serasi dengan karakter produk, artistik, elegan, dan harmonis.

Dikenal pula istilah seni tipografi, yaitu karya atau desain yang menggunakan pengaturan huruf sebagai unsur utama pada tata letaknya. Sebenarnya tipografi sendiri merupakan salah satu elemen dari dunia desain grafis yang unik, dimana

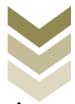

tipografi bukan hanya sekedar elemen bacaan, tetapi juga mempunyai unsur seni yang luar biasa.

Tipografi bisa juga dapat dikatakan sebagai "visual language" atau dapat berarti "Bahasa yang dapat dilihat" (gambar 1.19)

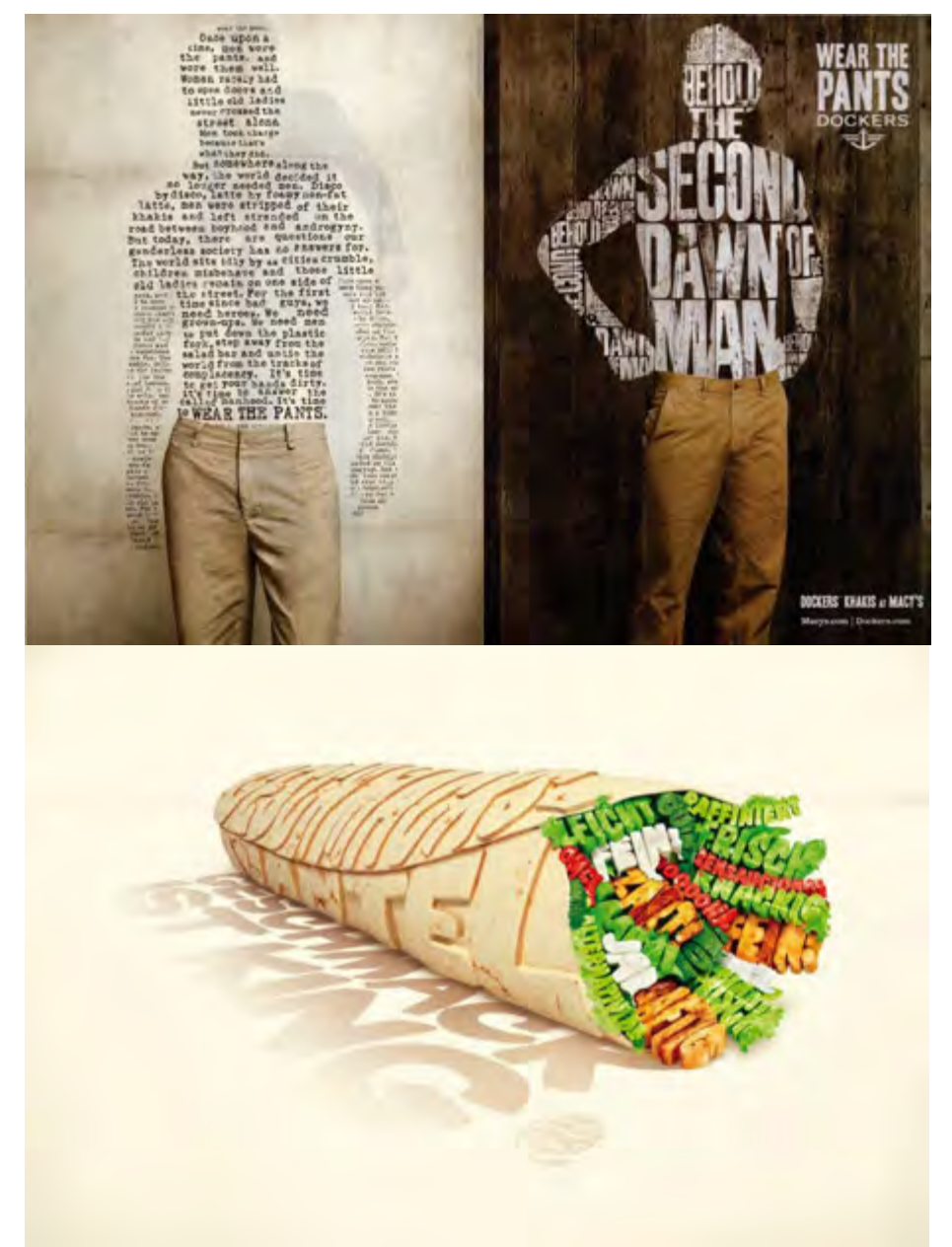

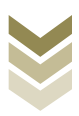

#### Kejelasan bentuk huruf dan Keterbacaan

Kejelasan bentuk huruf (legibility) adalah tingkat kemudahan mata mengenali suatu karakter / rupa huruf / tulisan tanpa harus bersusah payah. Hal ini ditentukan oleh:

- 1. Kerumitan desain huruf, seperti penggunaan kait, kontras goresan, dan sebagainya.
- 2. Penggunaan warna
- 3. Frekuensi pengamat menemui huruf tersebut dalam kehidupan sehari-hari Keterbacaan (readibility) adalah tingkat kenyamanan / kemudahan suatu susunan huruf saat dibaca, yang dipengaruhi oleh:
- 1. Jenis huruf
- 2. Ukuran
- $3.$ Pengaturan, termasuk di dalamnya alur, spasi, kerning, perataan, dan sebagainya
- 4. Kontras warna terhadap latar belakang

Typografi adalah ilmu yang dipakai dalam menentukan dan pemilihan teks sebagai unsur dalam tata letak, jadi unsur tersebut berupa teks atau text. Langkah untuk membuat teks pada Adobe Illustrator adalah dengan mengklik Text tool (T)

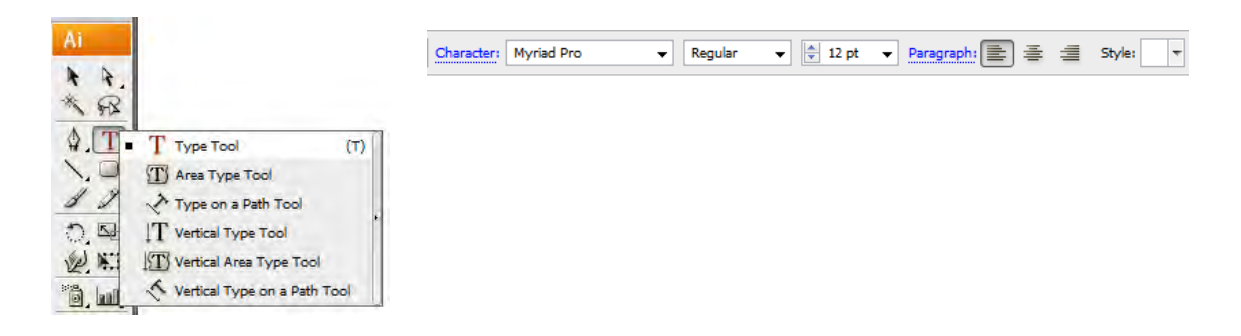

Sedangkan untuk memasukkan teks pada CorelDraw adalah dengan mengklik Text tool (F8)

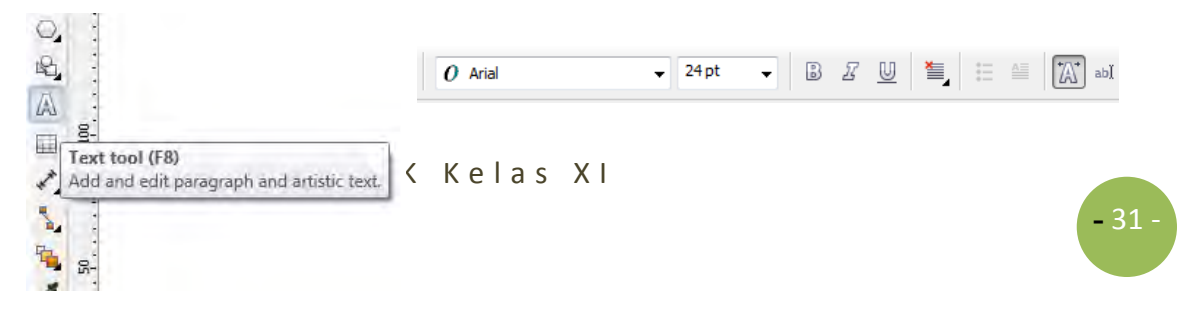

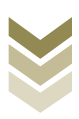

#### 5. Warna

Unsur tata letak berikutnya adalah warna. Sejak kecil kita sudah mengenal warna, mulai bisa membedakan warna-warna yang menarik pada mainan kita. Warna yang mencolok akan menarik perhatian, sehingga warna merupakan unsur tata letak yang paling menonjol dalam menarik perhatian bagi yang melihatnya.

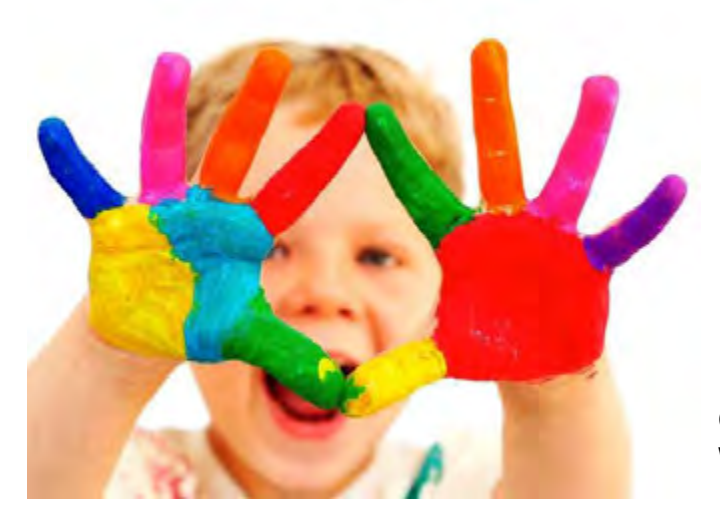

**Gambar 1.29** Bereksperimen dengan warna mempertajam imajinasi

Namun begitu perlu berhati-hati dalam pemilihan warna untuk tata letak, karena apabila pemilihan warna kurang tepat akan menimbulkan kebingungan, kurang terbaca serta merusak komposisi yang sudah disusun. Sehingga bagi siapapun yang akan membuat karya desain grafis wajib mengenal warna secara mendalam. Penjelasan yang lebih mendalam tentang warna akan dibahas pada BAB II.

Untuk mengisikan warna pada objek dengan menggunakan Adobe Illustrator dapat dilakukan dengan menggunakan perintah Gradient tool (G) untuk mengisi dengan warna gradasi, perintah Fill (X) maupun kotak dialog Color di sebelah kanan.

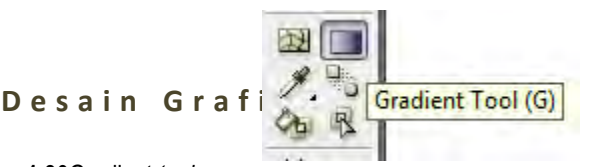

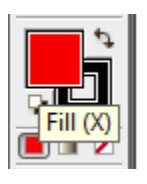

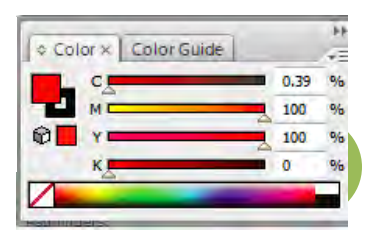

**Gambar 1.30**Gradient *tool, Fill*, dan *color editor* Adobe illustrator

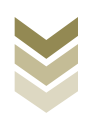

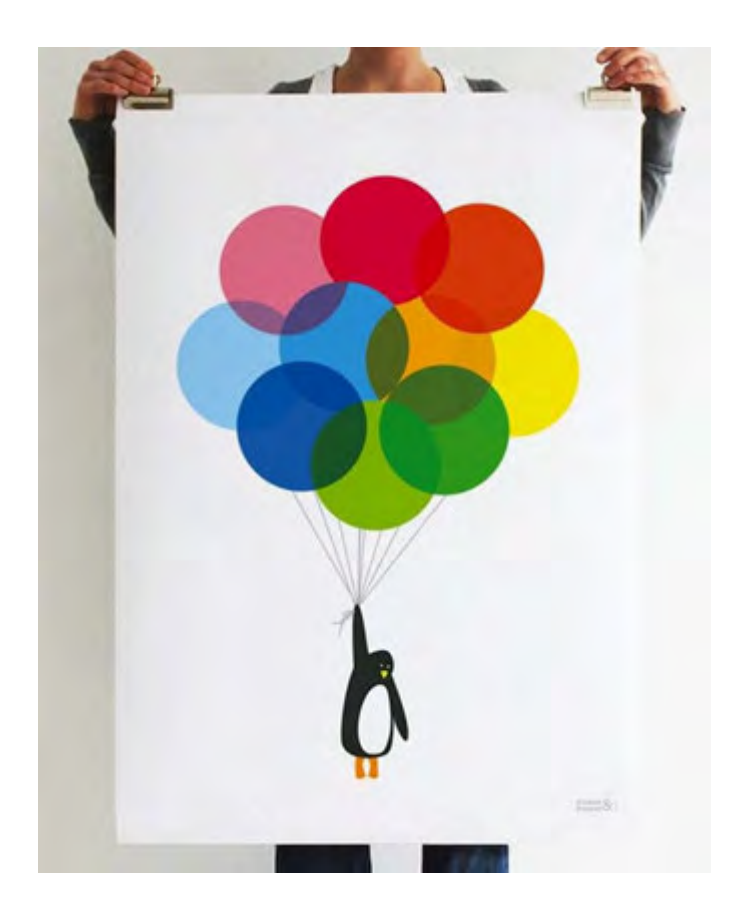

Sedangkan untuk mengisikan warna pada objek dengan menggunakan CorelDraw anda dapat menggunakan perintah uniform fill untuk warna solid serta fountain fill untuk warna gradasi, bisa juga dengan klik kanan pada palet warna sebelah kanan.

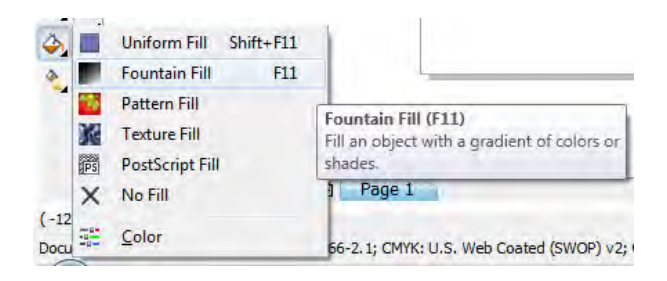

**Gambar 1.32***Fountain fill* dan palet warna pada CorelDraw

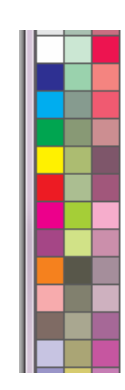

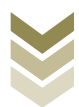

#### 6. Gelap terang

Dalam tata letak desain grafis gelap terang dapat berfungsi untuk beberapa hal, antara lain : menampilkan kesan kedalaman, membuat efek benda tiga dimensi, dan untuk memperjelas kontras. Dengan adanya unsur gelap terang sebuah visual akan terlihat lebih dramatis sehingga dapat menambah kesan bagi yang melihatnya. Gelap terang dalam karya desain grafis dapat diciptakan dengan pengaturan intensitas warna, dapat pula diciptakan dengan menggunakan efek-efek khusus.

a. Pengaturan gelap terang objek Adobe Photoshop (gambar 1.21)

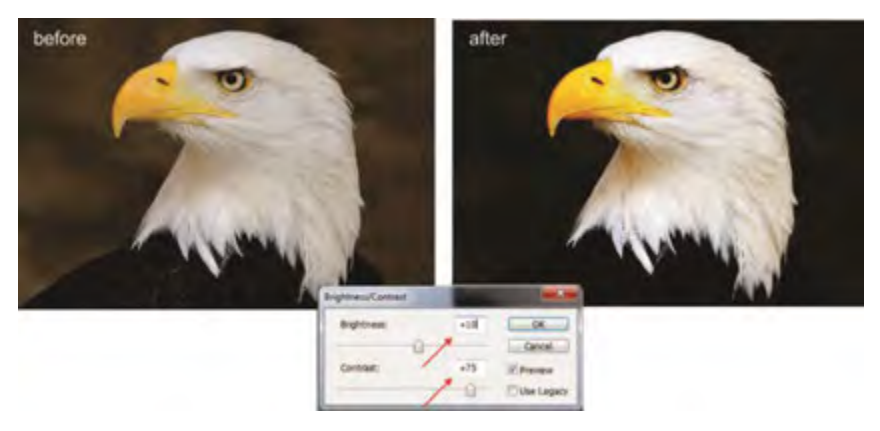

b. Pengaturan gelap terang objek padaCorelDraw (gambar 1.22)

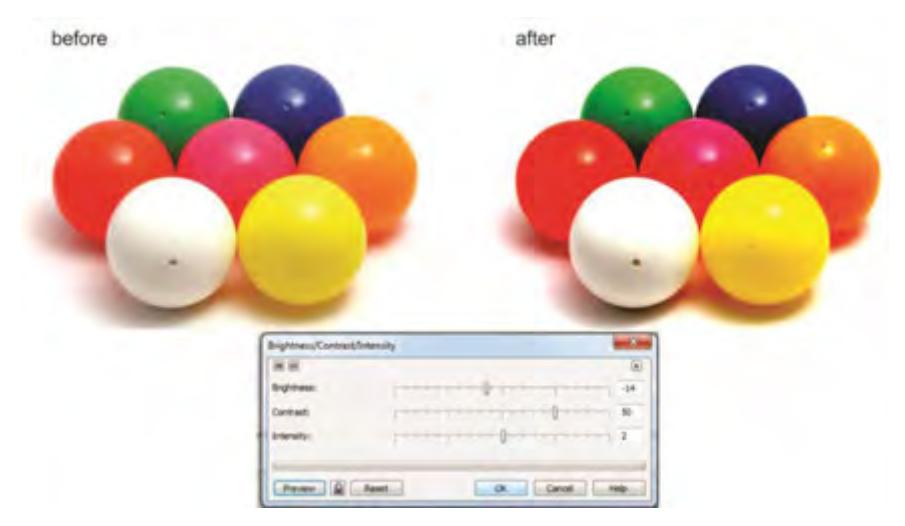

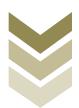

#### 7. Tekstur (Texture)

Tekstur merupakan sifat permukaan sebuah benda. Sifat permukaan dapat berkesan halus, kasar, kusam, mengkilap, licin, berpori dan sebagainya.Kesan-kesan tersebut dapat dirasakan melalui penglihatan dan rabaan.Namun pada bidang desain grafis hanya menggunakan tekstur yang bersifat visual, karena terbatas pada bidang dua dimensi. Tekstur sering pakai untuk lebih menguatkan karakter sebuah bidang, dengan menciptakan tektur tertentu akan lebih menguatkan pesan yang ingin disampaikan sehingga karya desain menjadi lebih artistik. Setiap tekstur membawa karakter tertentu sehingga seorang desainer grafis harus mempertimbangkan dalam pemilihan tektur supaya sesuai dengan tema.Misalnya, tekstur kayu menimbulkan kesan hangat, tektur besi/logam bisa menciptakan kesan keras, namun bisa juga untuk tema teknologi, tektur air untuk kesegaran dll.

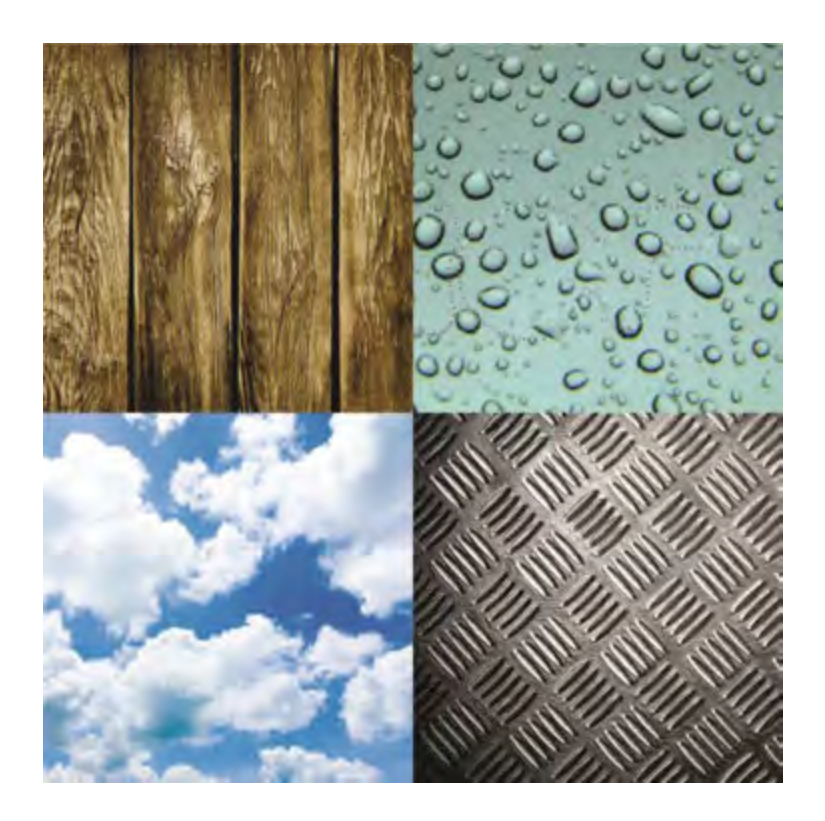

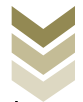

Pada Adobe Illustrator tekstur dapat dibuat dengan terlebih dahulu membuat objek bebas, kemudian klik menu Effect, pilih texture yang sesuai. Selain texture juga dapat dipilih efek-efek yang lain sesuai tema yang dibuat.

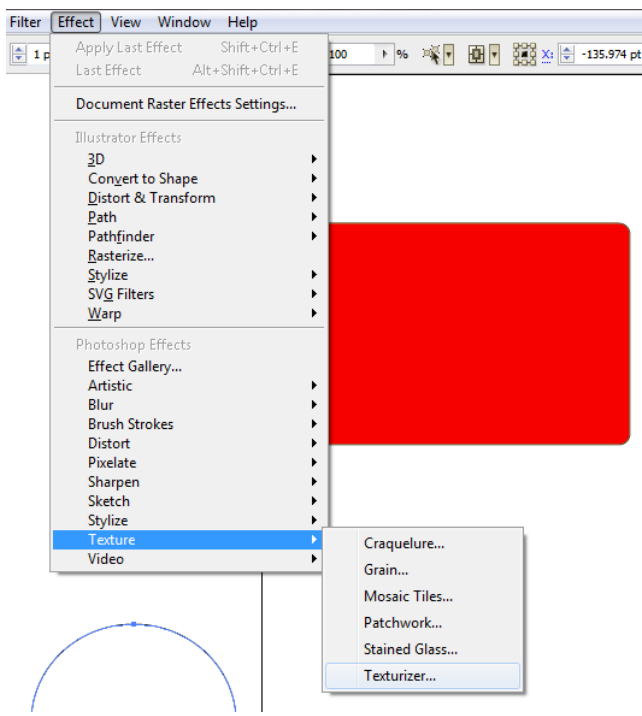

Sedangkan untuk membuat efek tekstur pada CorelDraw dapat menggunakan Texture fill.

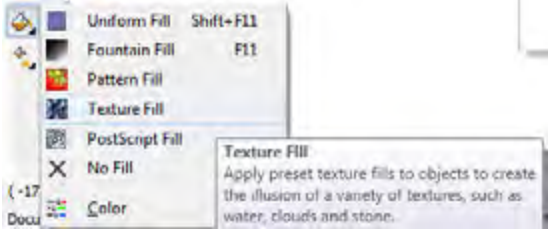

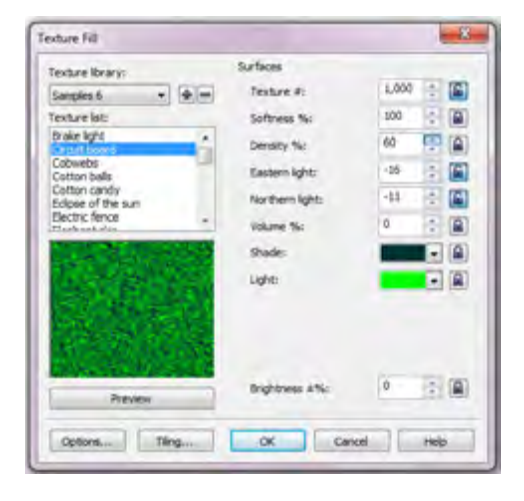
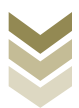

#### 8. Ruang (space)

Dengan menghayati sebuah karya desain grafis akan timbul ruang-ruang didalamnya. Dengan adanya benda atau unsur garis pada sebuah bidang akan terlihat adanya ruang. Misalnya ruang yang ada di sekeliling benda, ruang yang terbentuk dengan adanya garis di sekelilingnya, adanya bidang dengan warna tertentu, ruang disekitar teks, dll.

Ruang dapat dibedakan menjadi dua, yaitu:

- 1. Ruang alamiah merupakan ruang yang terdapat di alam yang dibatasi oleh benda-benda alam dan karena pengaruh cahaya seperti pada pemandangan alam
- 2. Ruang yang diciptakan:
	- Ruang interior dan eksterior sebuah bangunan yang dapat memberikan  $\bullet$ suasana sesuai keinginan, seperti gedungbangunan
	- Ruang yang timbul karena penempatan berbagai warna, jarak gelap terang  $\bullet$ dan teks.

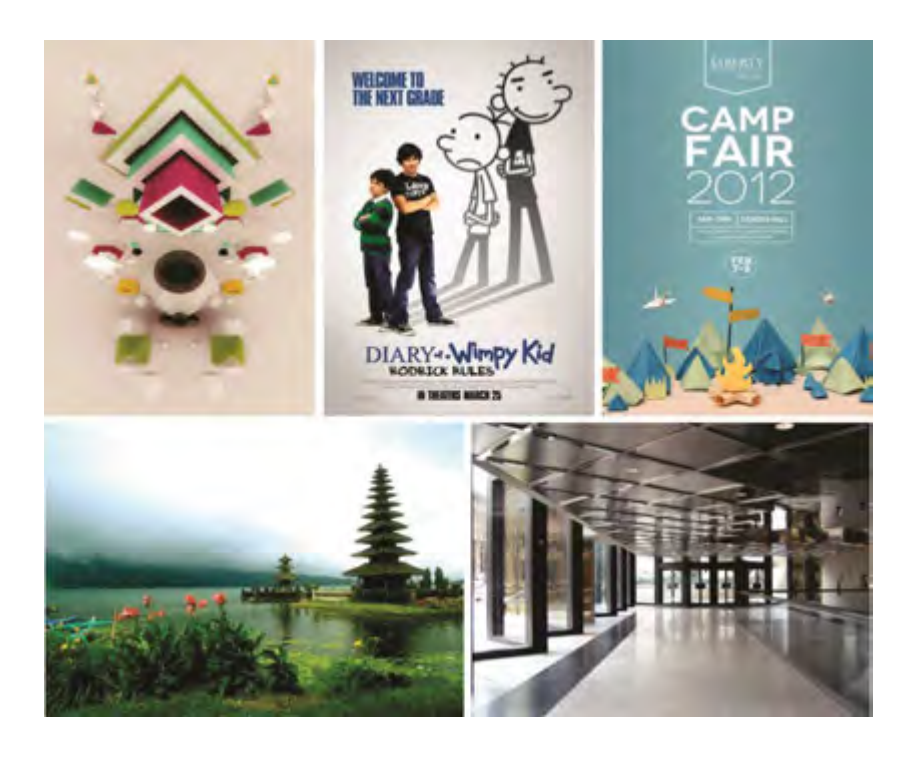

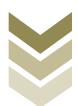

### E. Rangkuman

- Unsur-unsur tata letak adalah elemen yang dipakai untuk menyusun sebuah karya desain grafis yang terdiri dari bagian-bagian terpisah selanjutnya ditata dan diletakkan pada suatu ruang untuk menjadi kesatuan yang memiliki makna.
- Memahami unsur-unsur tata letak adalah untuk mempermudah dalam penyusunan hierarki visual (visual hierarchy), yaitu pengurutan prioritas yang ingin ditampilkan baik itu informasi serta unsur-unsur tata letak, dari yang paling penting sampai yang tidak penting. Supaya pembaca bisa menerima informasi seperti prioritas yang sudah dibuat desainer.
- Unsur-unsur tata letak diantaranya adalah garis, bidang, ilustrasi, tipografi, warna, gelap terang, tekstur dan ruang.
- Masing-masing unsur tata letak memiliki karakter/sifat dan fungsi, jadi pada setiap pemilihan unsur-unsur tata letak harus disesuaikan dengan tema desain dan pesan yang ingin disampaikan.

### F. Tugas

Buatlah kelompok dengan jumlah anggota 4 atau 5 siswa setiap kelompoknya, dan  $\bullet$ kerjakan petunjuk kegiatan di bawah ini dengan cermat dan teliti. Selanjutnya lakukanlah diskusi dengan kelompoknya untuk dipresentasikan kepada kelompok lain

### Petunjuk:

- 1. Kumpulkanlah contoh-contoh media komunikasi grafis.
- 2. Identifikasikan unsur-unsur yang ada di dalamnya.
- 3. Berlatihlah untuk membedakan antara unsur yang satu dengan yang lain secara mendetail.
- 4. Apresiasikan secara menyeluruh pada media grafis yang anda kumpulkan dan buatlah analisis terhadap seluruh unsur yang ada.
- 5. Berlatihlah untuk membuat beberapa unsur lay out menjadi komposisi sederhana. Presentasikan kepada kelompoklaindengan menjelaskan tema dan karakter dari masing-masing unsurnya.

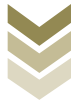

6. Buatlah laporan berupa data untuk menjawab pertanyaan tersebut dengan melalui sumber yang nyata untuk menjawab tentang unsur-unsur tata letak tersebut tersebut.

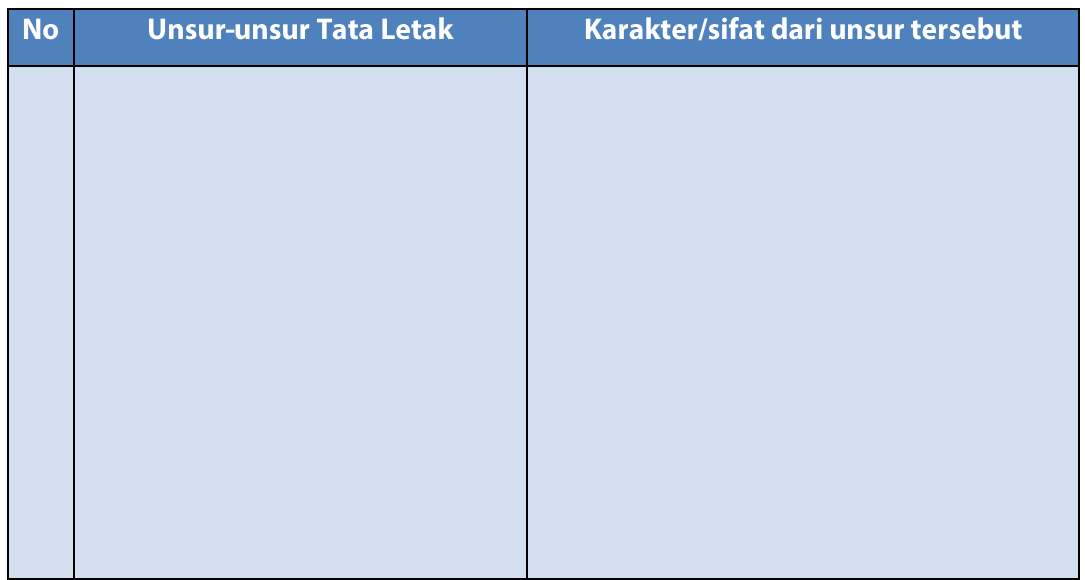

### G. Lembar Kerja

- $1$ ). Alat
	- Pensil  $\mathcal{L}^{\text{max}}$
	- Drawing pen  $\blacksquare$
	- Penggaris  $\sim$
	- 1 unit Personal Computer (PC)  $\omega$
- $2)$ . Bahan
	- Kertas HVS  $\equiv$
	- Tinta  $\overline{a}$
	- **CD**  $\omega_{\rm{max}}$
- Keselamatan Kerja  $3)$ .
	- a. Periksa lampu penerangan ruangan
	- b. Ikuti petunjuk kerja sesuai standard operating procedure
	- c. Gunakan wearpack
	- d. Matikan kembali listrik setelah selesai bekerja

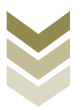

 $4)$ . Langkah Kerja

#### Pembuatan unsur-unsur tata letak dengan menggunakan komputer

- Menyiapkan sketsa unsur-unsur yang akan dibuat (garis, bidang, warna a. dan tekstur)
- b. Menyiapkan dan mengoperasikan peralatan komputer
	- Menghidupkan komputer sesuai prosedur yang benar.
	- Dari mulai menghidupkan stabilizer dan CPU. -
	- Buka program yang akan dipakai (CorelDraw) -
	- Untuk proses pembuatan garis, dapat langsung menggunakan freehand tool (F5) atau pen tool yang terdapat pada toolbox.

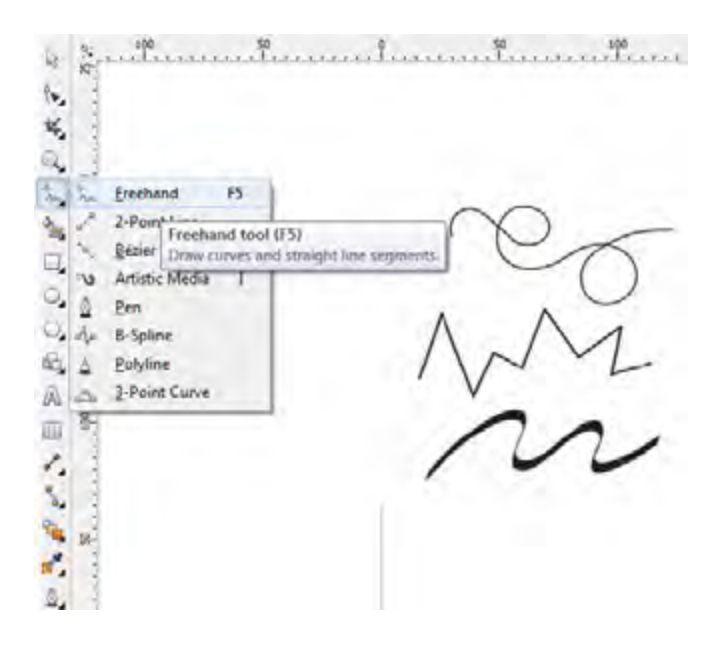

- Mulailah dengan membuat garis bebas, garis lurus, diagonal
- Melakukan editing garis (lines) -
	- Buka outline pen toolatau klik F12  $\bullet$
	- Atur warna, width, arrow, corners, stretch dan angle  $\bullet$
	- Klik Ok  $\bullet$

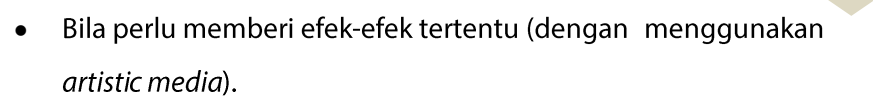

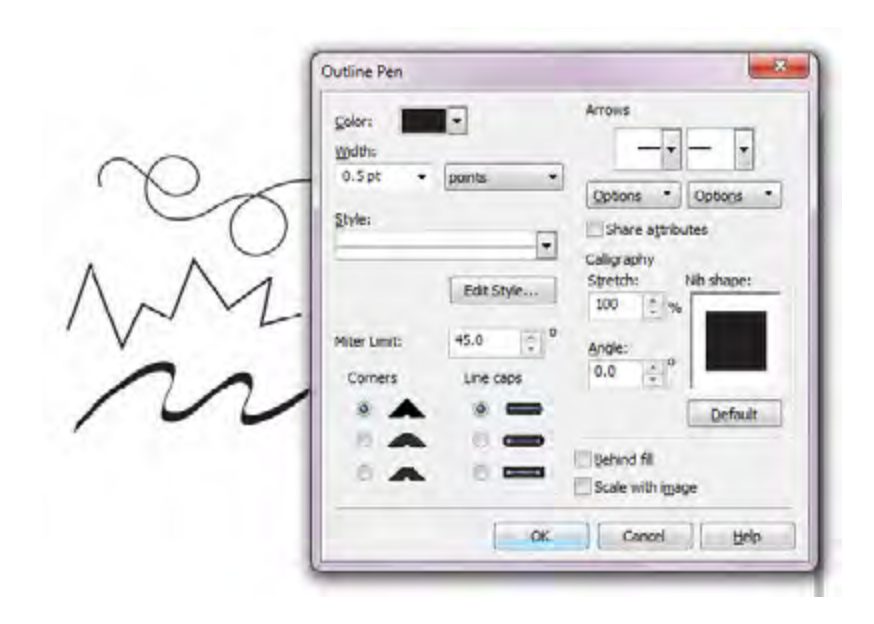

Selanjutnya untuk membuat bidang (shape) dapat menggunakan tool berikut ini : Rectangle (F6), Ellipse (F7), Polygon (Y) dan Basic shapes.

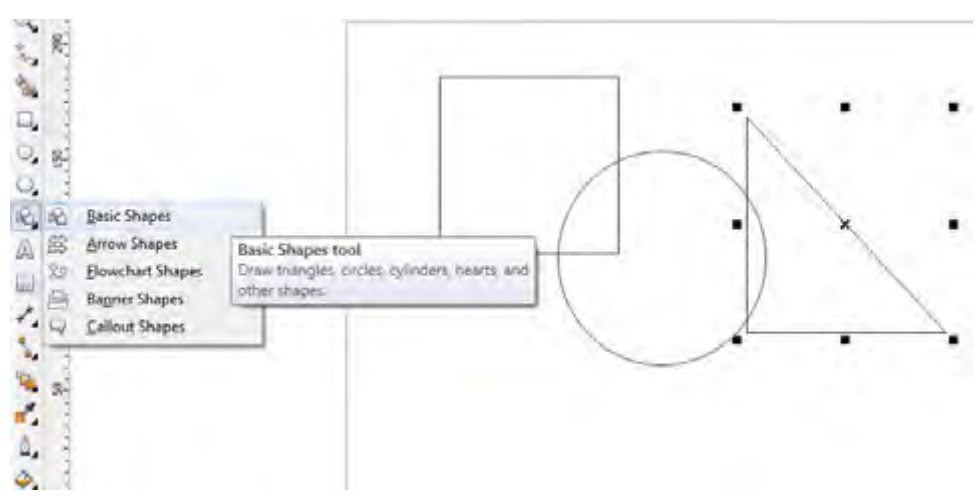

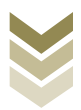

- Mulailah dengan membuat objek bidang bebas(shapes) -
- Melakukan editing objek bidang (shapes) -
	- Untuk bidang kotak/lingkaran harus diklik kanan, convert to  $\bullet$ curvesterlebih dahulu baru bisa diedit menggunakan shape tool
	- Untuk objek abstrak bisa langsung menggunakan shape tool  $\bullet$  $(F10)$

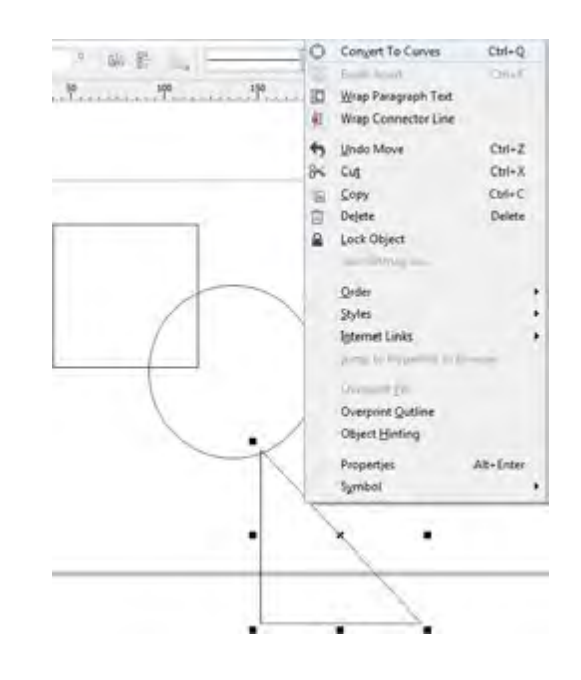

- Mengisi warna outlinedapat melalui Outline pen atau klik F12, atau juga bisa dengan cara klik kanan pada palet warna.
- Mengisi warna bidang objek dapat melalui Uniform fill atau klik F11, atau juga bisa langsung klik pada palet warna.

Mengisi dengan tekstur bisa dilakukan dengan membuat objek bidang terlebih dahulu kemudian klik texture fill atau pattern fill, pilih jenis tekstur yang sesuai, kalau perlu bisa diatur nilai komposisi warna tekstur tersebut.

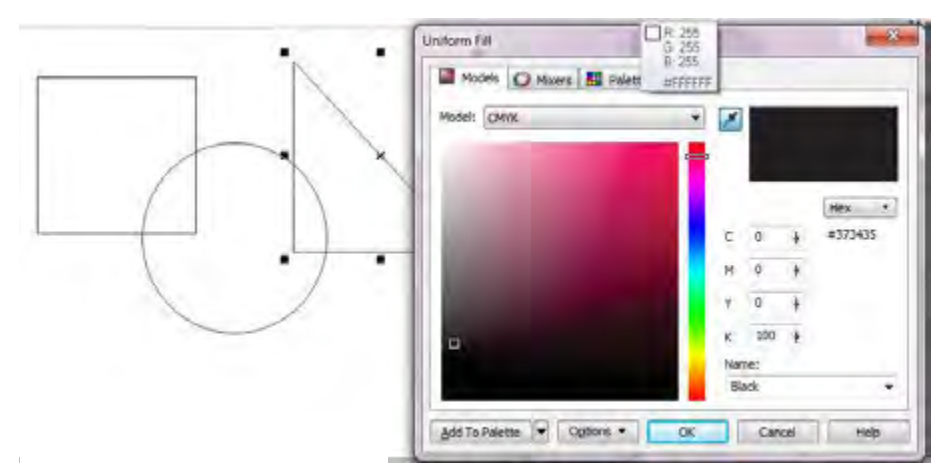

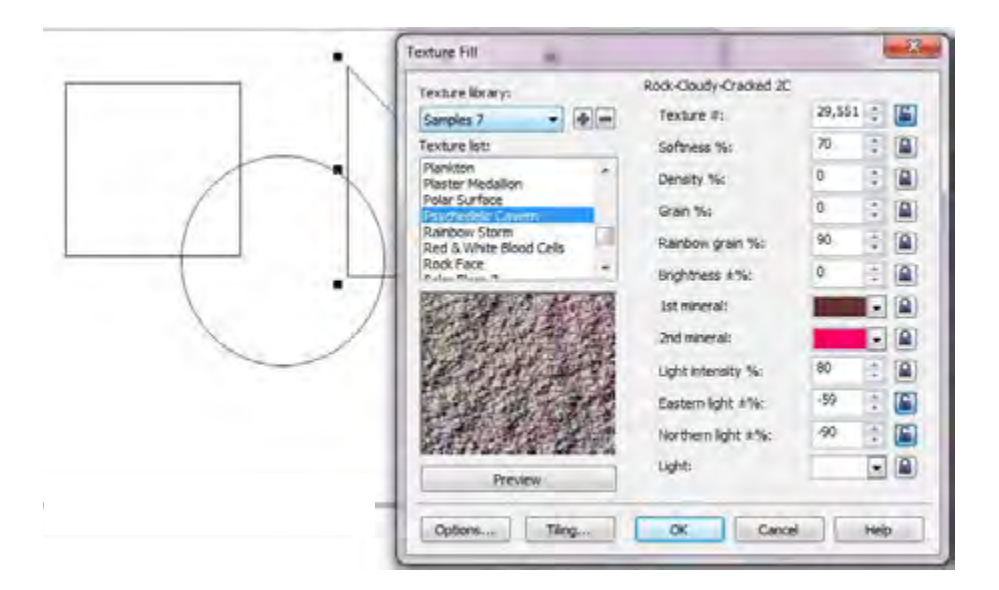

- Simpan hasil desain unsur-unsur yang sudah dibuat -
- c. Melakukan pengamatan
- d. Mencatat hasil pengamatan
- e. Membuat laporan

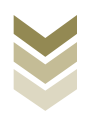

### H. Evaluasi

#### Attitude skills  $a<sub>r</sub>$

#### **Observasi**

Lembar pengamatan aktivitas kelas/ kelompok/ individu dalam melaksanakan tugas yang diberikan pada point F.

#### b. **Kognitif Skills**

Jawablah pertanyaan di bawah ini dengan singkat dan jelas!

- 1. Jelaskan pengertian unsur-unsur tata letak dan macamnya!
- 2. Jelaskan pengertian hierarchy visual!
- 3. Apa yang dimaksud garis, dan sebutkan jenis-jenisnya !
- 4. Sebutkan fungsi garis!
- 5. Sebutkan jenis-jenis bidang (shape)!
- 6. Jenis Illustrasi ada dua, sebut dan jelaskan!
- 7. Apa yang dimaksud Legibility dan Readibility?
- 8. Jelaskan apa yang dimaksud tipografi!
- 9. Jelaskan fungsi tekstur dan berikan contoh karakter tekstur!
- 10. Jelaskan fungsi ruang sebagai unsur tata letak!

#### **Psikomotorik skills** c.

Buatlah unsur-unsur tata letak berupa garis, bidang, ilustrasi, tipografi, warna, gelapterang, tekstur, dan ruang dengan menggunakan komputer serta pelaksanaan prinsip-prinsip keselamatan kerja dan Standard Operating Procedure (SOP).

**Waktu** =  $12 \times 45$  menit

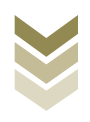

# **BAB.2**

## 4.2 Menggabungkan fungsi, komponen, dan model warna.

### A. Kompetensi Dasar dan Pengalaman Belajar

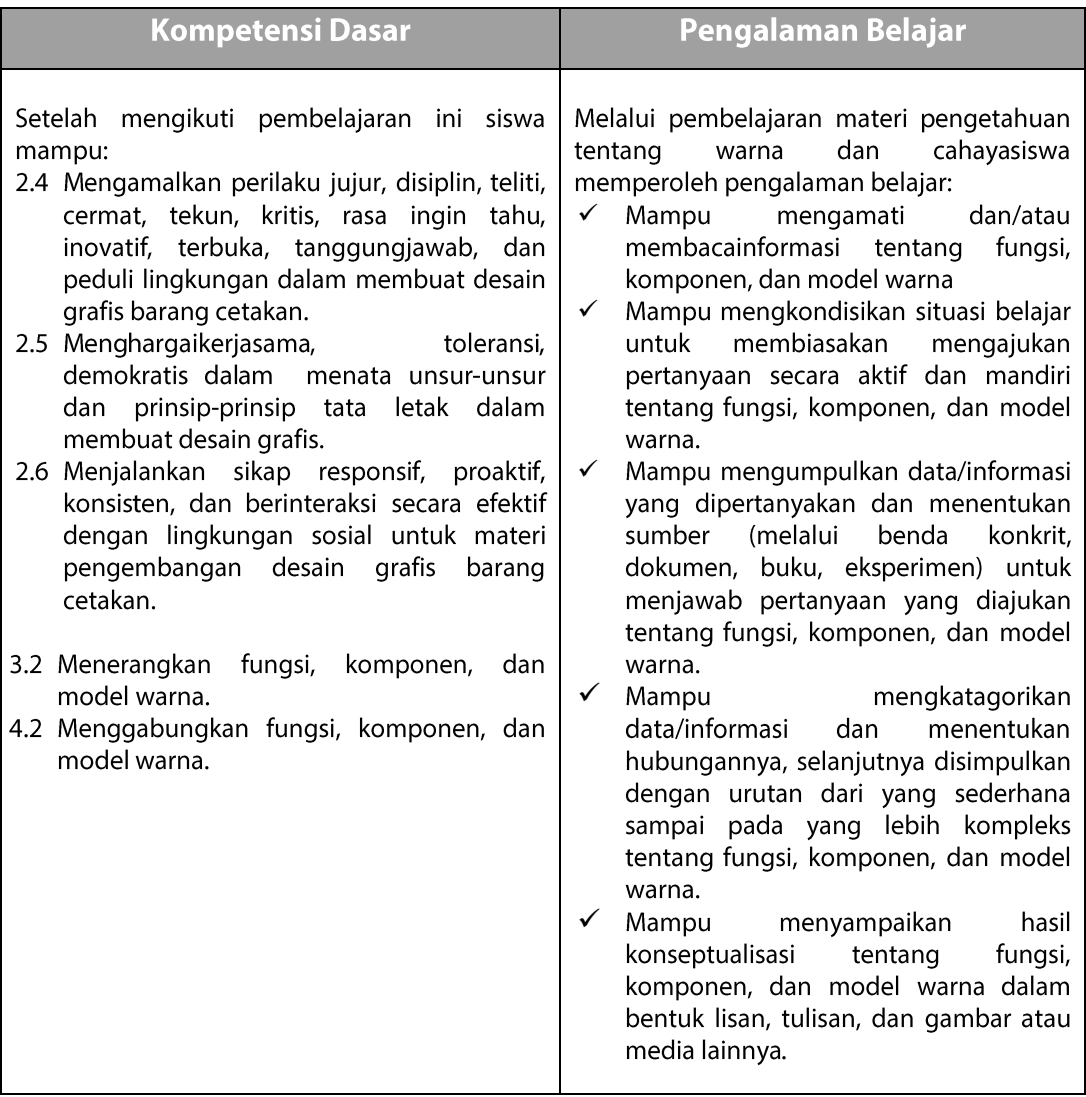

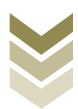

#### **B. Deskripsi**

Sebagai bagian dari unsur tata letak, warna memegang peran sebagai sarana untuk lebih mempertegas dan memperkuat kesan atau tujuan dari sebuah karya desain grafis. Warna merupakan unsur yang sangat mudah memberikan dampak psikologis, sugesti dan suasana bagi yang melihatnya seperti rasa ceria, semangat, sedih, haru atau marah.Maka dari itu sangat penting untuk mempelajari secara mendalam seluk beluk tentang warna. Dalam desain grafis penggunaan warna perlu diatur dan disusun dengan mempertimbangkan kaidah-kaidah tertentu untuk menimbulkan suasana, mempengaruhi seseorang sekaligus sebagai lambing psikologis. Dengan memahami proses terjadinya warna, jenis-jenis warna dan berbagai karakter warna maka seorang desainer grafis bisa menentukan jenis warna yang sesuai yang akan digunakan dalam membuat karya desain grafis. Dengan demikian warna sangatlah penting kedudukannya dalam proses desain grafis dan yang lebih penting lagi adalah pemahaman tentang warna itu sendiri.

#### C. Tujuan Pembelajaran

Setelah mempelajari pengetahuan tentang warna dan cahayadiharapkan siswa dapat:

- Memahami proses terjadinya warna
- Mengenal komponen warna
- Mengenal model warna
- Mengenal fungsi dan karakter masing-masing warna
- Membuat pencampuran warna secara elektronik dan merubah berbagai model warna sesuai kebutuhan desain grafis.
- Menganalisis karakter/sifat warna pada setiap karya desain yang dibuat.

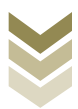

#### D. Materi Pembelajaran

Untuk menentukan warna sebagai unsur desain yang efektif bisa dimulai dengan memilih warna yang bisa mempresentasikan tujuan dari pesan yang akan disampaikan. Sebelum kita mempraktikkan pemilihan warna sebagai unsur desain marilah kita pelajari teori tentang warna terlebih dahulu.

#### 1. Apakah warna itu?

Sekarang, kita perlu memahami bagaimana warna bisa terlihat. Warna merupakan fenomena yang terjadi karena adanya tiga unsur yaitu cahaya, objek dan pengamat (observer). Warnadapat didefinisikan secara obyektif/fisik sebagai sifat cahaya yang dipancarkan, atau secara subyektif/psikologis merupakan bagian dari pengalaman indera penglihatan.Proses terlihatnya warna adalah dikarenakan adanya cahaya yang menimpa suatu benda, dan benda tersebut menyerap dan memantulkan cahaya sampai ke mata kita sehingga terlihatlah warna (gambar 2.1). Jadi syarat terjadinya warna adalah harus ada Cahaya, Objek (benda) dan Pengamat (mata atau alat). Sekarang kita pahami masing-masing komponen tersebut:

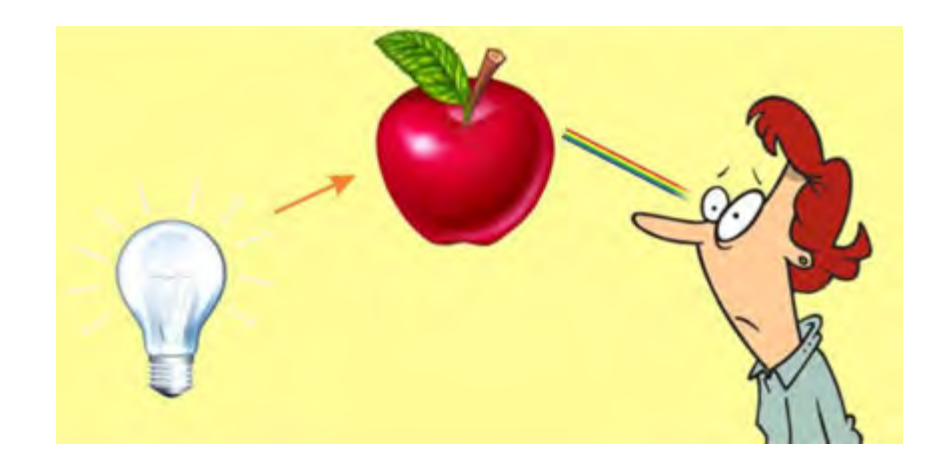

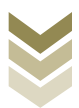

#### a. Cahaya

Cahaya yang tampak oleh mata merupakan salah satu bentuk pancaran merupakan bagian sempit dari gelombang energi vang vang elektromagnetik.Tingkat terangnya cahaya dinyatakan sebagai color temperature dengan satuan derajat kelvin, misalnya standar internasional untuk cahaya putih adalah 5000 derajat kelvin (D50). Semakin tinggi nilai color temperatureakan menghasilkan warna kebiruan (bluish) dan semakin rendah nilai color temperature akan menghasilkan warna kekuningan (yellowish). Sebagai contoh bandingkan cahaya lampu kendaraan yang berwarna kuning dengan putih bahkan kebiruan, pasti nilai color temperaturenya berbeda. Sumber cahaya juga akan mempengaruhi warna yang akan terlihat pada objek misalnya cahaya matahari, lampu bohlam, lampu TL (warm, cool), lampu spot dll.

Lampu TL

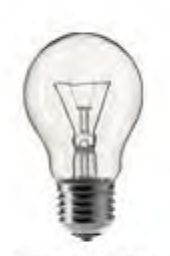

Lampu Pijar

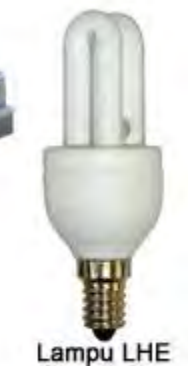

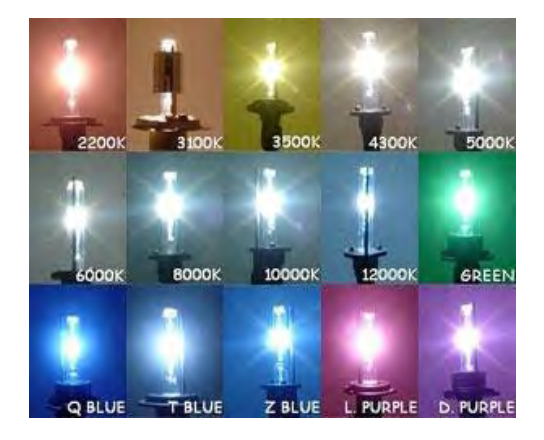

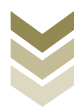

#### b. Objek / benda

Objek sesungguhnya tidak memancarkan cahaya, tetapi hanya memantulkan, meneruskan dan menyerap cahaya.Benda berwarna merah karena sifat pigmen benda tersebut memantulkan warna merah dan menyerap warna lainnya.Benda berwarna hitam karena sifat pigmen benda tersebut menyerap semua warna pelangi.Sebaliknya suatu benda berwarna putih karena sifat pigmen benda tersebut memantulkan semua warna pelangi.

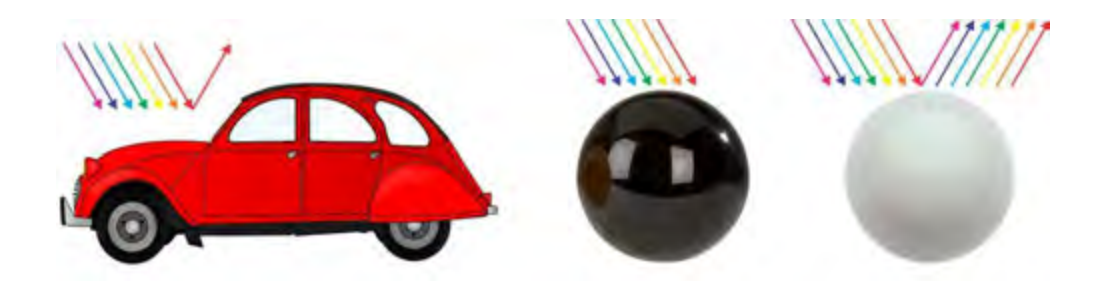

#### c. Pengamat / observer

Mata berperan sebagai perekam warna. Kondisi mata pada setiap orang bisa berbeda sehingga mata manusia bersifat subjektif. Bisa jadi warna pada objek yang sama akan memberikan persepsi berbeda bagi setiap orang yang melihatnya. Hal itu dipengaruhi oleh antara lain : usia, jenis kelamin, kondisi fisik mata, kondisi emosional, ukuran objek, warna background gambar dan juga sudut pandang.

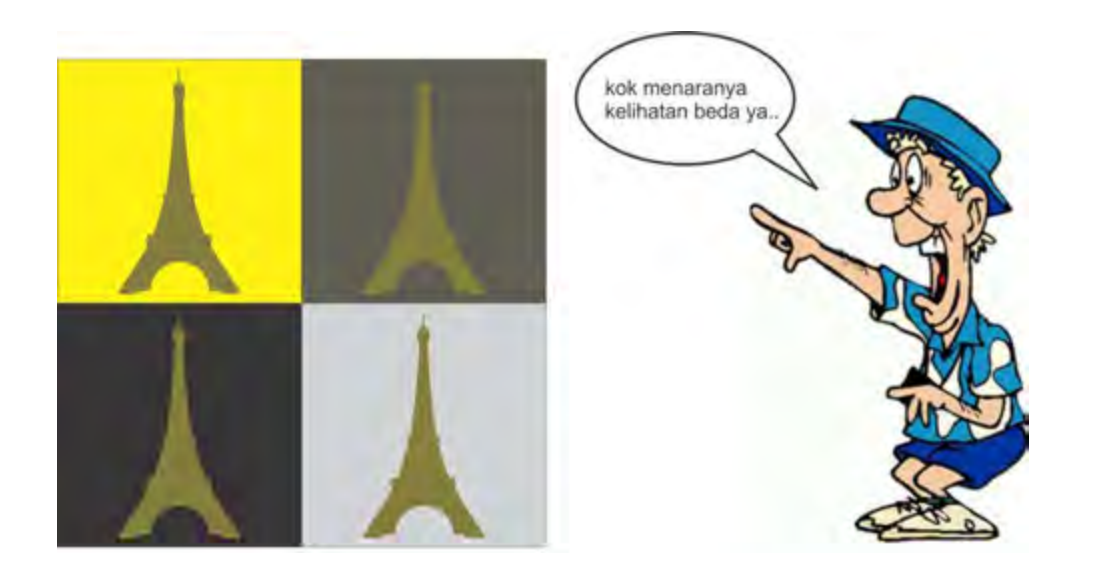

Sedangkan apabila kita menginginkan kondisi warna yang objektif (tetap) harus digunakan alat ukur yang sudah distandarkan, sehingga hasil warna akan terlihat konsisten. Salah satu alat yang umum dipakai untuk melihat dan mengukur warna yaitu spectrophotometer.

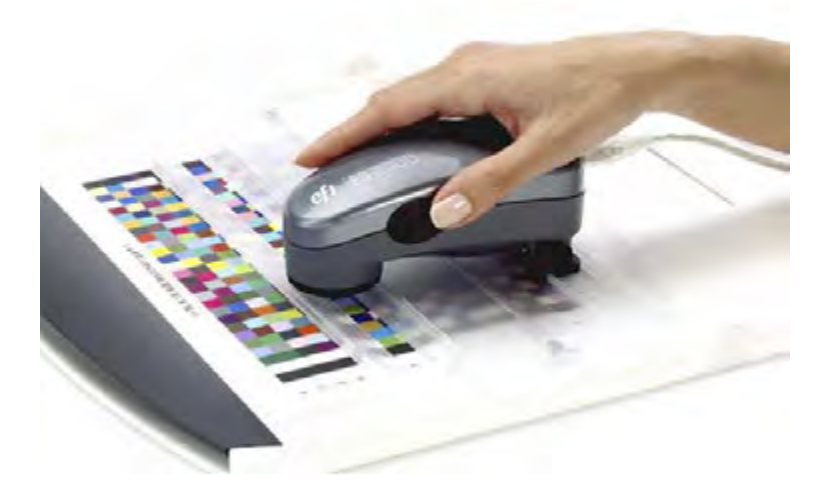

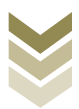

#### 2. Jenis-jenis warna

Pengetahuan tentang warna merupakan suatu hal yang sangat penting untuk diperhatikan bagi setiap individu yang bekerja di bidang prepress khususnya desain.Sebelum menentukan warna yang sesuai dalam mendesain, alangkah baiknya jika kita mengenal dahulu lingkaran warna (color wheel) seperti pada gambar 2.7

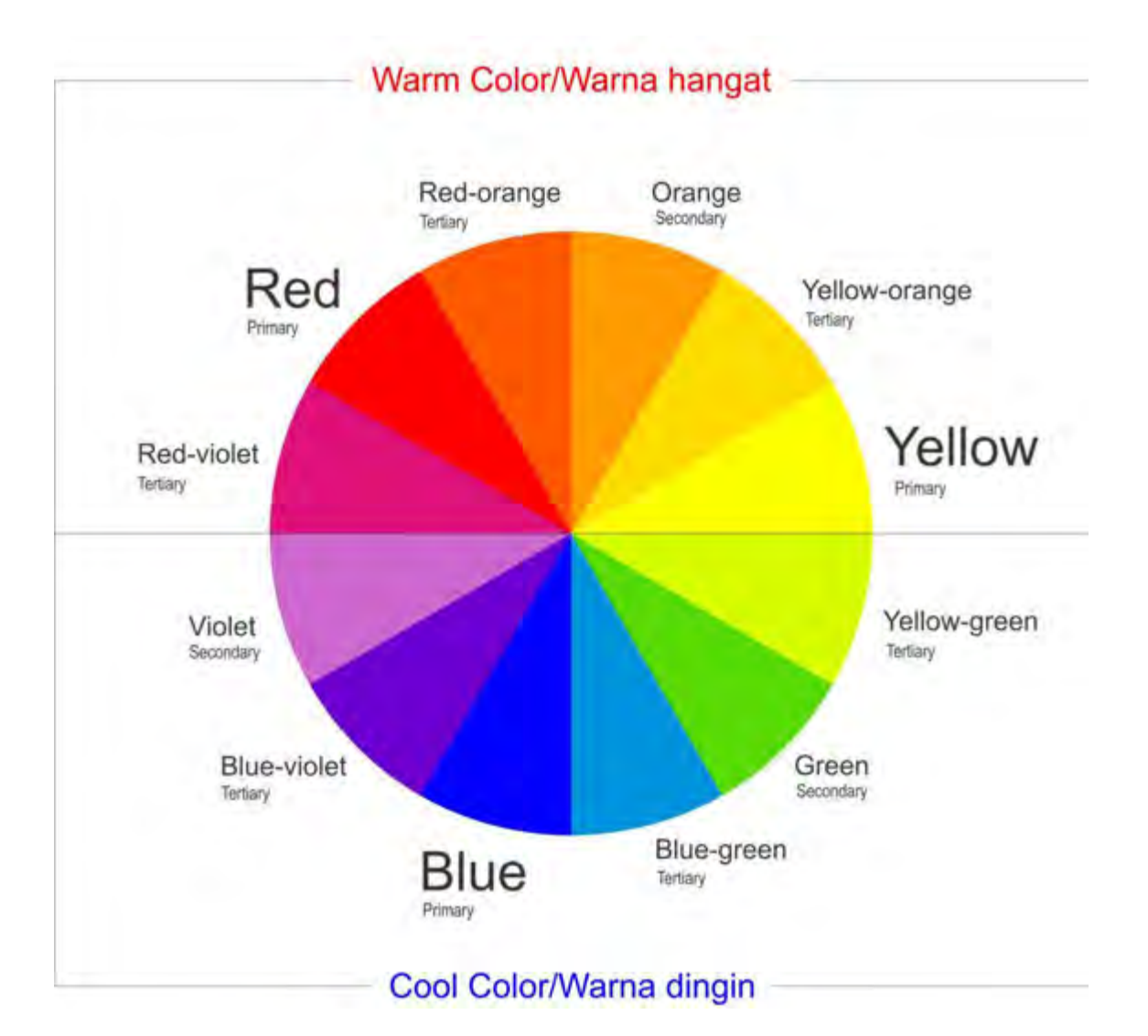

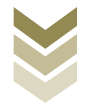

Jenis-jenis kombinasi warna dalam lingkaran warna berdasar komponen penyusunnya, terdiri atas beberapa bagian yaitu:

- a. Warna primer, adalah warna dasar atau warna pokok dalam lingkaran warna yang tidak dapat diperoleh dari campuran warna lain. Warna primer terdiri dari 3 warna dasar yaitu Red, Yellow, Blue atau dalam bahasa Indonesia Merah, Kuning dan Biru. Dalam dunia desain grafis dikenal sebagai warna pigmen. Warna lain terbentuk dari kombinasi warna Primer itu sendiri, warna-warna hasil dari 2 warna primer disebut dengan istilah Warna Sekunder dan campuran dari warna primer dengan sekunder disebut warna Tersier.
- **b. Warna sekunder**, adalah warna yang diperoleh dari campuran dua warna primer dengan perbandingan yang sama. Warna skunder terdiri dari Ungu (pencampuran warna merah dan biru), Orange/jingga (pencampuran warna merah dan kuning), dan Hijau (pencampuran warna biru dan kuning).
- c. Warna tertier, adalah warna yang merupakan hasil pencampuran antara warna primer dan sekunder disebelahnya dengan perbandingan yang sama. Berikut ini adalah contoh pencampuran warna primer dan sekunder yang menghasilkan warna tertier:
	- Kuning + orange= kuning orange (golden yellow)  $\bullet$
	- Merah + orange= merah orange (burnt orange)  $\bullet$
	- Kuning + hijau= kuning hijau (lime green)  $\bullet$
	- Biru + hijau= biru hijau (turquoise)  $\bullet$
	- Biru + ungu= biru ungu (*indigo*)
	- Merah+ ungu= merah ungu (crimson)
- d. Warna analogus, adalah deretan warna yang letaknya berdampingan dalam lingkaran warna. Misalnya deretan dari warna Ungu menuju warna Merah, deretan warna Hijau menuju warna Kuning, dll.
- e. Warna kontras atau komplementer, adalah warna yang berkesan berlawanan satu dengan lainnya. Warna kontras bisa didapatkan dari warna yang Desain Grafis SMK Kelas XI

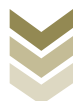

berseberangan (memotong titik tengah segitiga) terdiri atas warna primer dan warna sekunder. Tetapi tidak menutup kemungkinan pula membentuk kontras warna dengan menolah nilai ataupun kemurnian warna. Contoh warna kontras adalah merah dengan hijau, kuning dengan ungu dan biru dengan jingga.

- f. Warna netral adalah hasil pencampuran dari warna primer, warna sekunder dan warna tersier. Warna netral ini tidak mengarah ke tiga warna utama tersebut karena pencampuran warna bisa dalam komposisi yang berbeda.
- g. Warna hangat (warm color), adalah kelompok warna dalam rentang setengah lingkaran di dalam lingkaran warna mulai dari merah hingga kuning. Warna ini menjadi simbol, riang, semangat, marah dsb. Warna hangat mengesankan jarak yang dekat.
- h. Warna dingin (cool color), adalah kelompok warna dalam rentang setengah lingkaran di dalam lingkaran warna mulai dari hijau hingga ungu. Warna ini menjadi simbol kelembutan, sejuk, nyaman dsb. Warna dingin mengesankan jarak yang jauh.

Sedangkan menurut proses pencampuran warna pada peralatan/perangkat, warna dibedakan menjadi:

#### 1) Warna Additive

Adalah pencampuran warna primer yang bersumber pada cahaya terdiri atas red, green, blue. Contohnya adalah pada monitor komputer atau layar televisi. Apabila ketiga warna tersebut dicampurkan dengan perbandingan yang sama akan dihasilkan warna putih. Sebaliknya apabila ketiga warna tersebut dicampurkan dan intensitasnya diturunkan hingga habis maka akan menghasilkan warna hitam. Pencampuran dua warna primer akan menghasilkan warna sekunder (subtractive), warna sekunder yang dihasilkan adalah :Cyan (campuran warna green dan blue), Magenta (campuran warna blue dan red) dan Yellow (campuran warna red dan green). Oleh karena komponen warna Additive terdiri dari Red, Green dan Blue, maka konsep warna

tersebut dikenal dengan istilah RGB. Warna additive dipergunakan untuk karya visual yang ditampilkan secara elektronik seperti display pada televisi, monitor misalnya desain web, maupun slide show.

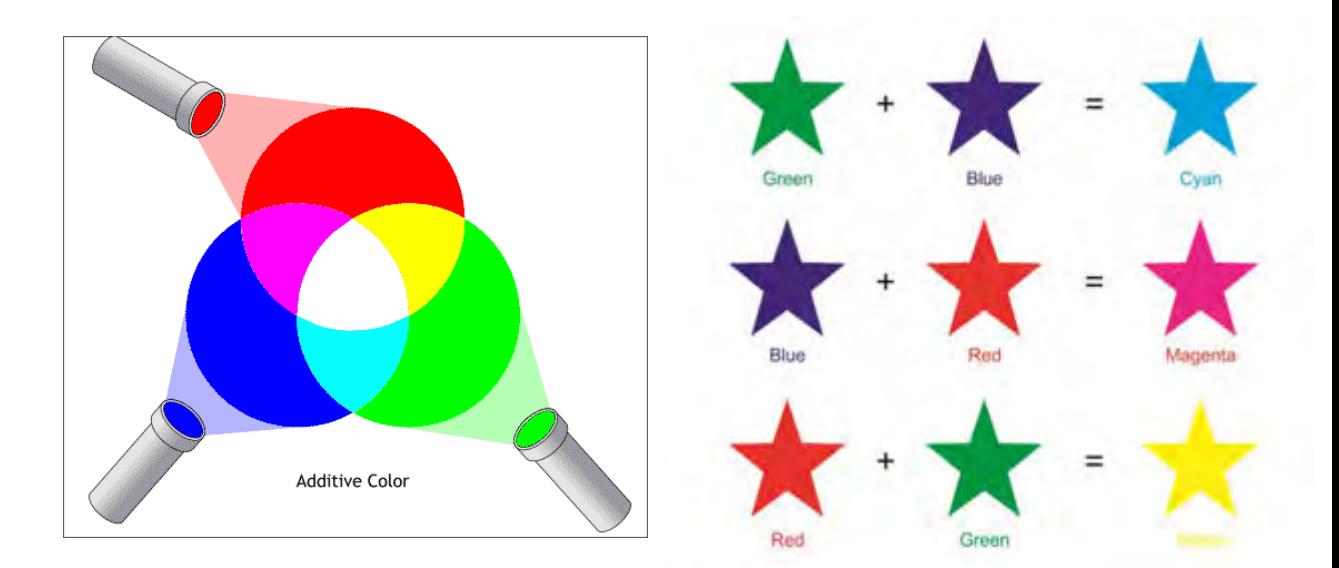

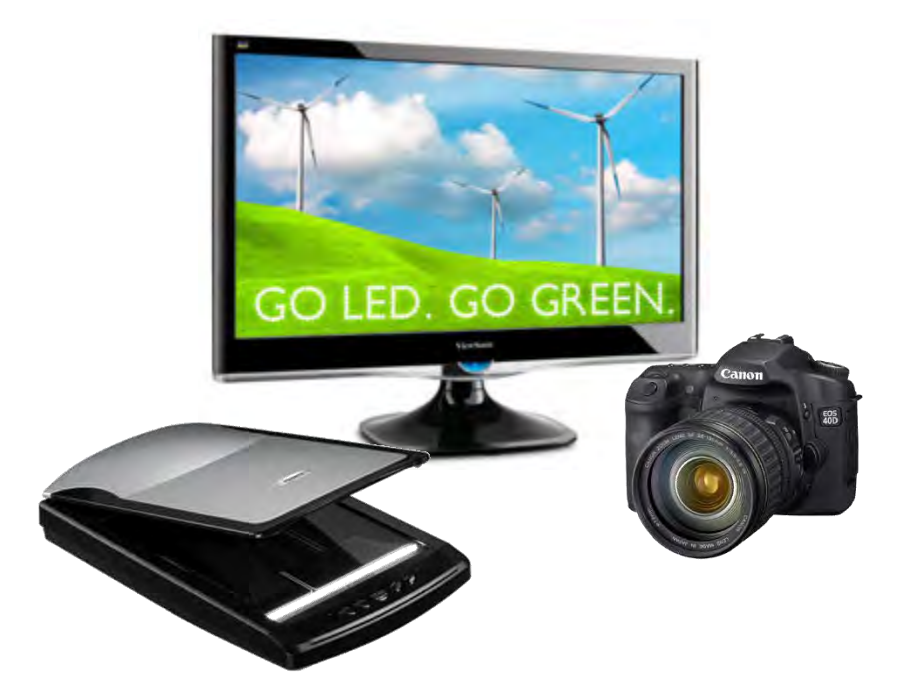

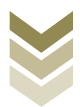

#### b) Warna subtractive

Adalah warna sekunder dari warna additive.Perbedaanya adalah pada material pembentuknya, warna additive dibentuk dari cahaya sedangkan warna subtractive dibentuk dari pigmen warna contohnya adalah tinta cetak. Warna subtractive terdiri dari Cyan, Magenta dan Yellow. Apabila ketiga warna tersebut dicampurkan akan menghasilkan warna keempat yaitu hitam, namun karena keterbatasan jangkauan pigmen maka warna yang muncul adalah coklat tua. Sehingga untuk menambah kepekatan perlu ditambahkan warna hitam (K) yang diartikan sebagai key. Oleh karena komponen warna subtractive terdiri dari Cyan (C), Magenta (M), Yellow(Y) dan Black/key (K) maka konsep warna tersebut dikenal dengan istilah CMYK. Warna CMYK kita temukan pada industri percetakan offset atau printing maupun printer komputer yang dihasilkan dari kombinasi tinta.

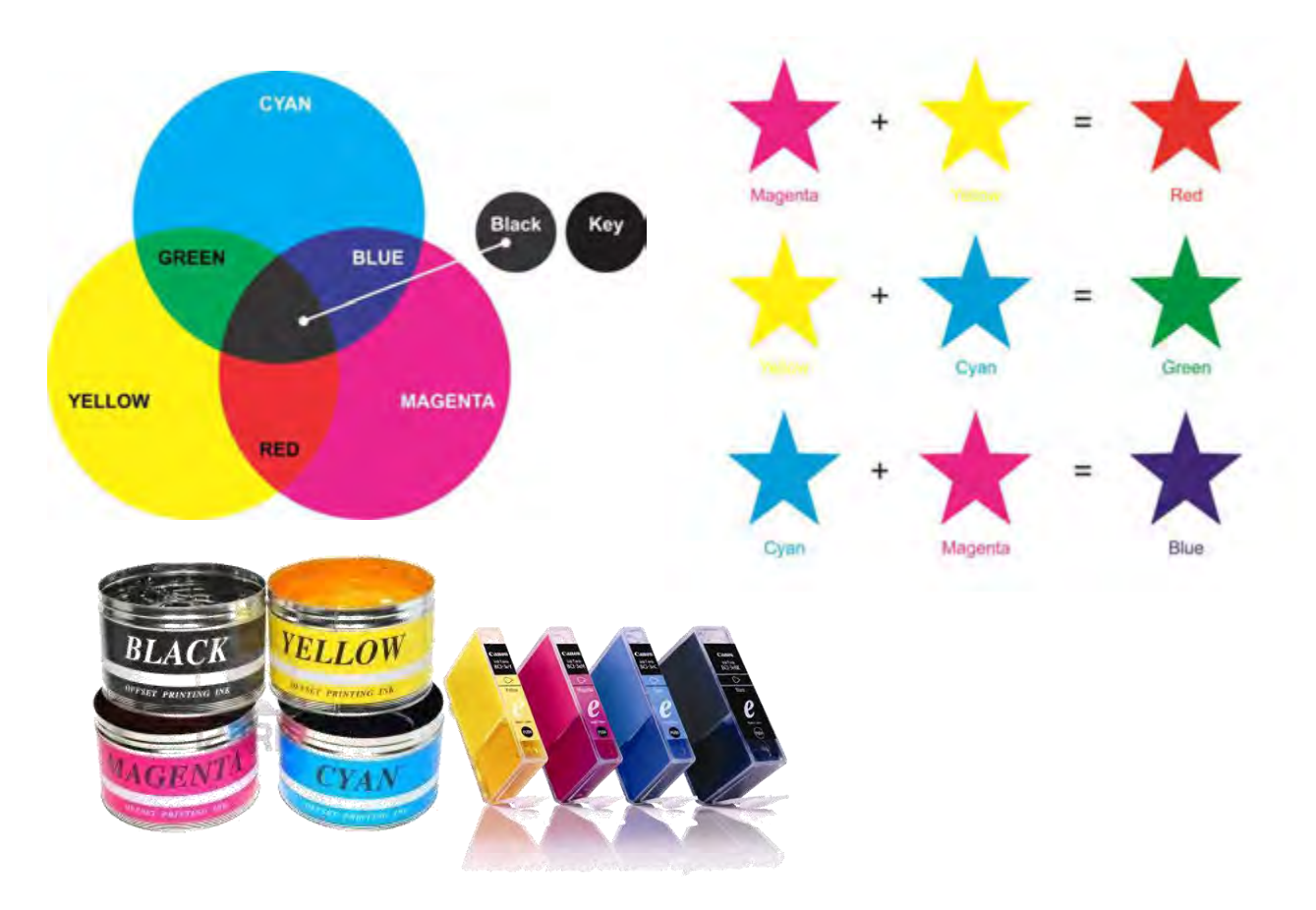

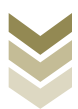

### 3. Model Warna

Seseorang yang bekerja di bidang prepress khususnya desain grafis sangat penting untuk memahami model warna yang ada dalam sistem komputer, karena melesetnya pewarnaan sering terjadi pada pembuatan desain dengan komputer. Hal ini disebabkan terkadang warna yang terlihat pada layar monitor berbeda ketika dicetak. Dalam kebutuhan cetak dan *printing*, warna yang dipakai adalah sistem atau model CMYK, sedangkan untuk tampil di layar monitor (web,wallpaper, game, video) warna yang biasa digunakan adalah RGB dan RGB Hexadecimal. Berikut adalah sistem atau model warna, antara lain:

#### a. RGB (Red Greed Blue)

Model warna RGB terdiri atas tiga channel dalam mereproduksi warna yakni Red, Green dan Blue. Gambar dalam bentuk RGB bekerja dengan format 24 bit dan setiap channel warna R,G,B mengandung 8 bit. Alat elektronik (monitor, scanner, kamera digital, TV) bekerja dengan model warna RGB. Sehingga warna yang dikerjakan pada piranti elektronik apabila akan dicetak maka harus diconvert ke model CMYK. Agar warna hasil cetakan dapat sama dengan warna pada monitor maka harus dilakukan kalibrasi pada peralatan yang digunakan.

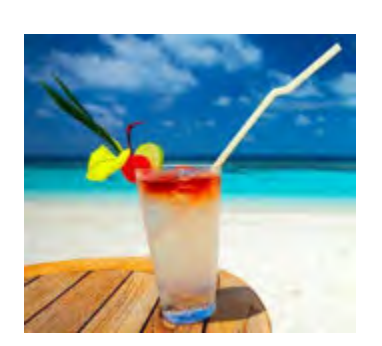

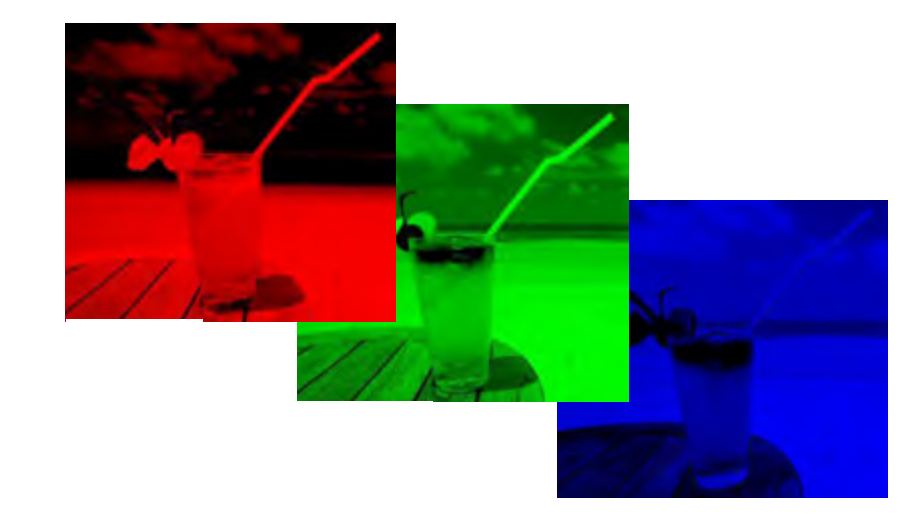

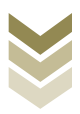

#### b. CMYK (Cyan Magenta Yellow Black)

Model warna CMYK terdiri atas empat channel dalam mereproduksi warna yakni Cyan, Magenta, Yellow dan Black. Secara umum gambar dalam bentuk CMYK bekerja dengan format 32 bit dan setiap channel warna C,M,Y,K mengandung 8 bit. Contoh alat yang bekerja dengan model warna CMYK adalah tinta printer dan offset. Model warna CMYK dan RGB memiliki perbedaan jangkauan warna yang disebut dengan gamut warna (color gamut) / color space, sehingga gambar dengan model CMYK pada monitor akan lebih redup apabila dibandingkan dengan model RGB.

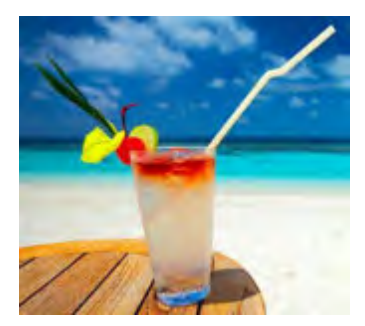

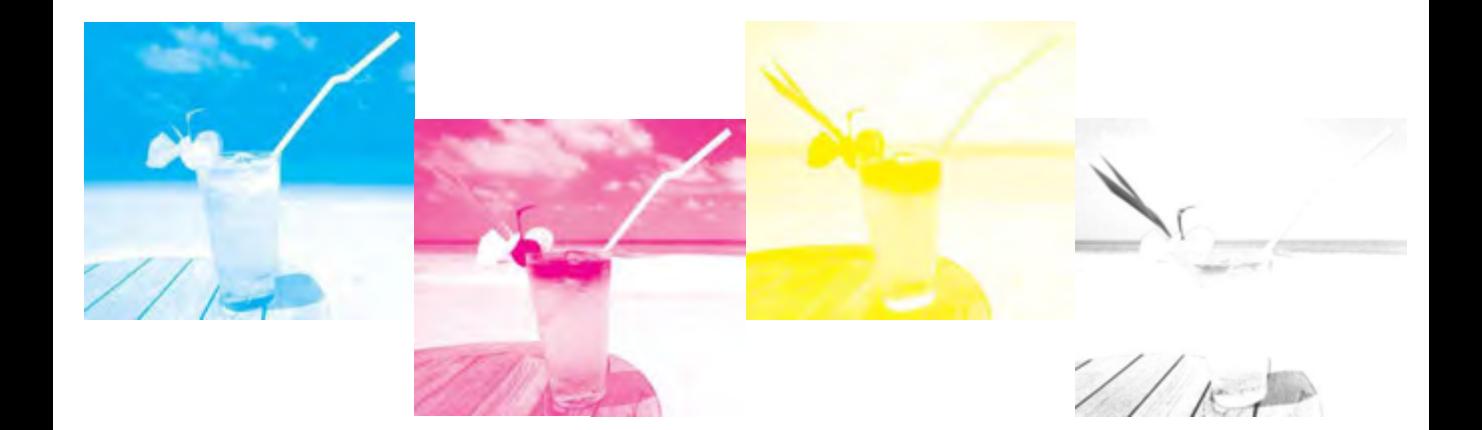

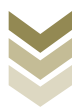

#### c. HSL (Hue SaturationLightness)

HSL adalah karakteristik warna yang didefinisikan menggunakan komponen H (hue), S (saturation) dan L (lightness).Hue menyatakan nilai dari pigmen warna, dan diukur dengan satuan derajat dari 0 sampai 360.Hue dipakai untuk klasifikasi warna merah/red (0 derajat), kuning/yellow (60 derajat), hijau/green (120 derajat), biru muda/cyan (180 derajat), biru/blue (240 derajat), dan merah jingga/magenta (300 derajat).

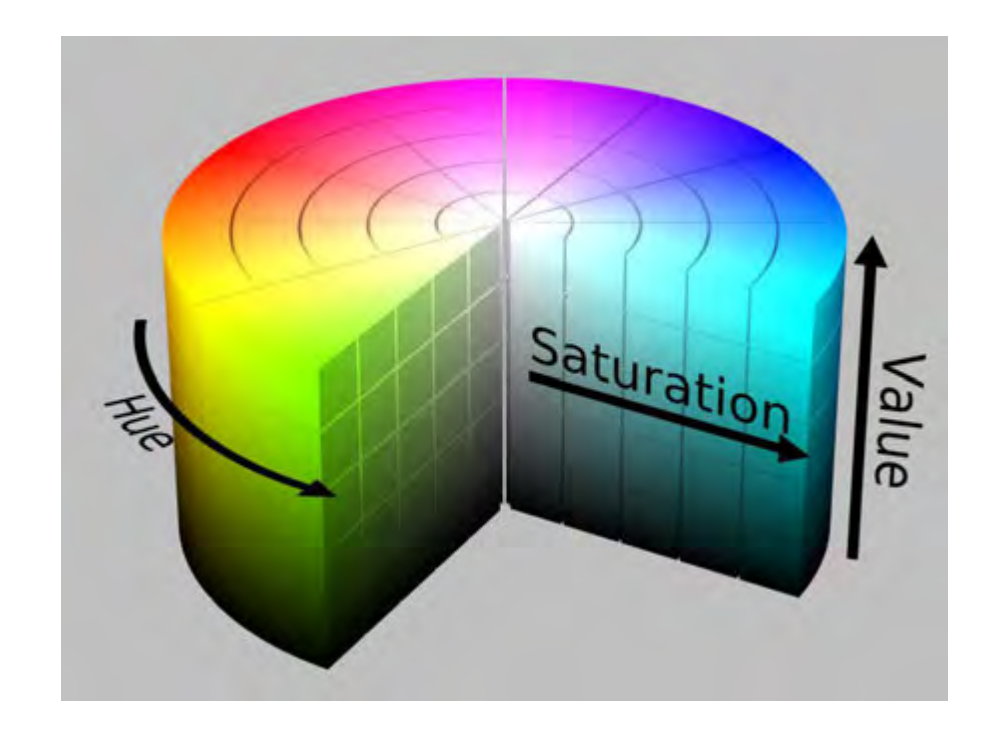

Saturation/ Chroma adalah derajat intensitas suatu warna (intensity) dengan nilai antara -80 hingga 120 yang berfungsi untuk mendefinisikan kemurnian suatu baik cenderung kotor (grayish) maupun cenderung dominan warna, (murni).Semakin tinggi nilai persentasenya maka gambar warnanya semakin tajam, semakin rendah persentasenya maka gambar semakin menuju keabuabuan .Lightness disebut juga dengan luminance, brightness atau value.Lightness adalah nilai putih yang terkandung dalam warna tersebut, pada umumnya diukur

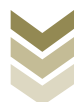

dalam presentase dari 0% (hitam) ke 100% (putih).Semakin tinggi nilai persentasenya maka semakin cerah warnanya, seakin rendah persentasenya maka semakin pudar warnanya.Lightness adalah nilai gelap terangnya suatu warna, sehingga lightness dipakai sebagai perbandingan seberapa gelap atau terang suatu gambar.

### d. Lab Color-Lightnessa (green-red axis) b (blue-yellow axis)

Labmerupakan model warna tiga dimensi yang terdiri atas Luminance yaitu unsur untuk mengukur kecerahan/gelap terang (lightness), **a** yaitu komponen warna koordinat chromatic yang merepresentasikan jangkauan warna dari merah hijau, dan **b** yaitu komponen warna koordinat chromatic yang ke. merepresentasikan jangkauan warna dari biru ke kuning. Luminancememiliki nilai antara 0 (paling gelap) dan 100 (paling cerah), sedangkan untuk *a* dan bmemiliki nilai warna antara 128 dan minus 127.

Lab dinyatakan dalam bentuk LCH, dimana L (lightness), C(chroma) dan H (hue).

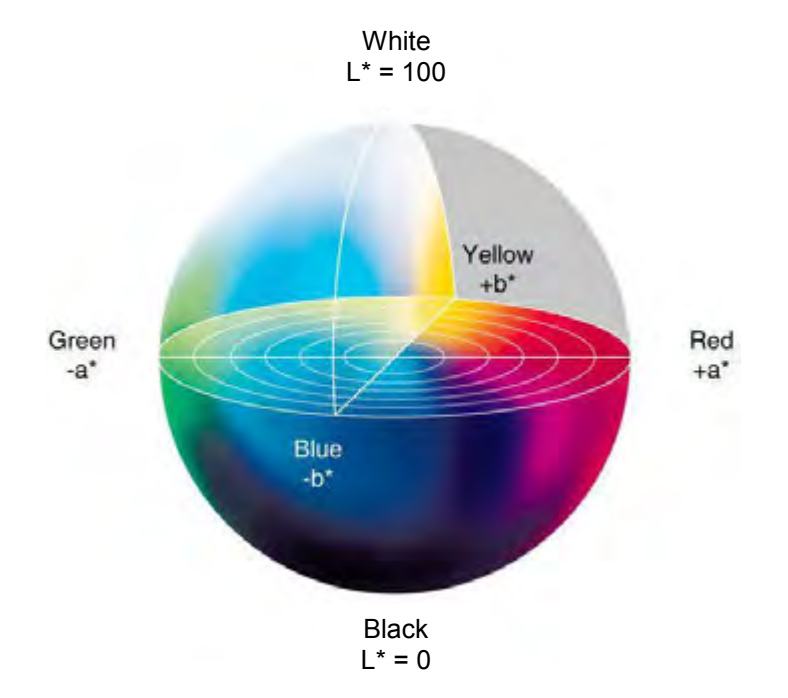

Gamut warna adalah batasan area warna yang mampu dihasilkan oleh suatu peralatan dalam memproduksi warna. Peralatan yang bekerja dengan model RGB seperti monitor memiliki gamut warna yang lebih luas dibandingkan dengan peralatan yang bekerja dengan model CMYK seperti mesin cetak offset. Perbedaan nilai gamut inilah yang menjadi factor dalam menghasilkan warna sehingga warna di monitor berbeda dengan hasil cetakan. Besar Visible

kecilnya gamut dapat diketahui dengan menggunakan software color management.

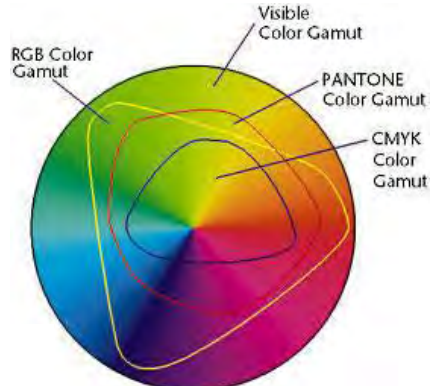

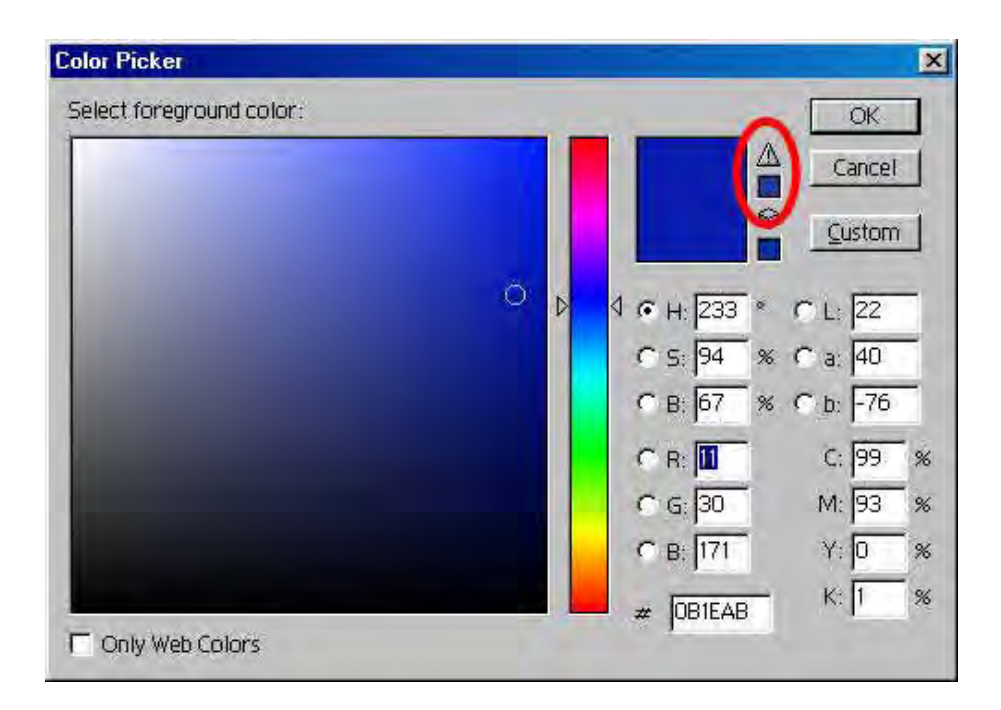

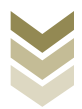

#### Perbedaan Warna spot dan Warna proses

Kita pernah melihat warna yang menyala (ngejreng) pada media cetak (majalah, leaflet, poster, paper bag, dll).Misalnya pink, hijau muda, kuning dll? Bisa jadi warna tersebut adalah warna spot atau warna special. Warna spot adalah warna solid tunggal yang dikomunikasikan dengan Pantone chart yang merupakan standar internasional.

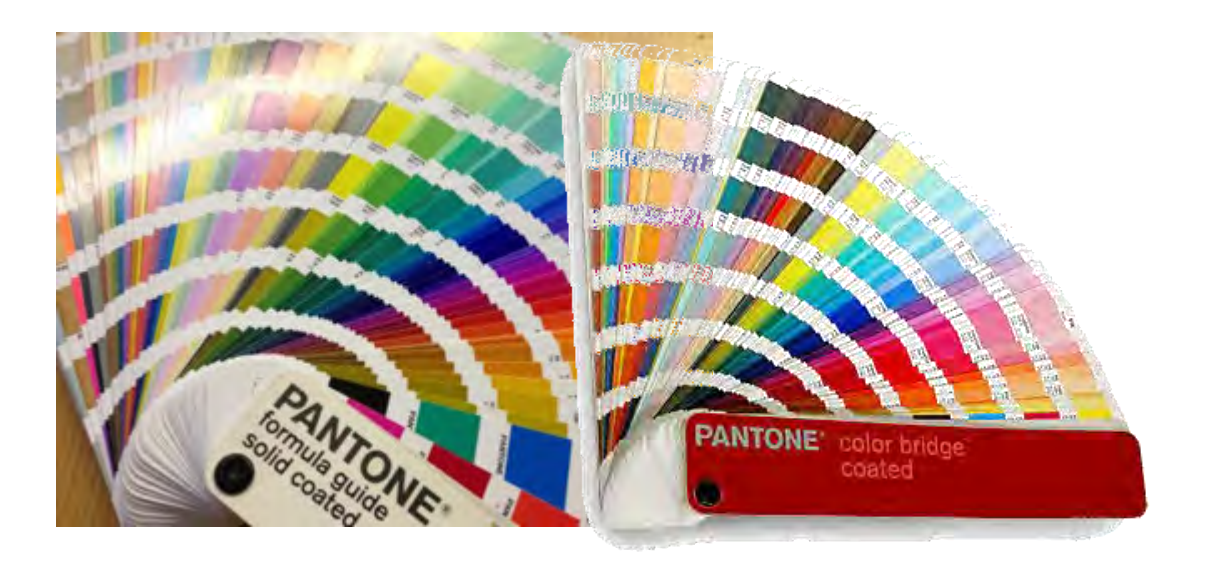

Sedangkan warna proses adalah warna yang terdiri atas Cyan, Magenta, Yellow dan Black, sering disebut dengan CMYK. Warna proses merupakan warna standar dalam produksi cetak offset. Meskipun warna spot sudah dikonversi ke model CMYK, hasilnya tetap tidak bisa menyamai warna spot yang tunggal tadi, karena gamut warna yang dimiliki tinta spot lebih lebih besar dibanding gamut tinta warna proses.

#### 4. Fungsi dan karakter warna

Hampir dalam segala hal yang pertama kita selalu mempertimbangkan pemilihan warna.Ketika hendak membeli baju, kendaraan atau menentukan warna cat rumah, hal itu membuktikan bahwa warna sangat berarti dalam kehidupan kita.Setiap warna mampu menciptakan nuansa keindahan saat diaplikasikan pada media

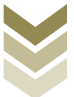

apapun.Dengan warna kita bisa mengekspresikan perasaan, membuat suasana terasa lebih menyenangkan dan nyaman.Kitapun bebas memilih warna sesuai kesan yang ingin kita munculkan.

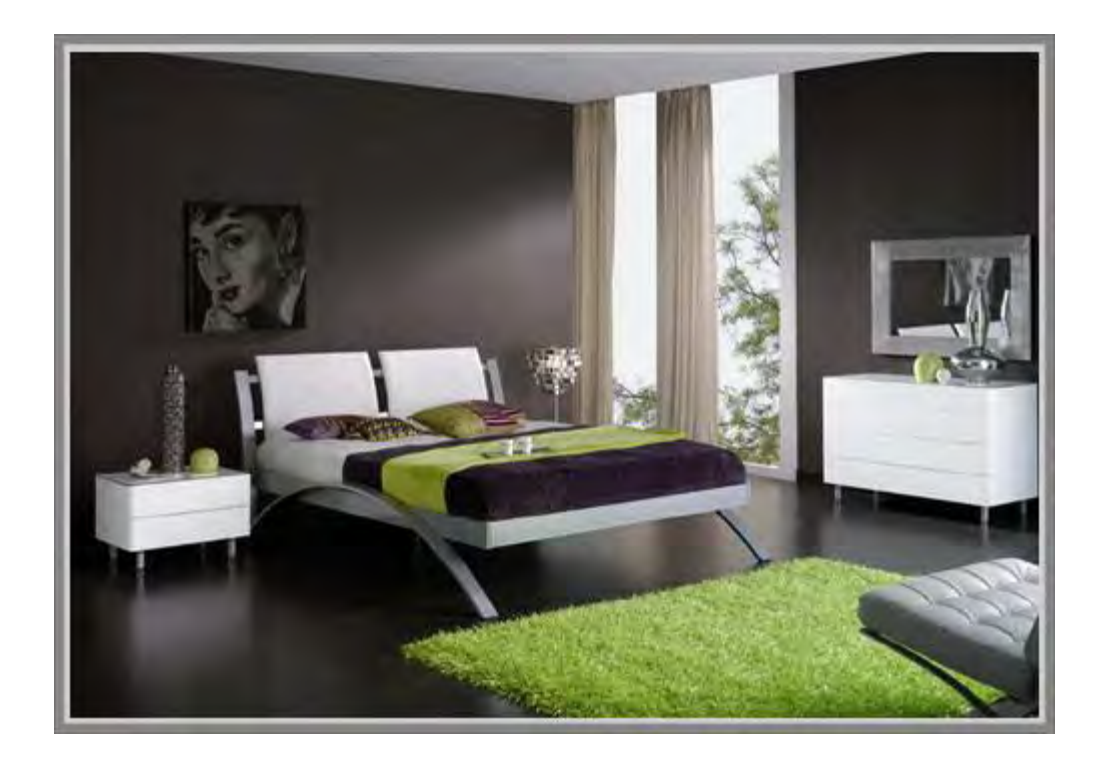

Warna memiliki beberapa fungsi, yaitu:

- 1. Fungsi identitas, yaitu orang mengenal sesuatu dari warnanya, seperti seragam, bendera, logo perusahaan dll.
- 2. Fungsi isyarat, yaitu warna dapat memberikan tanda-tanda atas sifat dan atau kondisi, seperti merah bisa memberikan isyarat bahaya atau kuning untuk hatihati dan hijau untuk tanda aman.
- 3. Fungsi psikologis, warna juga memberikan kesan perasaan tertentu terhadap yang melihatnya, seperti misalnya warna hijau rumput dapat memberikan kesan yang menyegarkan, biru langit untuk ketenangan, dll.

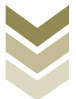

- 4. Fungsi alamiah, warna adalah properti benda tertentu, contohnya warna semangka ada yang merah dan ada yang kuning.
- 5. Fungsi estetika, warna sebagai unsur yang menonjol untuk mempercantik tampilan visual sehingga menambah kenikmatan bagi yang melihatnya

#### **KARAKTER/PSIKOLOGI WARNA**

Warna memiliki kekuatan untuk mempengaruhi psikologi orang yang melihatnya.Berikut ini adalah kemampuan warna dalam memberikan respon psikologis kepada pemirsanya, yaitu:

- 1. Hitam, sebagai warna yang tertua membawa sifat kekuatan, kemewahan, kematian, misteri, keanggunan, ketakutan.
- 2. Putih, sebagai warna yang paling terang, melambangkan cahaya, bersih, kesucian/murni, kematian.
- 3. Abu-abu, merupakan warna yang paling netral dengan kesan yang elegan, eksklusif, futuristik.
- 4. Merah, membawa sifat cinta, gairah, menaklukkan, aktif, panas membara, kekuatan, peringatan.
- 5. Kuning, dengan sinarnya yang bersifat kurang dalam, merupakan wakil dari halhal atau benda yang bersifat cahaya, harapan, hati-hati, keraguan.
- 6. Biru, sebagai warna yang menimbulkan kesan tenang, sifat yang tak terhingga dan transenden, disamping itu memiliki sifat konservatif, keamanan, kepercayaan, kebersihan.
- 7. Hijau, mempunyai sifat keseimbangan dan selaras, membangkitkan kesegaran dan tempat mengumpulkan daya-daya baru, identik dengan pertumbuhan dalam lingkungan yang alami, kesehatan, kecemburuan.
- 8. Ungu, warna yang identik dengan cantik, spiritual, misteri, arogan.
- 9. Orange, warna yang identik dengan kehangatan, keseimbangan, energi.
- 10. Coklat, warna yang mengesankan hangat, tanah, kesunyian, kepercayaan.

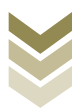

#### Е. **Rangkuman**

- Warna merupakan unsur tata letak yang memegang peran sebagai sarana untuk lebih mempertegas dan memperkuat kesan atau tujuan dari sebuah karya desain grafis, karena warna mudah memberikan dampak psikologis, sugesti dan suasana bagi yang melihatnya.
- Warna merupakan fenomena yang terjadi karena adanya tiga unsur yaitu cahaya, objek dan pengamat (observer).
- Warnadapat didefinisikan secara obyektif/fisik sebagai sifat cahaya yang dipancarkan, atau secara subyektif/psikologis merupakan bagian dari pengalaman indera penglihatan.
- Warna dibagi menjadi beberapa jenis yaitu : warna primer, warna sekunder, warna tertier, warna analogus, warna komplementer, warna netral, warna panas dan warna dingin.
- Warna menurut proses pencampuran pada peralatan dibedakan menjadi warna Additive disebut RGB dan warna Subtractive disebut CMYK.
- Model warna dibagi menjadi :RGB, CMYK, HLS dan Lab color.  $\bullet$
- Gamut warna adalah batasan area warna yang mampu dihasilkan oleh suatu peralatan dalam memproduksi warna.
- Warna spot adalah warna spesial solid tunggal yang dikomunikasikan dengan Pantone chart.
- Warna proses adalah warna CMYK yang merupakan standard dalam produksi cetak offset.

#### F. **Tugas**

Buatlah kelompok seperti tugas pertama dengan jumlah anggota 4 atau 5 anak setiap kelompoknya, dan lakukan latihan dengankomputer seperti petunjuk kegiatan di bawah ini dengan cermat dan teliti. Selanjutnya lakukanlah diskusi dengan kelompoknya untuk dipresentasikan kepada kelompok lain.

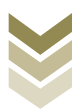

### Petunjuk:

- 1. Hidupkan perangkat komputer
- 2. Buka aplikasi Adobe Illustrator, CorelDraw, atau Photoshop.
- 3. Buatlah lingkaran dan bagilah menjadi 3 bagian, kemudian warnai masing-masing bagian tersebut dengan warna primer biru, merah dan kuning.
- 4. Buatlah lingkaran di luarnya dan bagilah menjadi 3 bagian, kemudian warnai masingmasing bagian tersebut dengan warna sekunder dengan mencampur warna kuning dan biru, warna biru dengan merah dan warna merah dengan kuning.
- 5. Selanjutnya buatlah satu lingkaran lagi dan campurkan warna hijau dengan kuning, warna hijau dengan biru, warna ungu dengan biru, warna ungu dengan merah, warna merah dengan orange, dan warna orange dengan kuning.
- 6. Cermati apa yang terjadi/dilakukan dari masing-masing pencampuran warna.
- 7. Catat apa yang anda lihat dan anda temukan dalam eksperimen tersebut
- 8. Buatlah laporan berupa data untuk menjawab pertanyaan tersebut dengan melalui sumber yang nyata untuk menjawab tentang warna

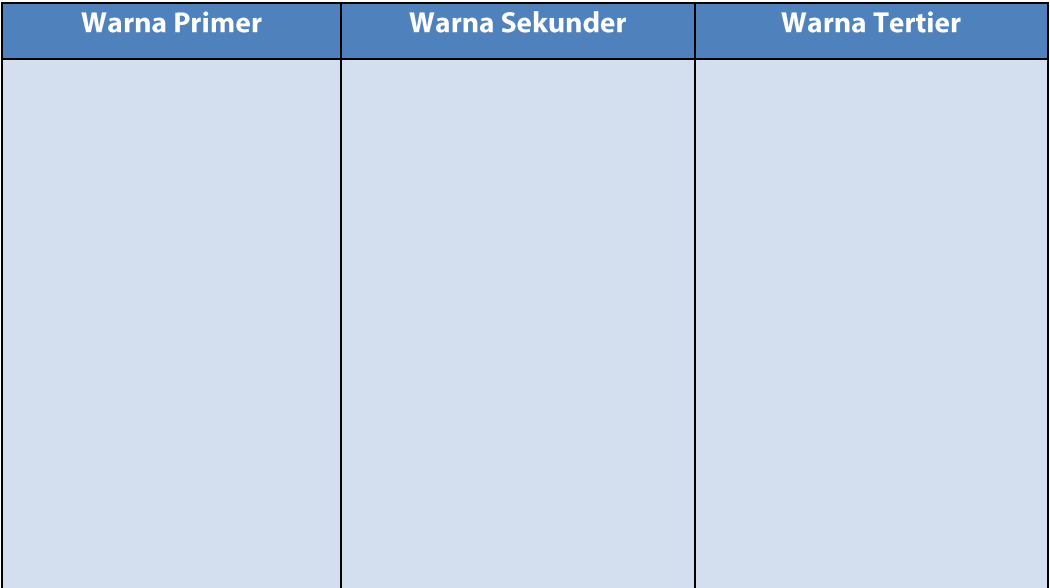

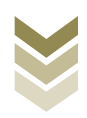

#### G. Lembar Kerja

- $1$ ). Alat
	- Pensil  $\mathbb{L}^+$
	- Drawing pen  $\overline{\phantom{a}}$
	- Penggaris  $\sim$
	- 1 unit Personal Computer (PC)  $\mathbf{r}$
- $2)$ . Bahan
	- **Kertas HVS**  $\overline{a}$
	- Tinta
	- $CD$
- $3)$ . Keselamatan Kerja
	- a. Periksa lampu penerangan ruangan
	- b. Ikuti petunjuk kerja sesuai standard operating procedure
	- c. Gunakan wearpack
	- d. Matikan kembali listrik setelah selesai bekerja
- $4)$ . Langkah Kerja

### Mengisi warna objek pada CorelDraw

- a. Menyiapkan sketsa bidang objek yang akan diwarnai
- b. Menyiapkan dan mengoperasikan peralatan komputer
	- Menghidupkan komputer sesuai prosedur yang benar.
	- Dari mulai menghidupkan stabilizer dan CPU.
	- Buka program CorelDraw  $\blacksquare$
	- Untuk proses pembuatan objek, dapat langsung menggunakan  $\sim$ rectangular, ellips, polygon dan basic shape tool yang terdapat pada toolbox.

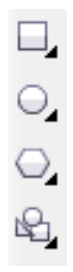

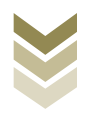

- Mulailah dengan membuat beberapa objek berbeda
- Melakukan editing warna  $\overline{a}$ 
	- Buka uniform fill atau klik shift F11  $\bullet$
	- Atur warna, bisa melalui models, mixers dan palettes  $\bullet$
	- Klik Ok  $\bullet$

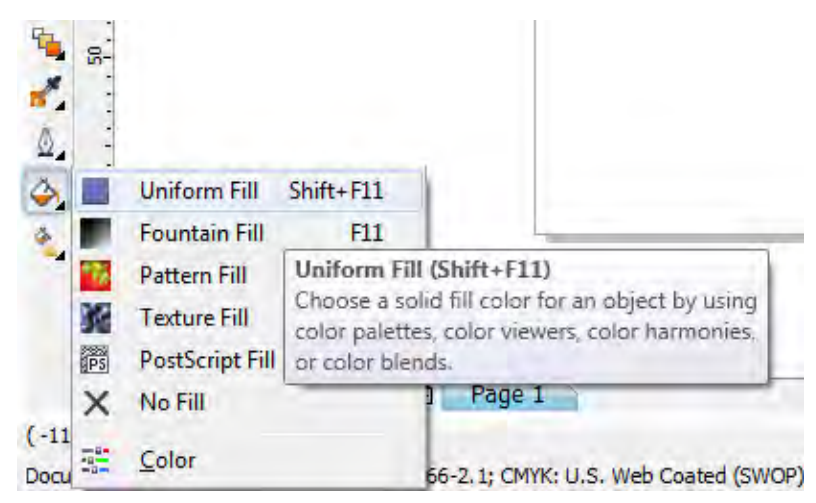

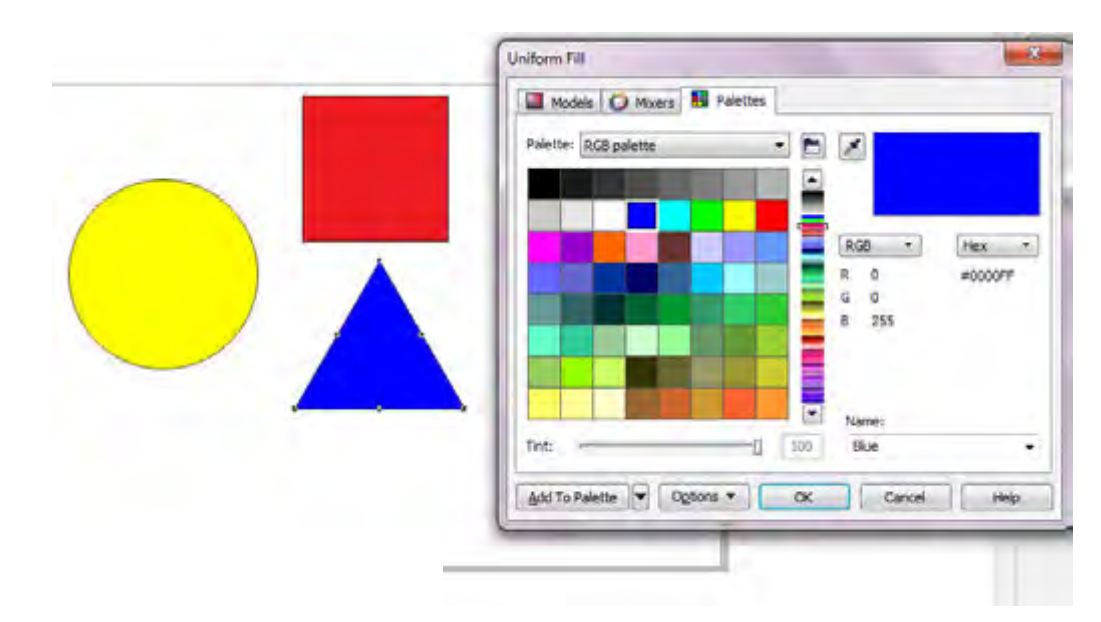

Simpan hasil desain unsur-unsur yang sudah dibuat.

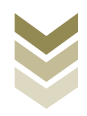

#### Mengisi warna objek pada Adobe Photoshop

- a. Menyiapkan sketsa bidang objek yang akan diwarnai
- b. Menyiapkan dan mengoperasikan peralatan komputer
	- Menghidupkan komputer sesuai prosedur yang benar.
	- Dari mulai menghidupkan stabilizer dan CPU.
	- Buka program Adobe Photoshop
	- Buka layar kerja baru file>new atau Ctrl+N
	- Klik rectangular/marquee tool (M) dan bikin objek seleksi

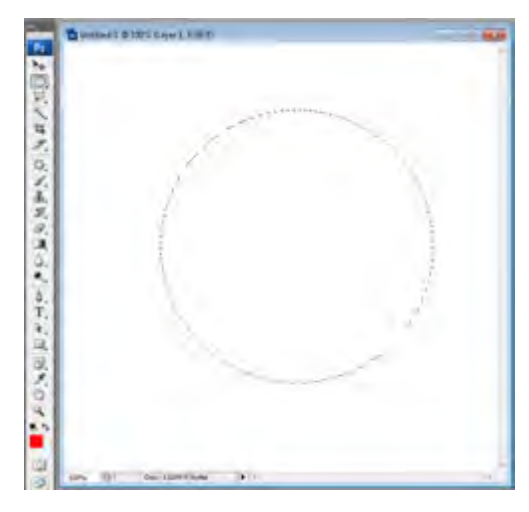

Pewarnaan bisa melalui menu > fill

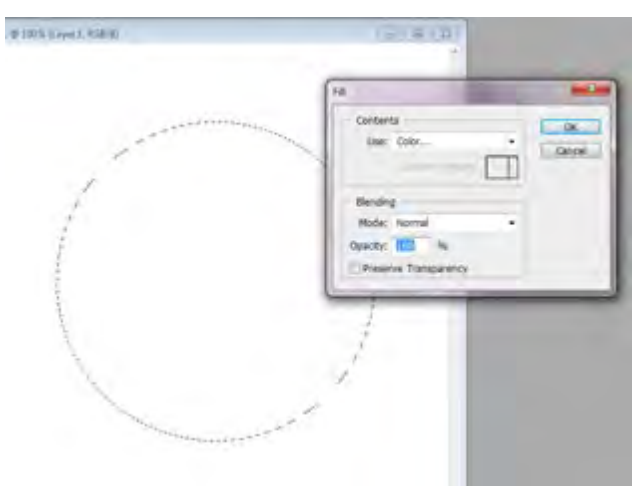

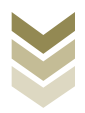

Atau langsung dari color picker (foreground/background)

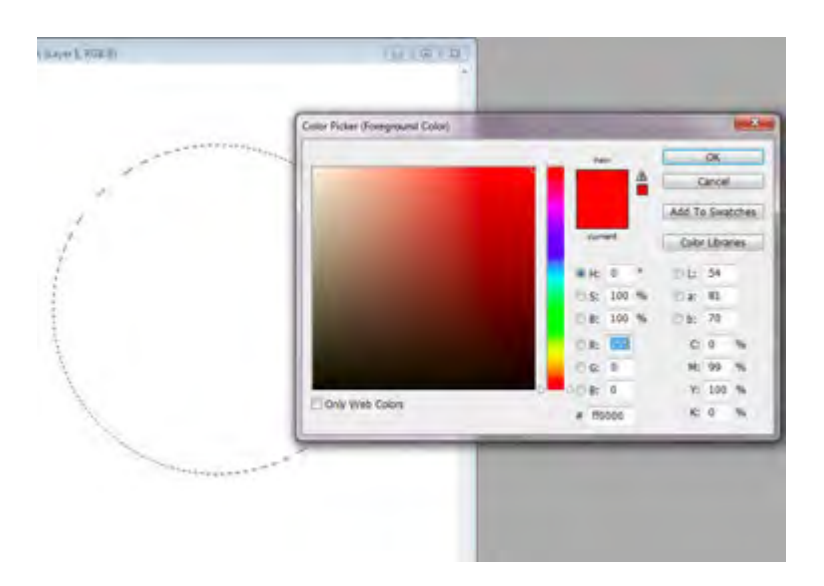

- Bisa juga dengan short cut Alt+Del untuk diisi dengan foreground  $\blacksquare$ color atau Ctrl+Del untuk diisi dengan Background color
- Tekan X untuk merubah foreground menjadi background atau  $\Box$ sebaliknya.
- Simpan hasil desain unsur-unsur yang sudah dibuat.  $\overline{a}$
- c. Melakukan pengamatan
- d. Mencatat hasil pengamatan
- e. Membuat laporan

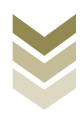

#### H. Evaluasi

#### **Attitude skills**  $a<sub>r</sub>$

#### **Observasi**

Lembar pengamatan aktivitas kelas/ kelompok/ individu dalam melaksanakan tugas yang diberikan pada point F.

#### $\mathbf{b}$ . **Kognitif Skills**

Jawablah pertanyaan di bawah ini dengan singkat dan jelas!

- 1. Jelaskan pengertian warna!
- 2. Sebutkan unsur-unsur proses terjadinya warna!
- 3. Sebutkan jenis-jenis warna!
- 4. Jelaskan pengertian warna additive dan warna subtractive!
- 5. Sebutkan beberapa model warna!
- 6. Apa perbedaan warna RGB dengan warna CMYK?
- 7. Apa perbedaan warna spot dengan warna proses?
- 8. Jelaskan apa yang dimaksud dengan gamut warna!
- 9. Sebutkan fungsi warna!
- 10. Sebutkan 5 contoh warna disertai karakter psikologisnya!

#### **Psikomotorik skills**  $\mathbf{c}$ .

**Buatlah** letak menggunakan unsur-unsur tata komputer dengan mengimplementasikan fungsi, komponen, dan model warna disertai pelaksanaan prinsip-prinsip keselamatan kerja dan Standard Operating Procedure (SOP).

Waktu =  $4 \times 45$  menit

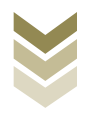

# **BAB.3**

4.3 Menata prinsip-prinsip tata letak secara elektronik, antara lain: proporsi, irama (rythm), keseimbangan, kontras, kesatuan (unity), dan harmoni dalam pembuatan desain grafis barang cetakan.

### A. Kompetensi Dasar dan Pengalaman Belajar

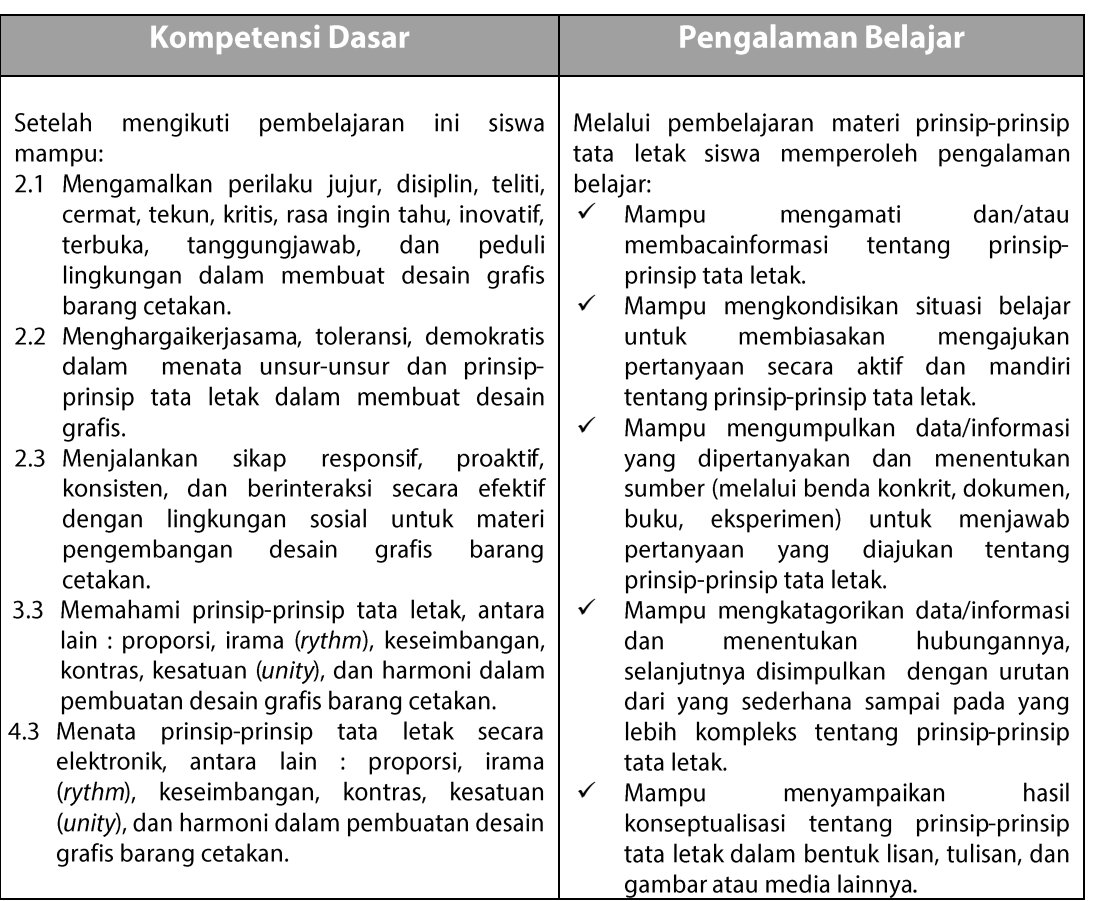

### **B.** Deskripsi

Mempelajari desain grafis bukan hanya sebatas mengenal unsur-unsur penyusunnya, melainkan juga harus mempelajari prinsip-prinsip yang memegang peran penting untuk mencapai keberhasilan sebuah desain dalam menyampaikan

Desain Grafis SMK Kelas XI

71

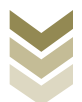

pesan.Prinsip-prinsip tata letak tersebut dapat digunakan sebagai panduan untuk mempermudah dalam membuat komposisi tata letak. Syarat sebuah karya desain grafis yang efektif dan menarik adalah memiliki komposisi yang pas.Komposisi adalah pengorganisasian unsur-unsur tata letak yang disusun dalam karya desain grafis secara harmonis baik masing-masing bagian maupun secara keseluruhan.Komposisi yang harmonis dapat tercipta apabila dalam penyusunannya seorang desainer senantiasa mengikuti kaidah atau prinsip-prinsip tata letak yang meliputi proporsi, irama, keseimbangan, kontras, kesatuan dan keselarasan. Prinsip-prinsip tersebut menjadi rules bagi setiap desainer dalam menumpahkan ide kreatifnya. Akan tetapi prinsip tersebut tidak bersifat mutlak, penyusunan tata letak tetap mengandalkan kreatifitas yang dimiliki masing-masing desainer. Andapun bebas menerapkanprinsip-prinsip tersebut atau justru menyimpang atau menabraknya.Anda bisa berpegang pada istilah "out of the box", yaitu pola berfikir yang selalu ingin berbeda dari yang biasa dengan tujuan sebagai terobosan yang kreatif untuk menarik perhatian pemirsa.

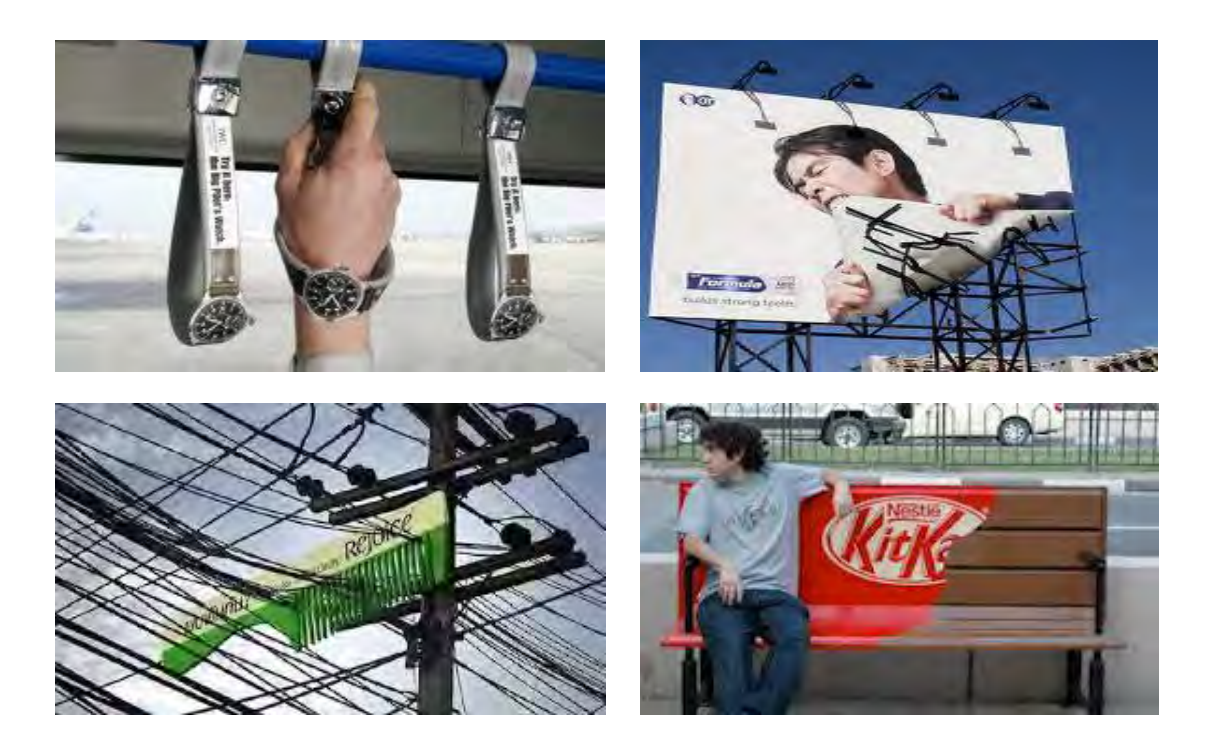
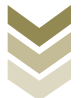

Sebagai sebuah karya visual yang pertama dan utama adalah "eye catching", terobosan yang menyimpang ini adalah untuk menciptakan ide-ide yang diluar dugaan namun tetap berpegang pada kejelasan makna (legibility) dan keterbacaan (readibility).

#### C. Tujuan Pembelajaran

Setelah mempelajari tentang prinsip-prinsip tata letak diharapkan siswa dapat:

- Mengenal prinsip-prinsip tata letak antara lain : proporsi, irama (rythm), keseimbangan, kontras, kesatuan (unity), dan harmoni dalam pembuatan desain grafis barang cetakan.
- Menataprinsip-prinsip tata letak secara elektronik antara lain : proporsi, irama (rythm), keseimbangan, kontras, kesatuan (*unity*), dan harmoni dalam pembuatan desain grafis barang cetakan berdasarkan standar operasional prosedur
- Meniaga keselamatan dan kesehatan kerja dalam mempraktikkan teknis penggunaan aplikasi pengolah gambar untuk menerapkan secara elektronik prinsip-prinsip tata letak dalam pembuatan desain grafis barang cetakan.

#### D. Materi Pembelajaran

Layoutmenurut bahasa memiliki arti tata letak. Sedangkan menurut istilah, layout merupakan kegiatan untuk menyusun, menata, mengatur dan memadukan unsur-unsur komunikasi grafis (teks, gambar, bidang dll) menjadi komposisi karya visual yang komunikatif, estetik, persuasif dan menarik.Dalam penyusunan layout diperlukan pertimbangan tertentu agar dihasilkan desain grafis yang seefektif mungkin. Tujuan utama layout adalah menampilkan elemen gambar dan teks agar menjadi komunikatif dalam sebuah cara yang dapat memudahkan pembaca menerima informasi yang disajikan.Dalam proses merancang layout diawali dengan mencari ide/gagasan kemudian dilanjutkan dengan membuat sketsa kasar kemudian dikembangkan lagi ke dalam

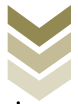

serangkaian gambar alternatif yang masih akan diperbaiki. Dalam teori tata letak dibagi menjadi tiga tahapan, yaitu:

a. Membuat tata letak miniatur/sketsa mini (thumbnail)

Yaitu tahapan perancangan dalam menentukan komposisi unsur-unsur yang akan ditempatkan. Visualisasinya masih berupa sketsa kolom teks dan kolom gambar.

**b.** Membuat tata letak kasar (rought lay out)

Yaitu tahapan perancangan yang sudah berwujud gambar dan teks

c. Membuat tata letak komprehensif/lengkap

Yaitu tahapan perancangan dimana keseluruhan unsur sudah disusun dengan baik dan teratur, sudah final dan siap cetak. Dalam proses ini sudah dikerjakan menggunakan komputer dan berisi informasi data pencetakan secara lengkap, sehingga sangat jelas maksud yang diinginkan oleh desainer dan dipahami oleh bagian percetakan.

Prinsip-prinsip tata letak yang akan dijelaskan dalam BAB ini adalah sebagai panduan (quide) yang dapat membantuanda dalam membuat desain sehingga mendesain akan mudah dan dapat menghasilkan desain layout yang baik.

Secara umumprinsip-prinsip dalam penyusunan tata letak terdiri atas:

### 1. Kesebandingan (proportion)

Kesebandingan (proporsi) merupakan perbandingan ukuran yang digunakan untuk menentukan perbandingan yang dianggap tepat antara panjang dengan lebar antara bagian dengan bagian lain atau bagian dengan unsur secara keseluruhan.Sejak jaman klasik sudah digunakan teori kesebandingan yang dikenal dengan The Golden Section yang sudah banyak diterapkan dalam bidang seni, arsitektur, dan spiritual karena pendekatannya terkait dengan hal yang bersifat ideal dan tentunya menyentuh sisisisi ketuhanan sebagai sesuatu yang absolut. Golden Section juga dikenal dengan namaThe Golden Mean, Golden Ratio, dan Divine Proportion (The Golden Section).The

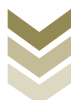

Golden section yang termasuk di dalamnya satu set konstruksi geometrik untuk memisahkan satu ruas garis menjadi banyak bagian dimana nilai rasio/perbandingan garis yang panjang berbanding total panjang garis sama dengan atau mendekati nilai perbandingan dari garis yang pendek berbanding dengan garis yang panjang. The Golden mean sebagai sebuah rasio/perbandingan kompleks yang berasal dari huruf Yunani µ (phi)menggambarkan satu set figur geometrik yang termasuk di dalamnya :garis, segiempat, dan spiral.

Figur-figur tersebut jika digambar sesuai dengan The Divine proportion dianggap sebagai bentuk yang sempurna dan paling memuaskan secara estetis. Lukisan terkenal seperti Monalisa atau The Last Supper menggunakan komposisi dan desainer sampai sekarang juga banyak memanfaatkan golden ratio dalam pekerjaan mereka.

 $GOLDEN RATIO (RASIO EMAS) = 1,618$ 

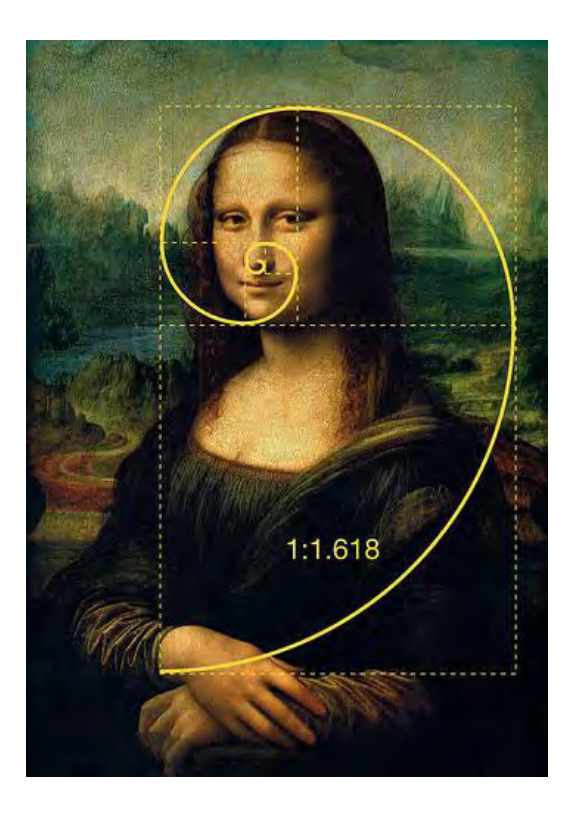

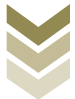

Kesebandingandalam tata letak menekankan pada ukuran dari unsur-unsur layout yang akan disusun dan sejauh mana peran unsur tersebut sehingga menentukan ukuran yang sesuai untuk menciptakan keharmonisan tampilan layout.

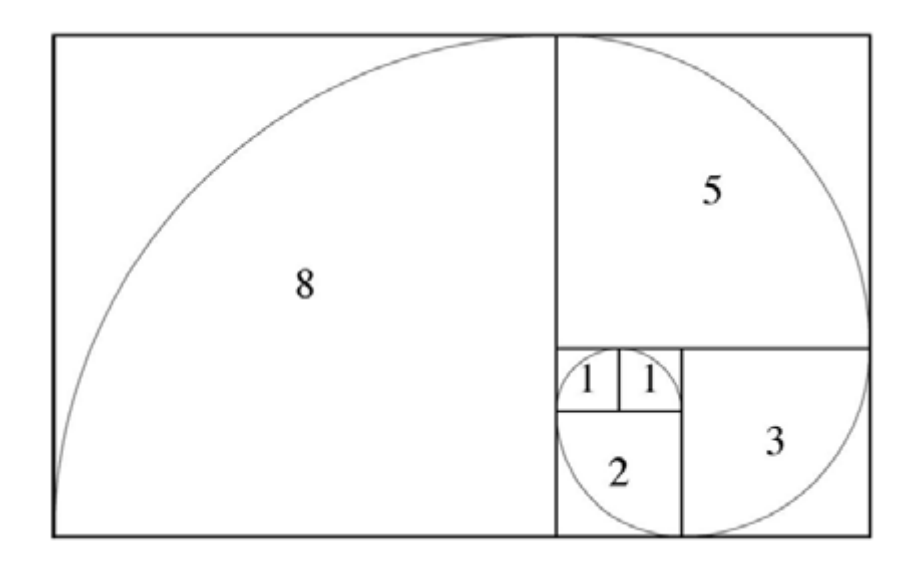

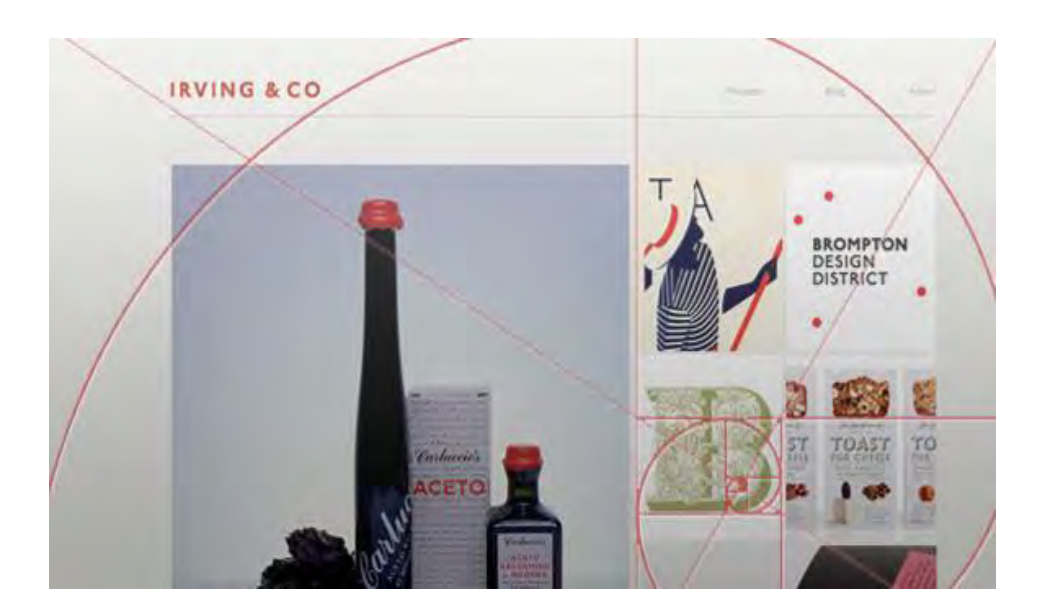

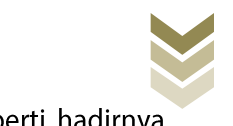

Dalam desain grafis, semua unsur berperan menentukan proporsi, seperti hadirnya warna cerah yang diletakkan pada bidang/ruang sempit atau kecil.

Kesebandingan dapat dijangkau dengan menunjukkan hubungan antara:

- Suatu elemen dengan elemen yang lain, a.
- b. Elemen bidang/ruang dengan dimensi bidang/ruangnya,
- c. Dimensi bidang/ruang itu sendiri.

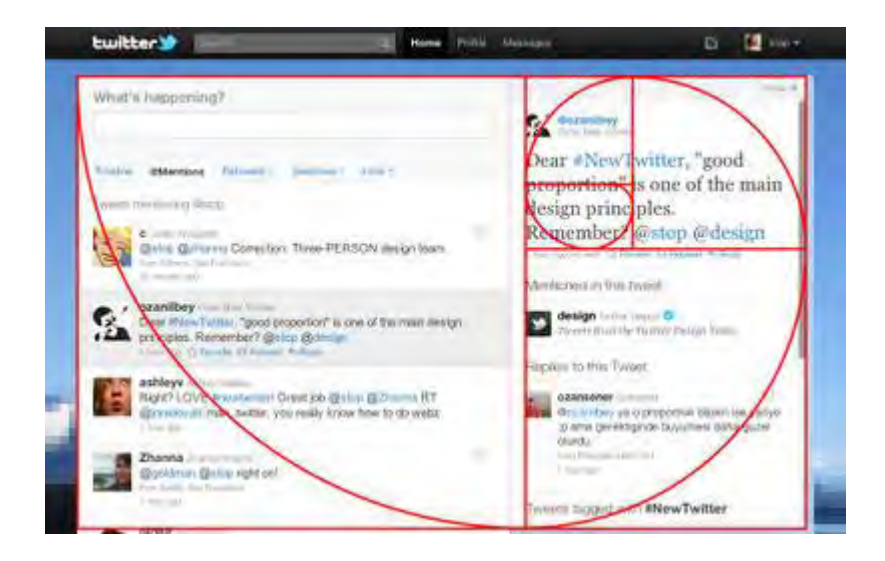

Langkah-langkah menata tata letak untuk menciptakan proporsi:

- 1. Tentukan unsur -unsur yang akan ditampilkan dalam layout
- 2. Tentukan unsur utama yang akan menjadi pusat perhatian
- 3. Unsur yang menjadi prioritas dan sebagai pendukung dapat menggunakan warna yang mencolok atau sebaliknya
- 4. Berikan ruang kosong untuk memberikan kesempatan kepada unsur utama untuk menyampaikan pesannya
- 5. Mainkan beberapa bidang atau unsur dengan variasi ukuran sesuai peran masing-masing dalam komposisi tersebut

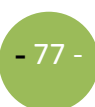

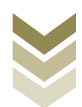

**Dapatkah kalian menemukan arah golden ratio pada gambar 3.6?**

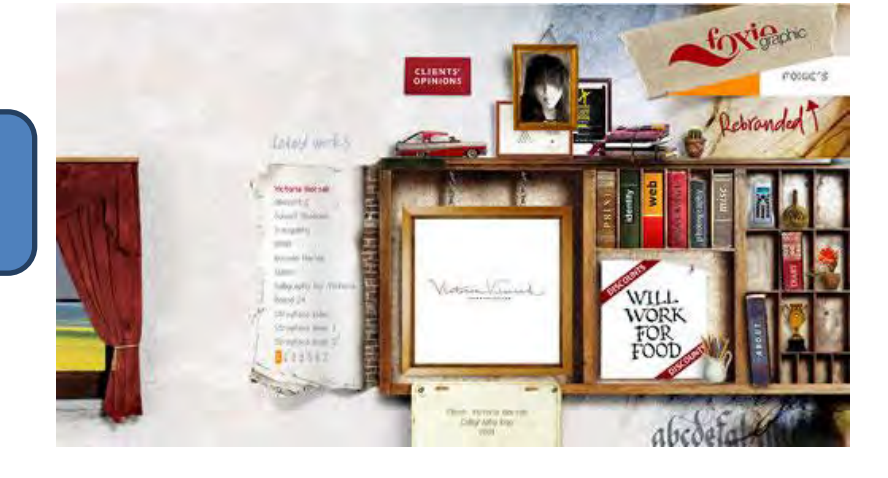

2. Keseimbangan (balance)

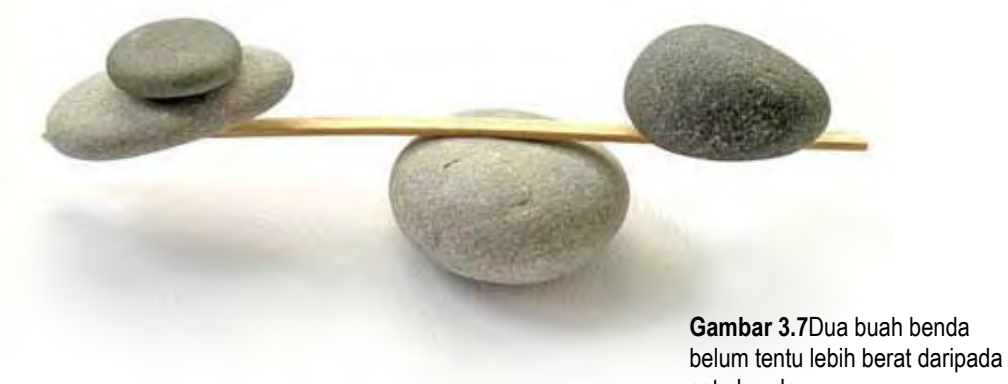

satu benda Setiap karya desain grafis harus dapat mengkomunikasikan informasi secara jelas sekaligus estetis, hal itu memerlukan keadaan keseimbangan pada unsur-unsur yang ada di dalamnya agar tujuan tersebut dapat tercapai. Keseimbangan akan lebih terlihat ketika anda menyatukan pandangan pada sebuah desain secara keseluruhan, sehingga tidak tertangkap kesan berat sebelah, penuh sebelah, ramai sebelah dan

seterusnya. Sehingga keseimbangan atau balance secara visual dapat diartikan kondisi yang sama berat. Pembagian tersebut dapat dilihat dengan prioritas horizontal (kanan kiri) dan vertikal (atas bawah).

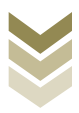

Ada dua metode pendekatan dalam menciptakan keseimbangan:

a. Keseimbangan simetris (formal balance)

Merupakan keseimbangan yang berdasarkan pengukuran dari pusat yang menyebar dan membagi sama berat antara kiri dan kanan maupun atas dan bawah secara simetris atau setara. Keseimbangan ini bersifat sederhana, terkesan resmi atau formal.

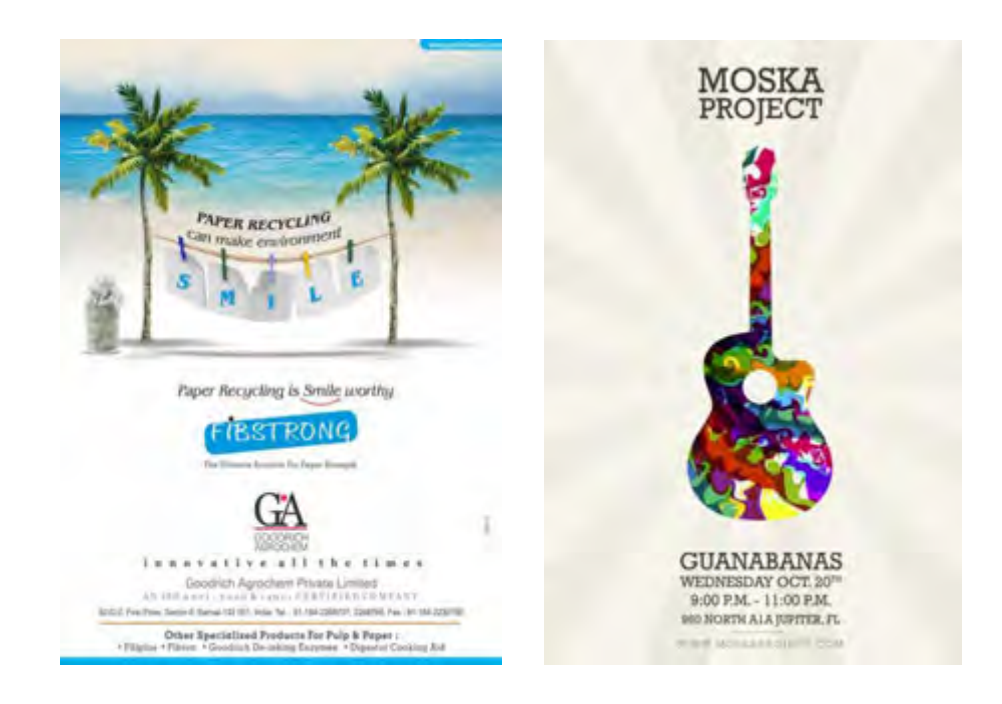

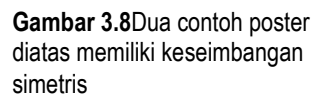

b. Keseimbangan asimetris (informal balance)

Merupakan keseimbangan yang tersusun atas unsur-unsur yang berbeda antara kiri dan kanan namun dari komposisinya terasa seimbang.Keseimbangan asimetris dapat dilakukan dengan penyusunan ukuran, garis, warna, bidang dan tekstur. Di satu sisi menempatkan beberapa unsur dengan ukuran kecil dan disisi lain dengan satu unsur yang berukuran besar sehingga terasa imbang. Keseimbangan ini terkesan dinamis, tidak monoton dan tidak formal.

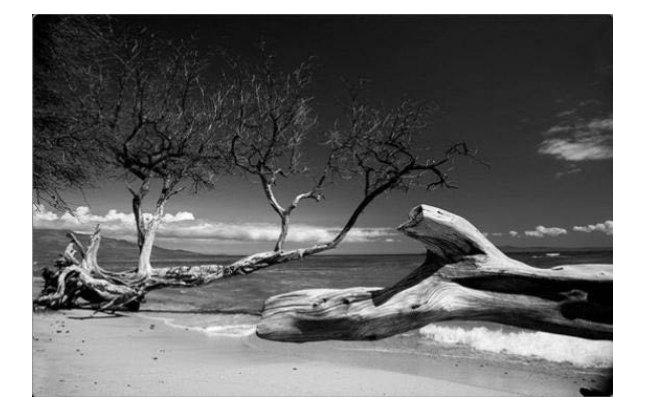

**Gambar 3.9**Pada kedua gambar masing-masing dengan unsur yang berbeda tetapi memiliki keseimbangan asimetris

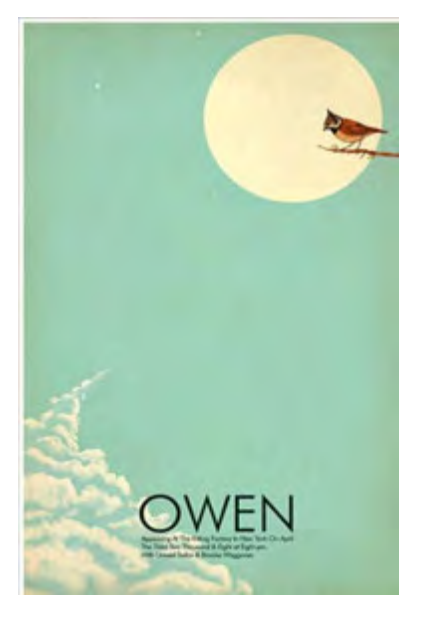

Langkah-langkah menata tata letak untuk menciptakan keseimbangan:

- 1. Posisikan beberapa objek, dengan orientasi vertikal maupun horizontal.
- 2. Dapat menggunakan dua objek yang berbeda atau objek yang sama
- 3. Perhatikan pusat elemen pada halaman.
- 4. Tempatkan beberapa unsur visual kecil di satu daerah untuk menyeimbangkan satu blok besar bidang, gambar atau teks
- 5. Buatlah satu atau dua objek dengan bentuk aneh dan membuat bentuk biasa.
- 6. Masukkan teks dengan tebal tipis atau ukuran yang berbeda untuk menciptakan ringan beratserta gunakan kombinasi warna yang berbeda
- 7. Berikan spasi besar sekitar blok teks atau foto gelap

#### 3. Irama (rhythm)

Irama adalah pola tata letak (layout) yang dibuat dengan melakukan pengulangan unsur-unsur tata letak secara teratur agar menciptakan kesan yang menarik. Irama menyebabkan kita dapat merasakan adanya pergerakan, getaran, atau perpindahan dari unsur satu ke unsur lain. Irama visual tersebut dapat berupa repetisi maupun variasi.Repetisi adalah irama yang dibuat dengan pengulangan unsur visual yang teratur, tenang dan tetap/konsisten.Sedangkan variasi adalah pengulangan D e s a in G r a fis SM K K e l a s X I

unsur visual yang disertai perubahan bentuk, ukuran dan warna.Irama diciptakan dengan tujuan tertentu, misalnya untuk membuat kesan teratur dapat diciptakan dengan repetisi.Sedangkan variasi untuk menciptakan kesan dinamis, dan atraktif.

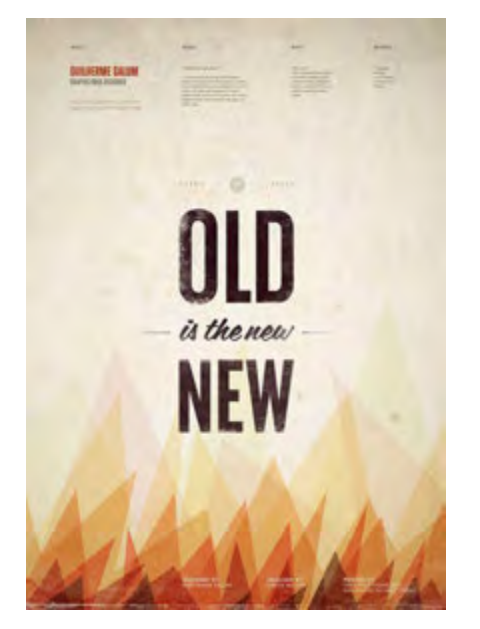

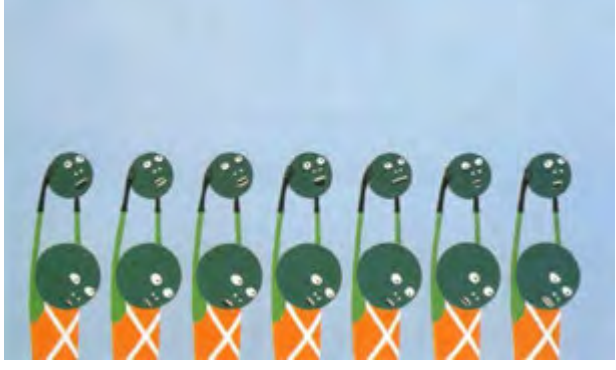

**Gambar 3.10**Repetisi adalah irama yang terjadi karena pengulangan yang teratur

Dengan adanya irama / pengulangan dapat mengajak mata pemirsa untuk mengikuti arah gerakan yang terjadi pada sebuah karya visual.

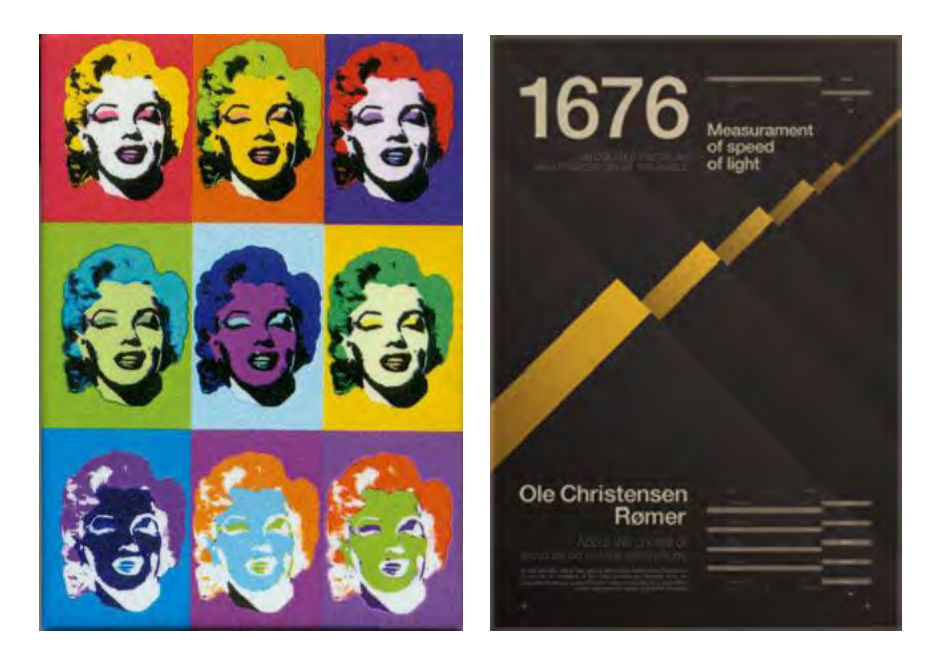

**Gambar 3.11**Variasi adalah irama yang terjadi karena pengulangan yang disertai perubahan bentuk, warna maupun ukuran seperti poster Merilyn Monroe karya Andy Warhol

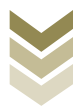

Langkah-langkah menata tata letak untuk menciptakan irama:

- 1. Gandakan objek dengan bentuk dan ukuran yang sama untuk menciptakan sebuah ritme biasa
- 2. Gandakan objek dengan variasi ukuran semakin besar atau dengan variasi bentuk yang berbeda untuk menciptakan ritme yang dinamis
- 3. Menggandakan objek dengan bentuk yang sama untuk menciptakan objek baru
- 4. Untuk media yang terdiri dari beberapa halaman masukkan unsur dan posisi yang sama pada setiap halaman, misalnya buku/newsletter
- 5. Untuk yang terbit beberapa edisi perlu ada penempatan unsur-unsur yang sama dan pada posisi yang sama pada setiap edisi misalnya newsletter misalnya majalah

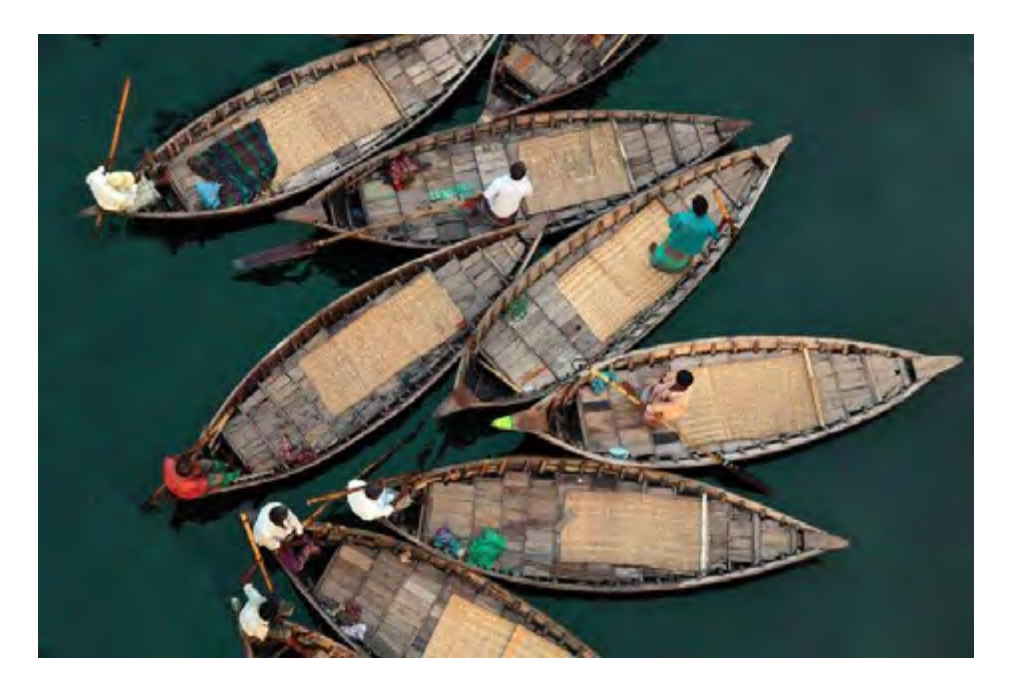

**Gambar 3.11**ContohIrama yang terbentuk secara alamiah

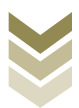

#### 4. Kontras (contrast)

Dalam menyampaikan informasi perlu disusun berdasarkan prioritas, sehingga akan muncul informasi mana yang paling penting dan perlu ditonjolkan. Sehingga informasi tersebut akan dieksekusi melalui elemen visual yang kuat dan mencolok. Hal itu dapat dilakukan dengan menerapkan prinsip kontras yaitu adanya perbedaan yang mencolok pada beberapa unsur tata letak. Kontras dapat anda lakukan dengan beberapa cara, misalnya dengan menggunakan warna yang berbeda sehingga lebih mencolok, ukuran foto/ilustrasi dibuat besar diantara yang kecil, menggunakan pemilihan *font* yang berbeda typefont maupun ukurannya, mengganti irama serta arah juga dapat anda lakukan. Sehingga tujuan utama dalam penerapan prinsip kontras adalah untuk memberikan penekanan (emphasis) yaitu untuk mengarahkan pandangan pembaca pada suatu yang ditonjolkan (focal point/stopping power/center of interest). Semua istilah tersebut memiliki arti yang sama yaitu pusat perhatian untuk merebut perhatian dan menghentikan pembaca dari aktivitasnya.

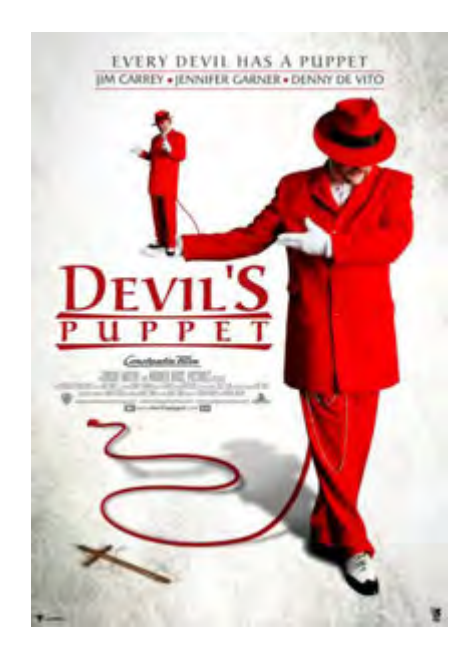

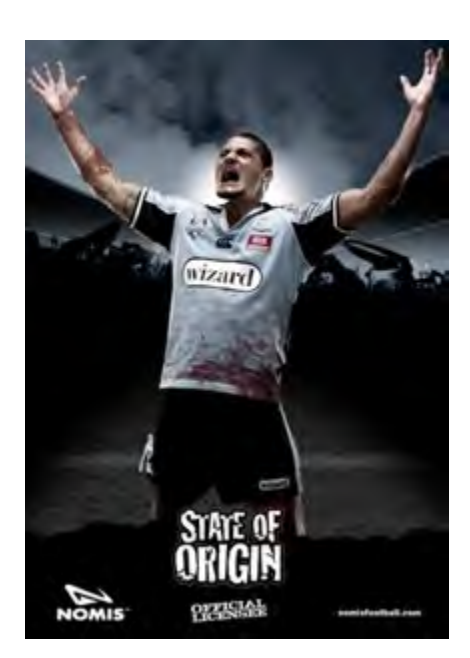

**Gambar 3.12**Kontras dapat memperkuat kesan yang ditimbulkan pada unsur ilustrasi

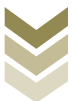

Harapan setiap desainer adalah selalu ingin setiap orang menoleh ke desainnya, sehingga tanpa adanya stopping power yang kuat karya desain grafis hanya akan dilewatkan orang begitu saja. Akan tetapi dalam menciptakan kontras jangan terlalu berlebihan, ditampilkan secukupnya saja karena apabila terlalu berlebihan justru akan menimbulkan kerumitan, ketidakteraturan dan kontradiksi yang jauh dari kesan harmonis. Sehingga tetap memperhatikan kesederhanaan, menonjolkan semua unsur sama dengan tidak ada yang ditonjolkan.

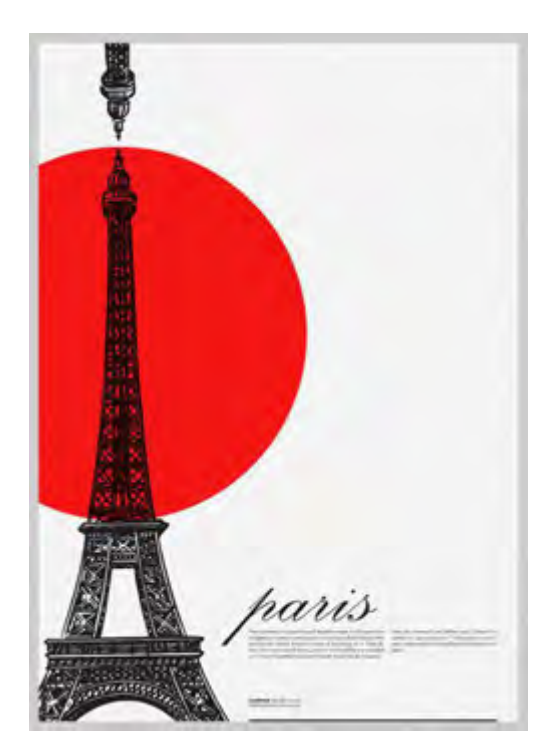

**Gambar 3.13**Kontras meskipun sederhana tetap berperan sebagai *stopping power* 

Langkah-langkah menata tata letak untuk menciptakan kontras:

- 1. Masukkan objek, ilustrasi atau unsur lainnya dengan ukuran yang berbeda
- 2. Letakkan bagian yang penting dari teks (headline) pada sudut melengkung atau posisi yang berbeda daripada teks yang lainnya di kolom lurus.
- 3. Gunakan huruf tebal, hitam untuk headline dan jenis teks ringan untuk bodytext
- 4. Buatlah bidang yang besar di sebelah gambar kecil/sedikit teks

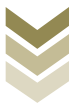

- 5. Pilihlah warna yang berlawanan atara unsur utama untuk memisahkan atau menekankan
- 6. Gunakan jenis font yang berbeda untuk headline yang membawa informasi penting dengan informasi pendukung

#### 5. Kesatuan (unity)

Kesatuan atau *unity* merupakan salah satu prinsip yang menekankan pada keselarasan dari unsur-unsur yang disusun, desain bisa dikatakan menyatu apabila secara keseluruhan tampak harmonis.Prinsip kesatuan juga dikenal dengan istilah Proximity yang artinya kedekatan. Prinsip ini dipakai untuk menyatukan unsur-unsur layout seperti tipografi, ilustrasi, warna, dll. Dengan adanya kesatuan itulah, unsurunsur didalamnya akan saling mendukung dan melengkapi sehingga diperoleh fokus sesuai tujuan yang diinginkan. Prinsip kesatuan memiliki peran untuk menyatukan arah.

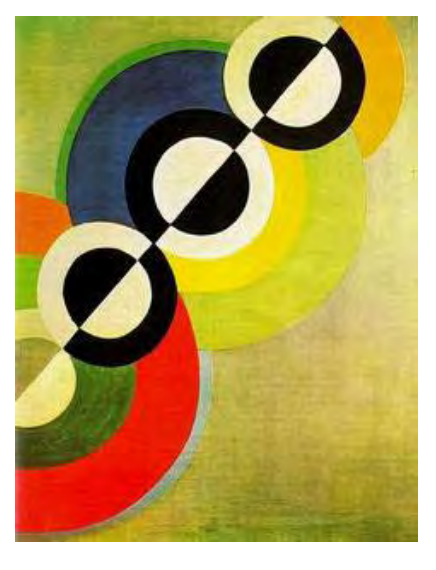

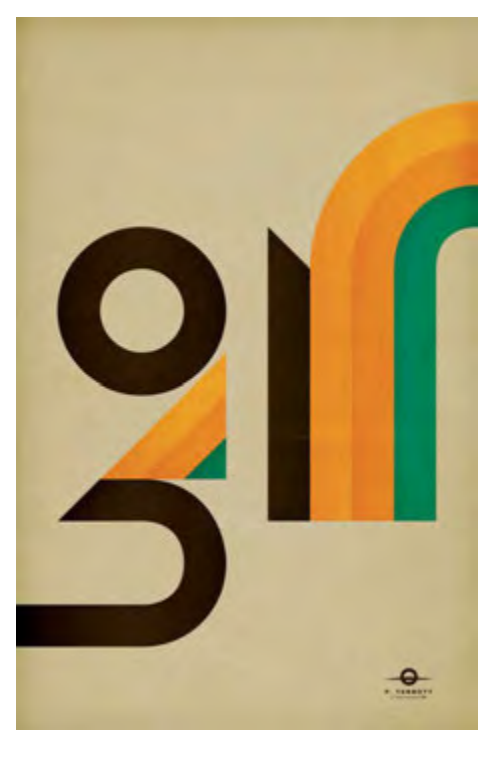

**Gambar 3.14**Kesatuan berperan untuk menyatukan arah

Sebuah karya desain sebaiknya mempunyai point of view, artinya sebagai arah perhatian yang mula-mula harus diberikan oleh respondennya.Arah juga dapat Desain Grafis SMK Kelas XI

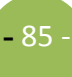

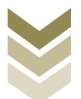

diartikan sebagai alur untuk mengamati/membaca sebuah karya.Dengan demikian, kesatuan menjadi pemahaman yang menyeluruh terhadap karya desain dalam menyampaikan pesan kepada pembaca.Selanjutnya fungsi kesatuan untuk menyatukan bentuk. Sebuah karya desain yang berisi unsur-unsur yang rumit/abstrak secara terpisah akan lebih sulit dicerna. Dengan adanya kesatuan setiap unsur tersebut bisa saling menjelaskan sehingga lebih mudah dipahami oleh pembaca.Dengan prinsip kesatuan membantu menyatukan unsur menjadi sebuah keluarga yang menghasilkan tema yang kuat dan menciptakan kombinasi visual yang saling mengikat.

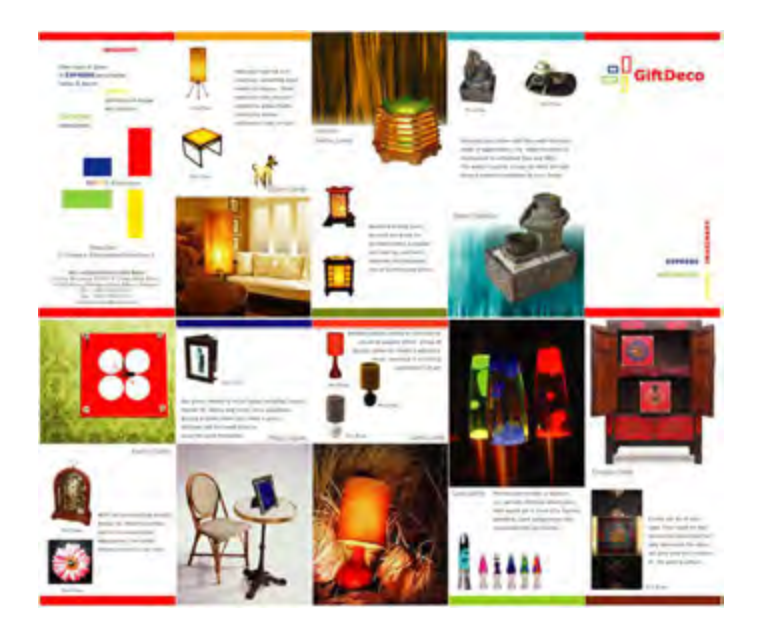

**Gambar 3.15**Kesatuan menyatukan unsur-unsur menjadi sebuah keluarga yang saling mengikat

Langkah-langkah menata tata letak untuk menciptakan kesatuan (unity):

- 1. Membentuk suatu hirarki dari jenis ukuran untuk unsur utama, subheads, teks, dan lain-lain sesuai dengan format
- 2. Mendekatkan elemen-elemen agar berdampingan atau bersinggungan
- 3. Konsisten dengan jenis font, ukuran, dan gaya untuk judul, subheads, keterangan, headers, footers, dll pada beberapa media
- 4. Menggunakan palet warna yang sesuai dengan tema (misalnya warna merah untuk tulisan Red
- 5. Memperderetkan foto dan teks yang sama dengan grid baris.

D e s a in G r a fis SM K K e l a s X I

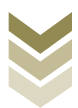

#### 6. Keselarasan (harmony)

Keselarasan merupakan prinsip desain yang diartikan sebagai keteraturan tatanan diantara bagian-bagian suatu karya.Keselarasan dalam desain merupakan pembentukan unsur-unsur keseimbangan, keteraturan, kesatuan, dan perpaduan yang masing-masing saling mengisi dan menimbang.Keselarasan (harmony) bertindak sebagai faktor pengaman untuk mencapai keserasian seluruh rancangan penyajian. Keserasian atau harmoni dapat dicapai dengan mengatur kesamaan arah, kesamaan bentuk meskipun berbeda ukuran atau dengan tekstur yang memiliki sifat sama.Pakailah warna gelap untuk yang memiliki karakter berat dan warna terang untuk yang berkarakter ringan

Harmoni dapat diwujudkan dengan 2 cara, yaitu:

a. Harmoni dari segi bentuk

Harmoni yang dilihat dari bentuk ialah dimana adanya keserasian dalam penempatan unsur-unsurnya.Hal itu dapat dilihat dari segi bentuk dan ukurannya pada media misalnyabrosur, leaflet, poster, dll. Pemilihan bentuk huruf juga memiliki peranan yang penting sebagaimana untuk tujuan apa desain itu dibuat.

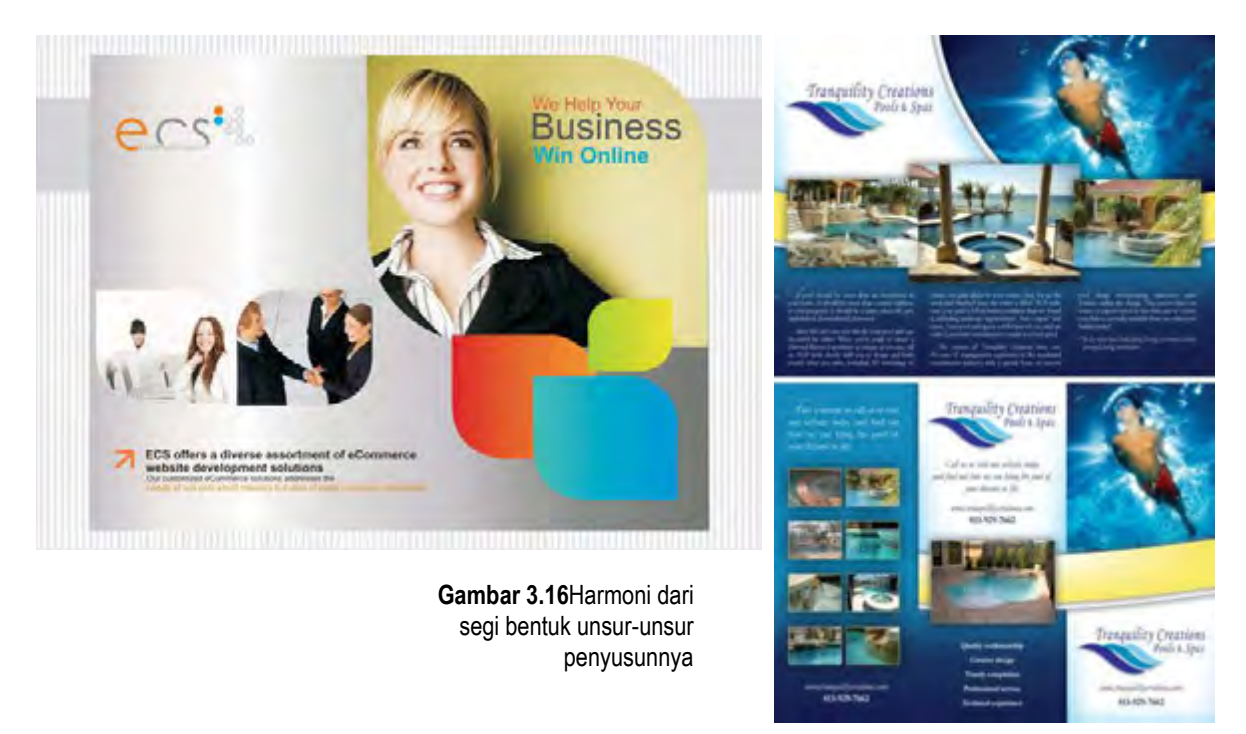

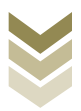

 $\mathbf{b}$ . Harmoni dari segi warna

Warna memiliki pengaruh yang amat besar, karena tiap-tiap warna memiliki sifatnya masing-masing, seperti merah yang memiliki arti berani, biru yang memiliki kesan tenang dan lain sebagainya.

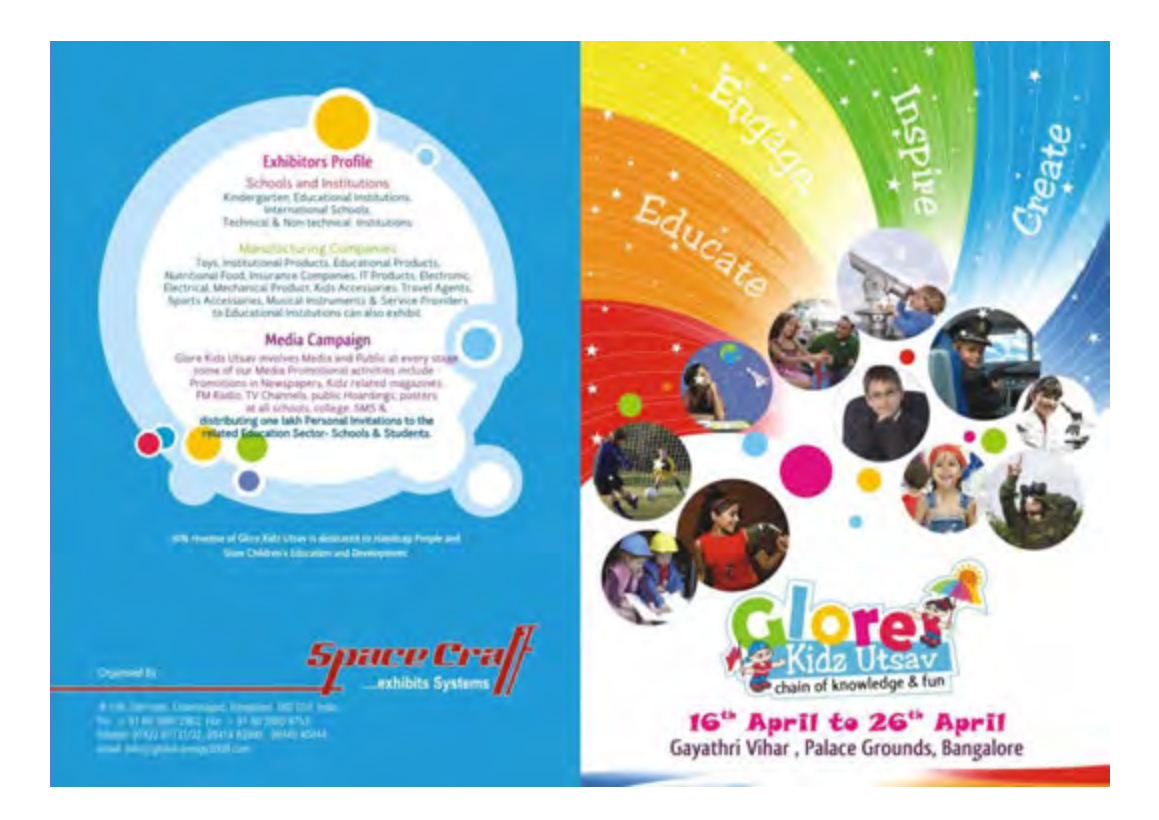

**Gambar 3.17**Media dengan sasaran anakanak diperlukan keharmonisan dalam warna

#### Mengenal Grid pada Layout

Dalam penyusunan layout halaman, supaya ada konsistensi margin diperlukan acuan yang teratur yang disebut *grid.Grid* dalam susunan halaman bisa dibuat dari yang sederhana sampai kompleks. Hal ini tergantung pada jenis publikasi dan media yang akan digunakan. Lembaran dapat berbentuk bidang teks dan bidang kosong disisi kanan kiri halaman yang disebut margin, tetapi juga dapat merupakan gambaran dua halaman yang terbuka sebagai bagian kesatuan yang saling berhubungan.

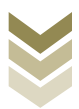

#### 1. Grid System

Sebuah grid diciptakan sebagai solusi terhadap permasalahan penataan elemenelemen visual dalam sebuah ruang. Grid system digunakan sebagai perangkat untuk mempermudah menciptakan sebuah komposisi visual.Melalui grid system seorang perancang grafis dapat membuat sebuah sistematika guna menjaga konsistensi dalam melakukan repetisi dari sebuah kompisisi yang sudah diciptakan.Tujuan utama dari penggunaan grid system dalam desain grafis adalah untuk menciptakan suatu rancangan yang komunikatif dan memuaskan secara estetik.

#### 2. The Golden Section

Di bidang seni grafis, proporsi agung menjadi dasar pembuatan ukuran kertas dan prinsip tersebut dapat digunakan untuk menyusun keseimbangan sebuah desain.Proporsi agung sudah ditemukan sejak jaman kuno untuk menghadirkan proporsi yang sangat sempurna dan indah. Membagi sebuah garis dengan perbandingan mendekati rasio 8 : 13 berarti bahwa jika garis yang lebih panjang dibagi dengan garis yang lebih pendek hasilnya akan sama dengan pembagian panjang garis utuh sebelum dipotong dengan garis yang lebih panjang tadi. Proporsi agung juga dikenal dalam istilah deret bilangan Fibonacci yaitu deret bilangan yang setiap bilangannya adalah hasil jumlah dari dua bilangan sebelumnya dan di mulai dari nol. Deret bilangan ini memiliki rasio 8 : 13 yaitu rasio proporsi agung. Bilangan ini sering dipakai dalam pengukuran bangunan, arsitektur, karya seni, huruf hingga layout sebuah halaman karena proporsinya yang harmonis. 0 1 1 2 3 5 8 13 21 34 55 89 144 233 377...

#### 3. The symetrical grid

Dalam grid simetris, halaman kanan akan berkebalikan persis seperti bayangan cermin dari halaman kiri. Ini memberikan dua margin yang sama baik margin luar maupun margin dalam. Untuk menjaga proporsi, margin luar memiliki bidang yang lebih lebar.Layout klasik yang dipelopori oleh Jan Tschichold (1902-1974) seorang typographer dari Jerman ini didasari ukuran halaman dengan proporsi 2:3.

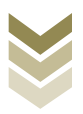

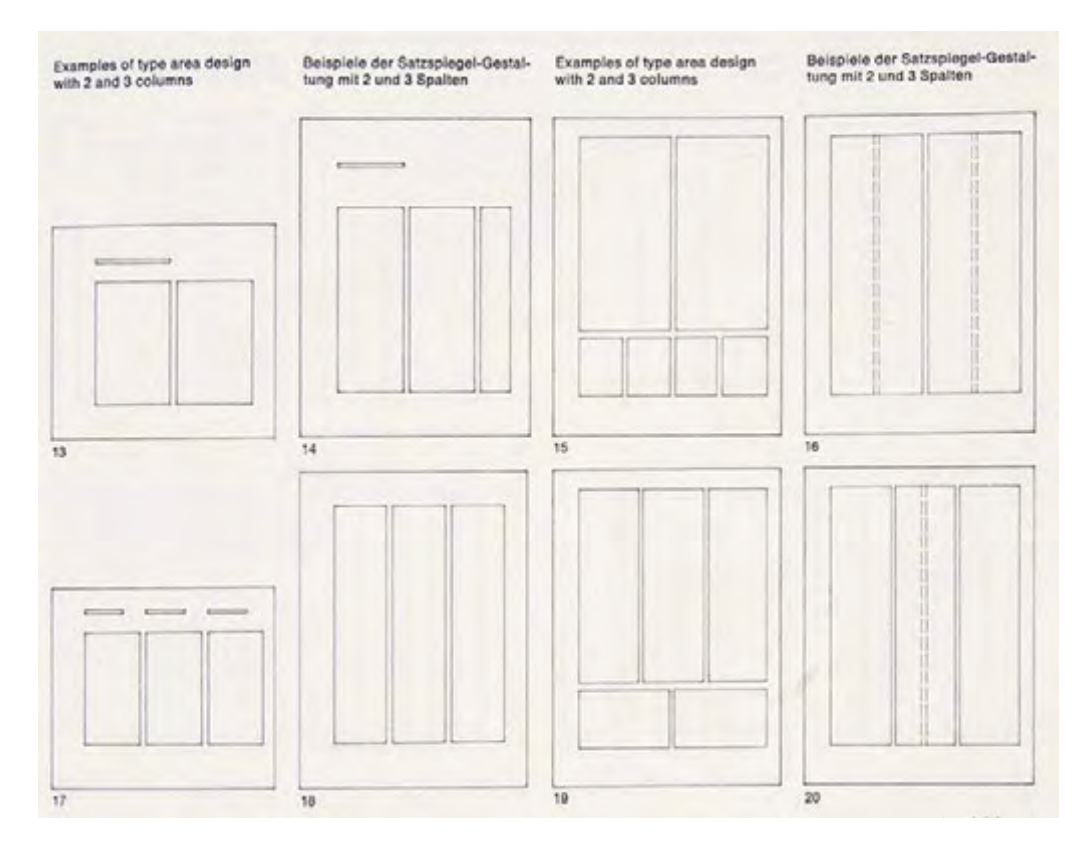

**Gambar 3.18**Contoh *grid system* dalam tata letak halaman

#### E. Rangkuman

- $\bullet$ Komposisi adalah pengorganisasian unsur-unsur tata letak yang disusun dalam karya desain grafis secara harmonis baik masing-masing bagian maupun secara keseluruhan.
- $\bullet$ Layout merupakan kegiatan untuk menyusun, menata, mengatur dan memadukan unsur-unsur komunikasi grafis (teks, gambar, bidang dll) menjadi komposisi karya visual yang komunikatif, estetik dan menarik.
- Dalam penyusunan tata letak dikenal adanya prinsip-prinsip yang dapat digunakan  $\bullet$ sebagai panduan untuk memudahkan penyusunan tata letak.

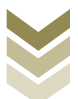

- Prinsip-prinsip dalam tata letak terdiri atas : Kesebandingan (proportion),  $\bullet$ Keseimbangan (balance), Irama (rhythm), Kontras (contrast), Kesatuan (unity) dan keselarasan (harmony).
- Stopping power/focal point/centre of interest adalah kekuatan yang ditampilkan oleh unsur visual dari penerapan prinsip kontras untuk memberikan penekanan (emphasis) yaitu untuk mengarahkan pandangan pembaca pada suatu yang ditonjolkan yaitu pusat perhatian untuk merebut perhatian dan menghentikan pembaca dari aktivitasnya.
- Untuk memudahkan dalam membuat layout digunakan grid, yaitu:
	- $\checkmark$  Grid system
	- $\checkmark$  The golden section
	- $\checkmark$  Symetrical grid

#### F. Tugas

Buatlah kelompok seperti tugas kedua dengan jumlah anggota 4 atau 5 anak setiap  $\bullet$ kelompoknya, dan setiap kelompok melakukan pengamatan pada keempat model berikut ini. Kemudian lakukanlah diskusi untuk mencari prinsip-prinsip yang dipakai dalam penyusunannya dengan disertai penjelasan. Selanjutnya presentasikan hasil pengamatan kalian kepada kelompok lain.

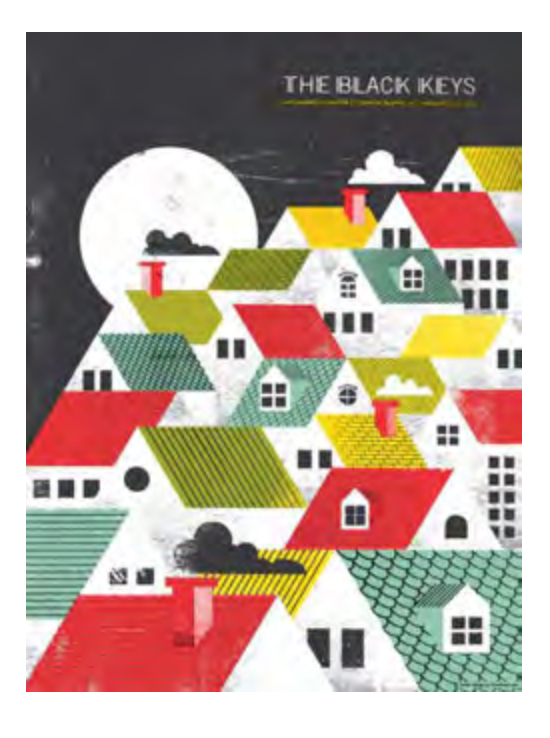

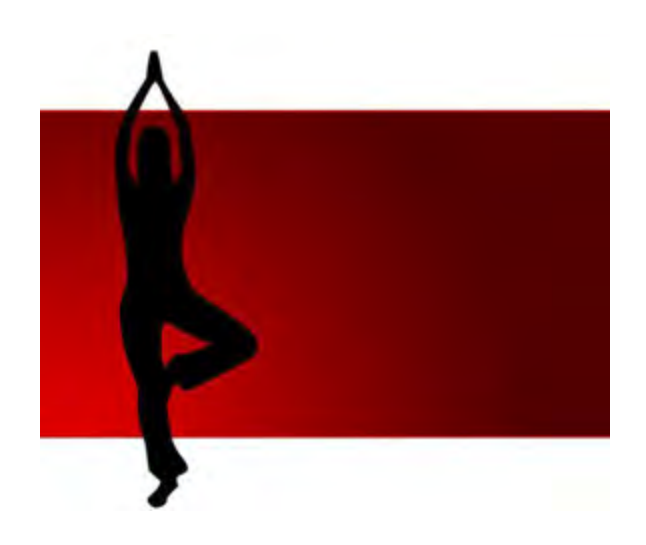

(Gambar 1)

(Gambar 2)

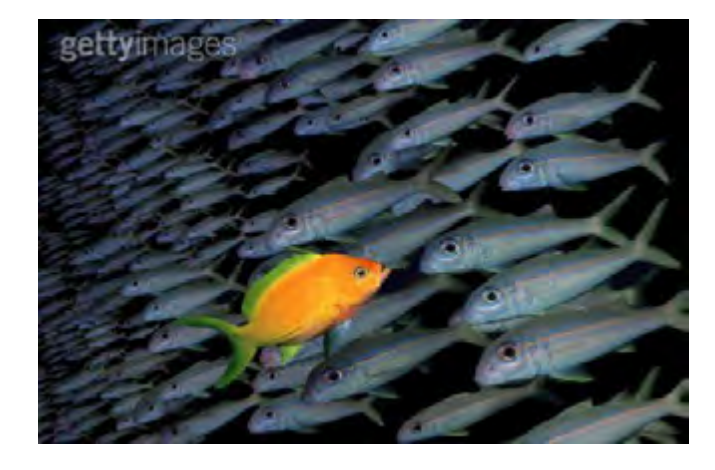

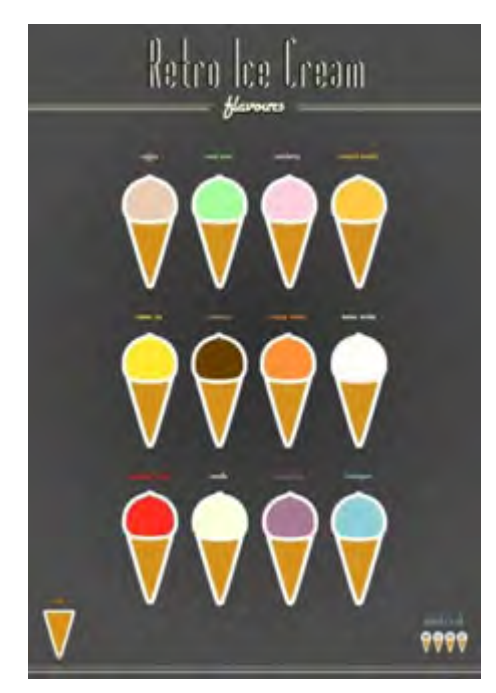

(Gambar 3)

(Gambar 4)

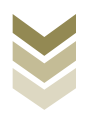

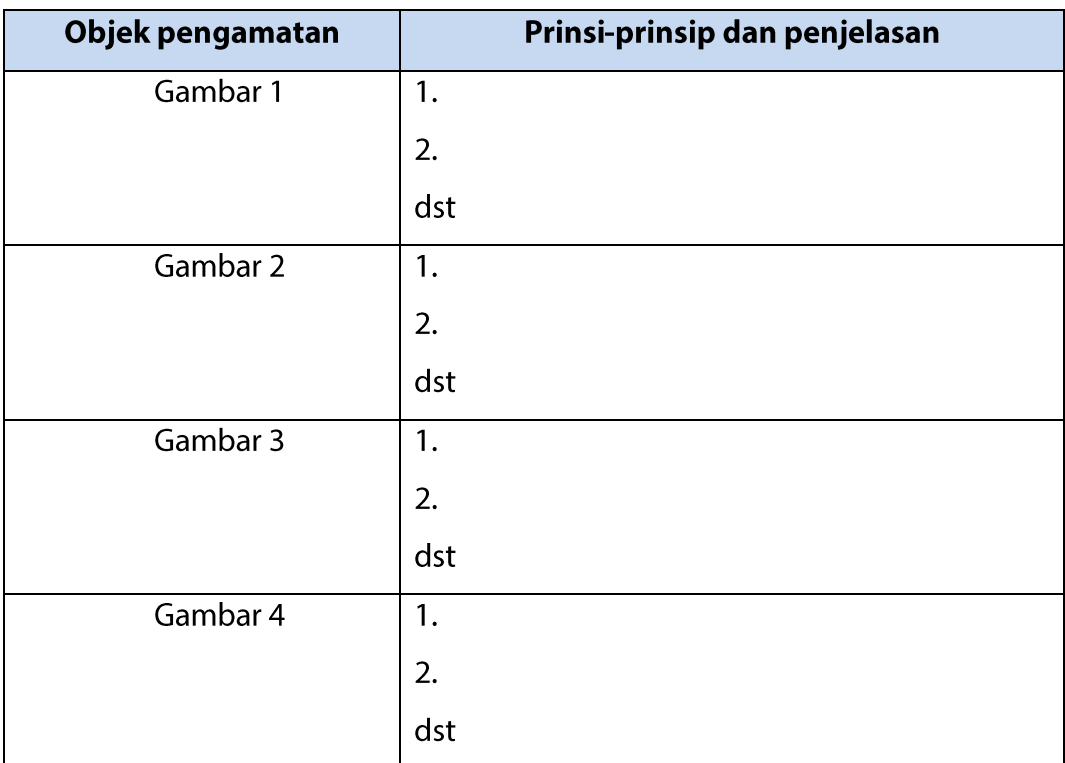

#### G. Lembar Kerja

- Alat  $1$ ).
	- Pensil  $\overline{\phantom{a}}$
	- Drawing pen  $\equiv$
	- Penggaris  $\pm$
	- 1 unit Personal Computer (PC)  $\equiv$
- $2)$ . Bahan
	- Kertas HVS  $\Box$
	- Tinta  $\Box$
	- $CD$  $\omega$
- $3)$ . Keselamatan Kerja
	- a. Periksa lampu penerangan ruangan
	- b. Ikuti petunjuk kerja sesuai standard operating procedure
	- c. Gunakan wearpack
	- d. Matikan kembali listrik setelah selesai bekerja

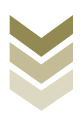

#### 4). Langkah Kerja

#### Membuat tata letak sederhana dengan Adobe Indesign

- a. Menyiapkan alat dan bahan
- b. Mulailah dengan persiapan membuat desain miniatur dahulu
- c. Lanjutkan dengan membuat sketsa manual pada kertas HVS
- d. Tindak lanjuti dengan membuat desain komprehensif
- e. Gunakan unsur-unsur yang sesuai dengan tema
- f. Atur susunan setiap unsur tersebut dengan mengikuti prinsip tata letak
- g. Menyiapkan dan mengoperasikan peralatan komputer
	- Menghidupkan komputer sesuai prosedur yang benar.
	- Dari mulai menghidupkan stabilizer dan CPU.
	- Buka program Adobe Indesign
	- Untuk proses pembuatan objek, dapat langsung menggunakan rectangular, ellips, polygon dan basic shape tool yang terdapat pada toolbox.
	- Untuk hasil yang maksimal, format file standar yang dapat diimport yaitu TIFF, PSD, PDF, EPS dan Al.
	- Pastikan memilih sistem warna CMYK untuk desain cetak
	- Untuk file bitmap gunakanlah resolusi 250-300 ppi.
	- Work Area Adobe Indesign (gambar 3.19)

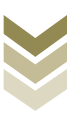

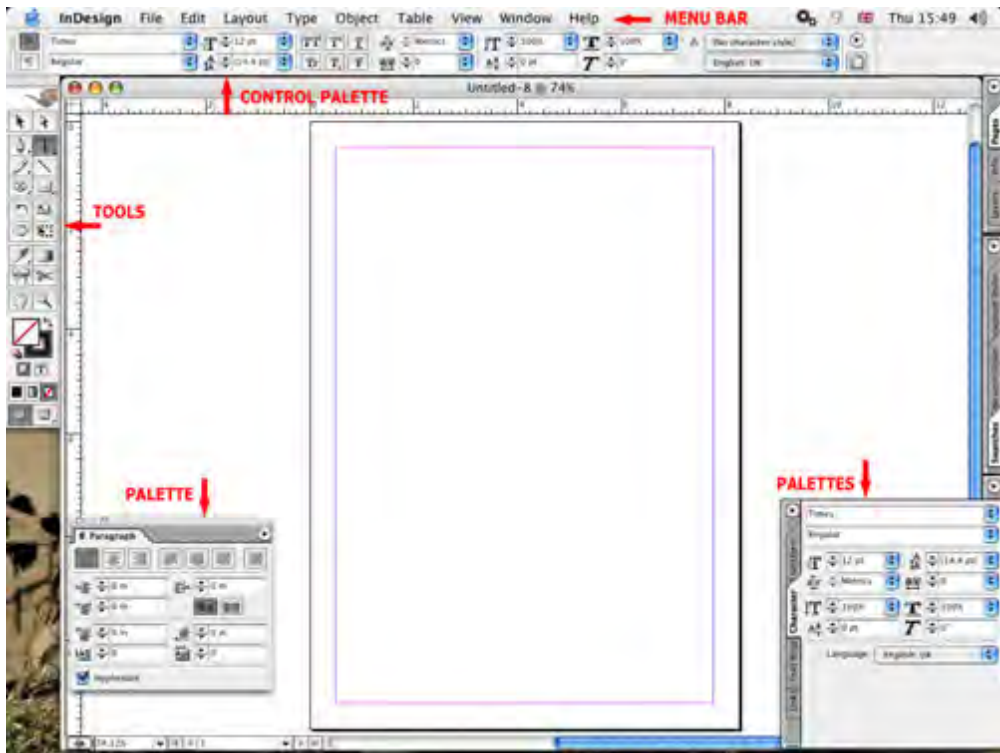

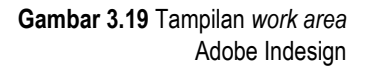

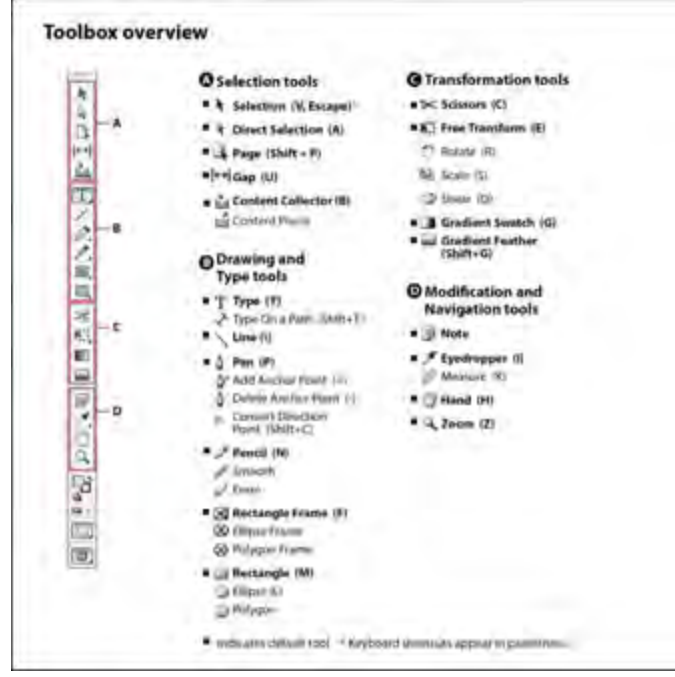

**Gambar 3.20** Tampilan *Tool box* Adobe Indesign

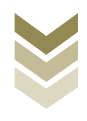

Mulailah dengan menentukan ukuran bleed  $\Box$ 

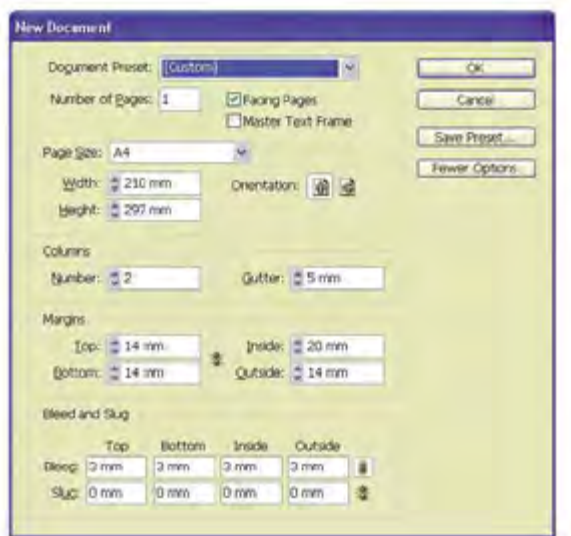

**Gambar 3.21** Menentukan Ukuran *bleed*

Kemudian atur margin dan coloms

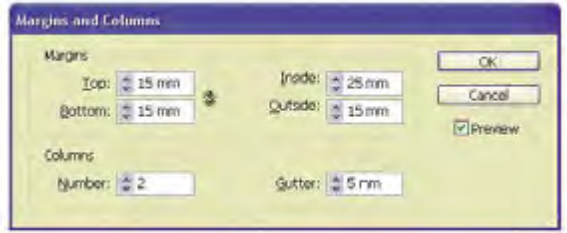

**Gambar 3.22** Mengatur margin dan kolom

Membuat master page  $\blacksquare$ 

 $\overline{\phantom{a}}$ 

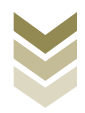

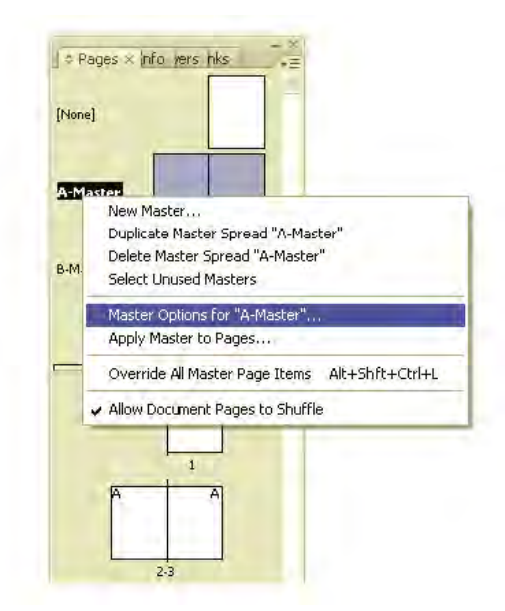

**Gambar 3.23** Membuat *master page*

Membuat grid system  $\blacksquare$ 

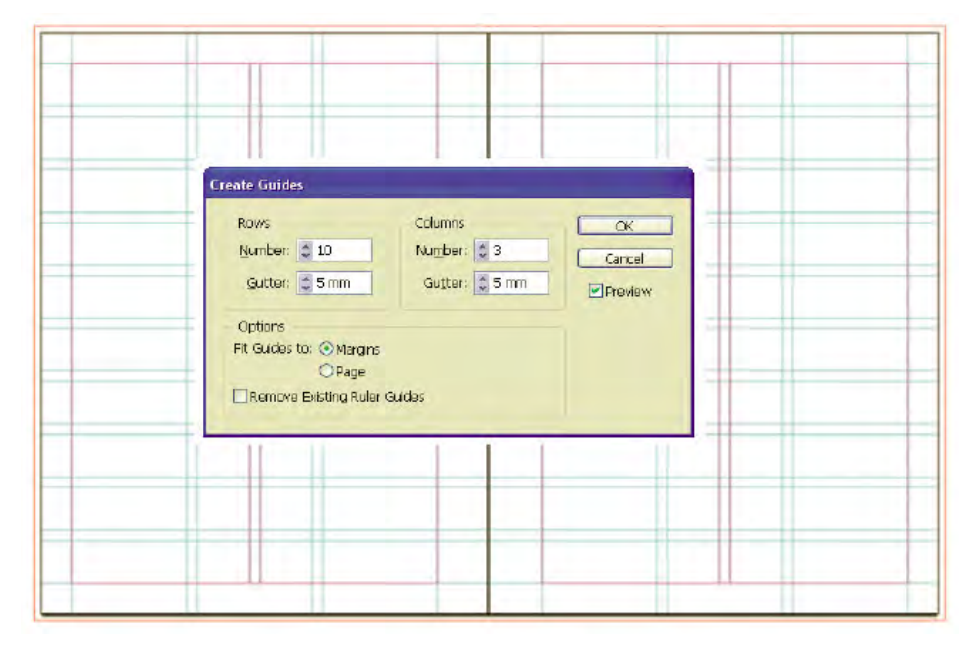

**Gambar 3.24** Membuat *grid system*

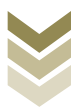

- Mulailah dengan memasukkan teks dengan type tool, klik dan seret  $\equiv$
- Lakukan import gambar melalui perintah place,  $\mathbf{r}$ 
	- Format file Indesign (.Indd)  $\bullet$
	- Format file photoshop (.Psd)
	- Format file Illustrator (.Ai)
	- Format file PDF (.Pdf)  $\bullet$
- Aturlah tata letak masing-masing unsur sesuai dengan prinsipprinsip yang Anda anggap sesuai.
- Simpan hasil desainlayout yang sudah dibuat.
- Simpan ke format PDF melalui exsport
- h. Melakukan pengamatan
- i. Mencatat hasil pengamatan
- j. Membuat laporan

#### H. Evaluasi

#### 1. Attitude skills

#### **Observasi**

Lembar pengamatan aktivitas kelas/ kelompok/ individu dalam melaksanakan tugas yang diberikan pada point F.

#### 2. Kognitif Skills

Jawablah pertanyaan di bawah ini dengan singkat dan jelas

- 1. Apa yang dimaksud tata letak?
- 2. Sebutkantahapandan karakteristik tata letak dalam desain grafis!
- 3. Jelaskan pengertian dan fungsi prinsip-prinsip tata letak!
- 4. Apa yang dimaksud proporsi dalam prinsip tata letak?
- 5. Dalam kesebandingan dikenal istilah "golden ratio", jelaskan artinya!

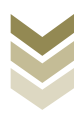

- 6. Bagaimana keseimbangan berperan dalam komposisi tata letak?
- 7. Jelaskan maksud dari istilah "out of the box" dalam desain grafis!
- 8. Apa kesan yang ditimbulkan dengan adanya kontras dalam tata letak?
- 9. Jelaskan arti stopping power dalam desain grafis!
- 10. Sebutkan 3 contoh grid system!

#### 3. Psikomotorik skills

Buatlah sebuah karya visual dengan tahapan membuat tata letak secara urut dimulai dari sketsa awal atau tata letak miniature sampai ditemukan komposisi yang baik kemudian wujudkanlah secara lengkap menjadi tata letak komprehensif dengankomputer dan susunlah unsur-unsur yang akan anda gunakan dengan menerapkan prinsip-prinsip tata letak yang telah disebutkan, disertai pelaksanaan prinsip-prinsip keselamatan kerja dan Standard Operating Procedure (SOP).

#### Petunjuk:

- a. Mulailah dengan membuat sketsa awal
- b. Siapkan model/ilustrasi yang akan dipakai
- c. Buatlah komposisi tipografi dan warna yang menarik
- d. Aturlah penataan unsur-unsur tersebut sesuai ide kreatif anda
- e. Simpan file ke harddisk dan buatlah laporan hasil praktik dengan dilengkapi langkah kerja dan kesimpulan.

Waktu = $10x 45$  menit

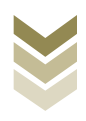

# **BAB.4**

## 4.4 Melakukan proses scan gambar/ilustrasi/teks dengan alat scanner.

## A. Kompetensi Dasar dan Pengalaman Belajar

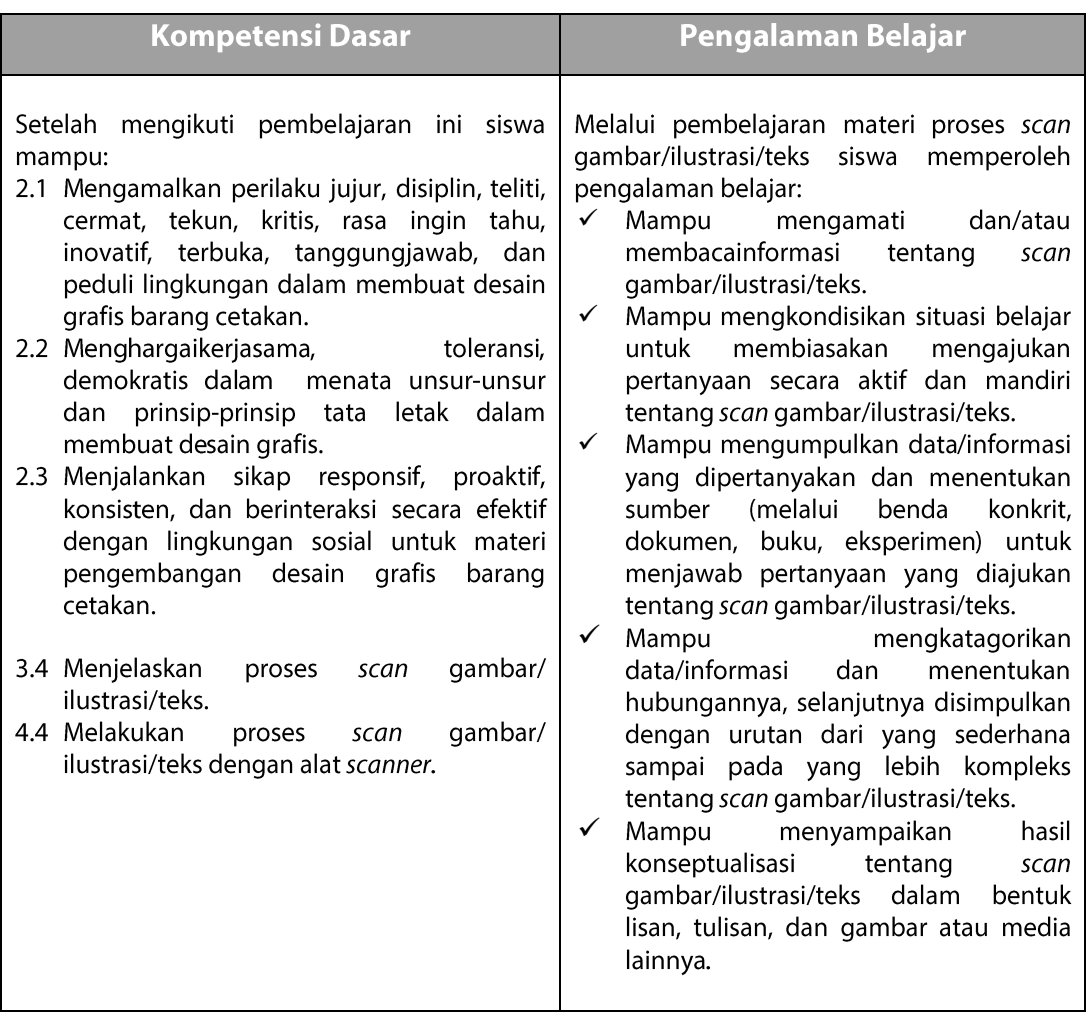

## **B.** Deskripsi

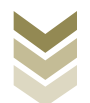

Dalam BAB ini Anda akan mempelajari prosesmenscan gambar/ilustrasi/teks menggunakan perangkat scanner. Fungsi utama scannersecara umum adalah untuk memindai suatu bentuk maupun sifat benda, seperti dokumen, foto, gelombang, suhu dan lain-lain. Hasil pemindaian itu pada umumnya akan ditransformasikan ke dalam komputer sebagai data digital. Khusus dalam bidang desain grafis scanner berfungsi dalam proses memindahgambar nyata menjadi data gambar digital ke dalam unit komputer yang selanjutnya dapat diolah menggunakan program tertentu (melakukan konvert data analog ke dalam data digital). Dengan menggunakan perangkat tersebut akan sangat membantu kegiatan pekerjaan tata letak maupun pengolahan gambar secara mudah dan cepat. Kalau pada era sebelumnya scanner hanya berfungsi untuk melakukan separasi warna saja tanpa dapat diolah kembali, maka sekarang ini semua gambar yang discan menggunakan perangkat tersebut dapat dilakukan perbaikanperbaikan (editing/retouching).Model yang discan juga tidak terbatas hanya bentuk 2 dimensi saja seperti kertas, klise film, slide, tetapi juga dapat berupa bentuk 3 dimensi.Dalam bahan ajar ini hanya akan dibahas prosesscanning menggunakan perangkat flatbed scanner yang umum dipergunakan di bidang desain grafis (prepress). Sekarang ini banyak berkembang model scanner dengan berbagai inovasi seperti faktor resolusi, mode scan dan area yang dapat discan. Scanner tersebut tidak hanya terbatas melakukan scan untuk hitam putih saja, tetapi juga mode berwarna pada berbagai media cetak. Dalam melakukan scan gambar untuk tujuan memperoleh kualitas cetak harus diatur besarnya resolusi gambar, sehingga ketika gambar tersebut diperbaiki dalam komputer tidak terlalu merepotkan dalam mengatur resolusinya. Setelah anda mempelajari proses scan gambar anda juga harus mempraktikkan proses scan agar memahami sepenuhnya, dimulai dari menyiapkan model, melakukan scan, melakukan editing/retouching dengan software pengolah gambar serta menyimpan hasil scan dengan berbagai format file sesuai kebutuhan dalam bidang desain grafis.

#### C. Tujuan Pembelajaran

Setelah mempelajari tentang proses scan gambar/ilustrasi/teks diharapkan siswa dapat:

```
- Mengetahui tentangscanner
Desain Grafis SMK Kelas XI
```
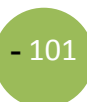

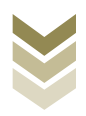

- Mengetahui jenis-jenis dan cara kerja scanner
- Memahami tujuan melakukan scangambar/ilustrasi/teks
- Memahami fungsi melakukan scan gambar/ilustrasi/teks
- Mengetahui kualitas model dalam melakukan scan gambar/ilustrasi/teks
- Melakukan proses scan gambar/ilustrasi/teks sesuai SOP
- Melakukan pengeditan hasil scangambar/ilustrasi/teks berdasarkan SOP
- Melakukan penyimpanan/save file hasil proses scan gambar/ilustrasi/teks

#### D. Materi Pembelajaran

#### 1. Pengetahuan tentang scanner

Scannerdalam bidang teknik adalah istilah untuk alat yang mampu membaca bentuk atau sifat fisika suatu benda, misalnya bentuk dua dimensi benda, barcode, bentuk tiga dimensi benda, suhu suatu wilayah daratan, kondisi otak manusia, suhu tubuh manusia, dan lain sebagainya. Misalnya kasir supermarket mengecek harga barang cukup dengan meletakkan barcode pada sensor laser pada barcode scanner(scanneromnidirectional), di bidang kedokteran juga dikenal alat CT Scan(Computed tomography-Scan) yaitu alat yang dapat menghasilkan gambar dua atau tiga dimensi dari keadaan bagian dalam tubuh pasien.

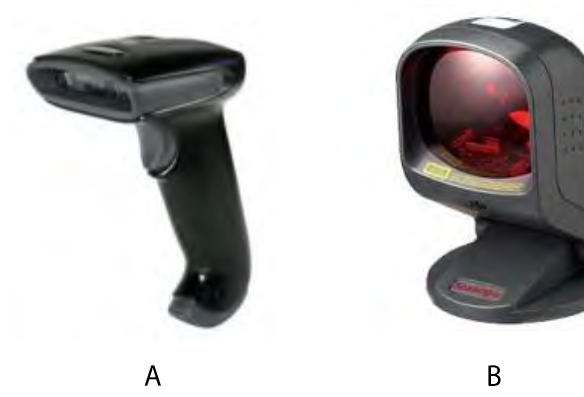

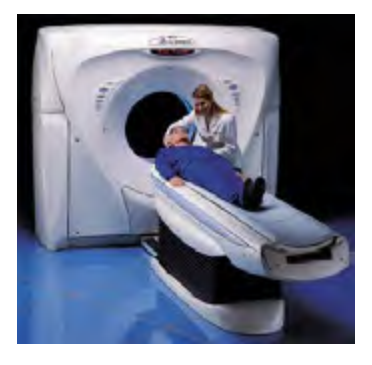

 $\overline{C}$ 

Gambar 4.1 Scanner Barcode (A dan B)  $danCT$  scan  $(C)$ 

Scanner berasal dari bahasa Inggris dengan kata dasar scan yang dalam bahasa Indonesia sering dianggap mirip dengan istilah pindai, sehingga dalam bahasa Indonesia scanner adalah mesin pemindai atau cukup disebut pemindai saja. Istilah

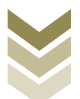

pindai sendiri memang bukan istilah yang umum diucapkan atau didengar.Arti dari pindai sendiri adalah melihat dengan teliti dan seksama, sehingga kurang lebih maksud dari pemindai adalah alat yang dapat membaca data dengan teliti dan seksama.

Dalam dunia grafika khususnya bidang desain grafis scannermemiliki fungsi yang sangat penting disamping komputer dan *printer*. Dalam mendesain terkadang kita menemui masalah keterbatasan dalam ilustrasi digital.Kita mencari dari internet tidak ada, namun kita memiliki gambar cetakan, maka disaat itulah kita memerlukan scanner untuk merubah data gambar konkret (fisik) menjadi gambar digital untuk selanjtnya kita pakai dalam mendesain.Scanneradalah sebuah alat input yang berfungsi sebagai penghasil gambar digital(image digitizer). Cara kerja scanner dalam membaca gambar ada kemiripan dengan mesin foto kopi, namun tidak seperti fotokopi dimana hasil pembacaan tersebut berupa hasil cetakan dalam lembar kertas dari citra yang dibaca, scannerakan menampilkan hasilnya di layar monitor untuk dapat di simpan sebagai sebuah file digital. Hasil dari scanner biasanya berbentuk RGB (Red Green Blue) yang dapat diubah menjadi gambar yang berformat JPEG, TIFF, Bitmap, dan PNG.

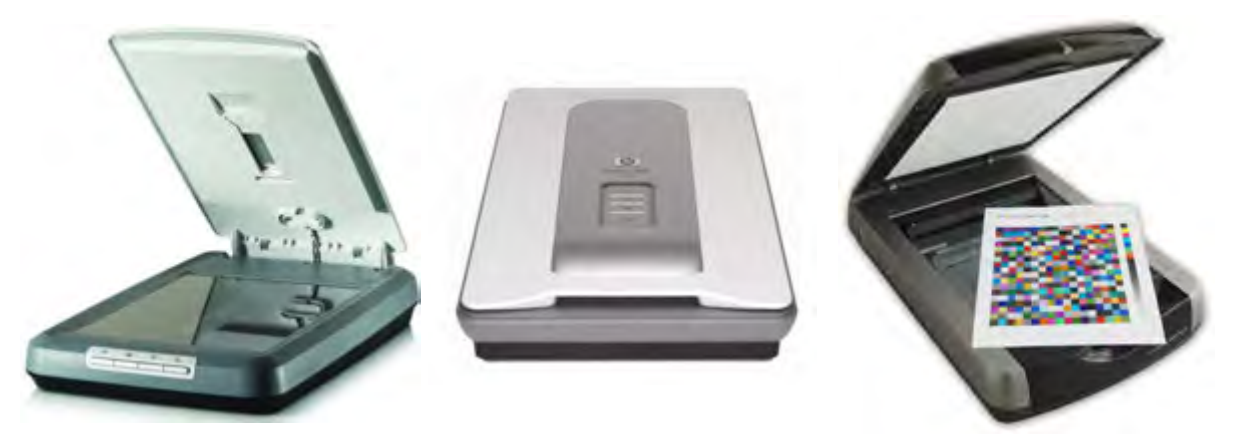

**Gambar 4.2**Scanner Flatbed sangat penting di bidang desain grafis

Meskipun sama-sama bekerja dengan merekam gambar namun scanner memiliki sifat berbeda dibandingkan dengan kamera.Apabila kamera foto yang mengambil secara keseluruhan pada satu saat, proses yang dilakukan pemindai Desain Grafis SMK Kelas XI

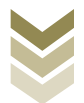

**-** 104

memang lebih teliti. Setiap bagian gambar yang akan dipindai datanya baris per baris untuk diproses menjadi data digital (elektronik). Scanner yang akankita bahas adalah image scaner atau alat yang akan membaca gambar/teks dalam bentuk lembaran kertas untuk diubah menjadi data citra digital.Selain untuk melakukan scan gambar, perangkat scanner juga dapat dipergunakan untuk melakukan scan teks yang hasilnya akantetap terbaca sebagai teks dan langsung dapat dilakukan editing dengan progam pengolah kata sehingga semakin praktis dalam pekerjaan. Perangkat scantersebut telah dilengkapi dengan OCR (Optical Character Recognition) dengan menggunakan sofware Omni Page.Namun teks yang dapat discan adalah teks hasil print out yang memiliki tipe huruf yang teratur, bukan teks yang ditulis dengan tangan.

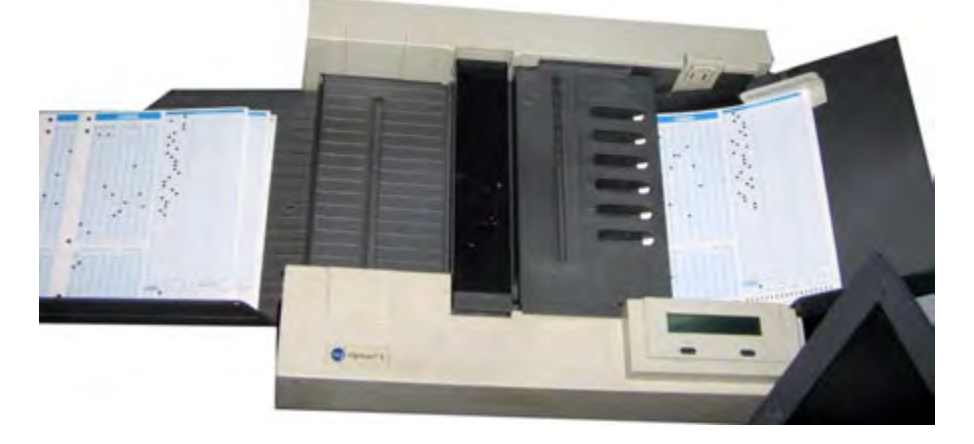

**Gambar 4.3**Scanner *Automatic Document Feeder* untuk menkoreksi LJK

Sebelum mengoperasikan perangkat scanner terlebih dahulu Anda harus telah memahami karakteristik jenis scanner yang dipergunakan. Pengetahuan tentang kualitas gambar untuk keperluan percetakan juga harus Anda perhatikan, sehingga proses melakukan scanning dapat sesuai dengan kriteria, kebutuhan dan tujuan. Dengan banyaknya jenis scanner yang berkembang saat ini, maka penguasaan dasar pengoperasian scanner mutlak diperlukan.Dari memahami intalasi driver, tampilan dan fungsi menu di layar sampai sistem koneksi dengan komputer (USB, FireWire, network, atau parallel port). Beberapa scanner bisa dihubngkan mengunakan SCSI interface.

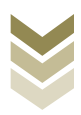

#### 2. Jenis-jenis scanner

Berdasar manfaat dan cara penggunaannya untuk keperluan menscan gambar, maka scanner dapat dibagi menjadi beberapa jenis yaitu:

#### a. Flat bed

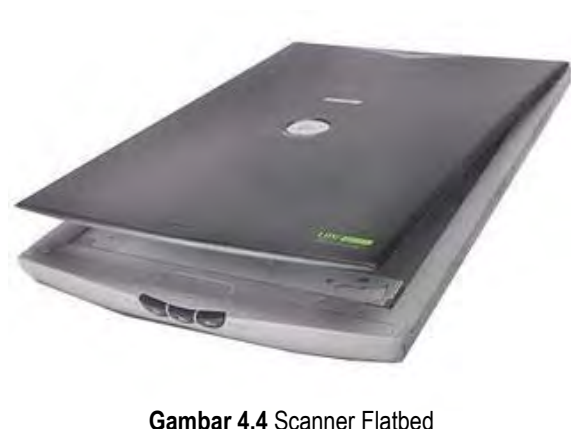

Paling murah dan praktis

Jenis ini adalah jenis yang paling banyak dijumpai karena sangat praktis, harganya relatif paling murah, cocok untuk penggunaan pribadi.Jenis ini dapat dicirikan dari bentuknya yang persegi panjang.Memiliki sebuah papan penutup, dan alas berupa lapisan kaca meletakkan tempat

gambar. Untuk menggunakannya anda harus meletakkan gambar satu persatu untuk setiap pengambilan gambar.Sumber cahaya yang dipergunakan untuk melakukan scanning menggunakan sumber cahaya flouresant.Bidang yang dapat discan mencapai ukuran A3 (297 x 420 mm) dengan menggunakan teknolgi CCD (Charge Couple Device) sebagai sensor yang membaca gambar atau original.Pada perkembangan teknologi flatbed scanner saat ini memiliki multi fungsi dalam melakukan scanning gambar, yaitu dapat dipergunakan pada model hasil cetakan, photo, transparan dan slide. Ketebalan original yang akan discan dapat mencapai 0,5 cm dan juga dapat untuk scanning model 3 dimensi dengan ketebalan tertentu. Saat ini resolusi yang dimiliki flatbedscanner mencapai 5400 dpi. Jangkauan densitinya mencapai 3, 6 D untuk membaca original, sehingga bila dipakai untuk scanslide hasilnya akan flat (tidak ada

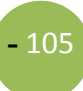

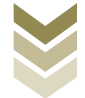

detail) pada bagian shadow. Sedangkan sistem pengambilan gambarnya adalah secara garis demi garis (line by line).

#### b. Handheld

Ukuran scaner ini tidak terlalu besar, tetapi dapat digenggam menggunakan tangan.Jenis ini membutuhkan keterampilan yang lebih dari penggunanya. Pengguna dengan tangannya akan menggerakan scanner ini dengan diseka pada gambar yang akan dibacanya. Apabila bidang yang diseka luas, maka penyekaan dilakukan ke seluruh areal dengan menggeser scaner bagian per bagian.Karena proses pembacaan data oleh scanner sangat sensitif, maka gambar yang dihasilkan kualitasnya kurang baik, akibat kecepatan gerakan yang tidak rata. Umumnya scanner jenis ini bersifat monochrome, atau tepatnya hanya dapat menghasilkan warna hitam putih saja.Hand scanner harganya cukup mahal tetapi cukup efektif, karena bentuknya yang kecil dan mudah dibawa kemana-mana.

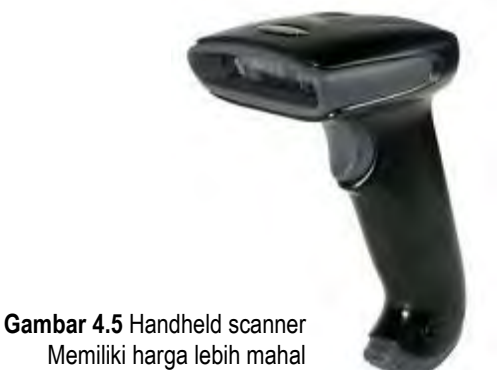

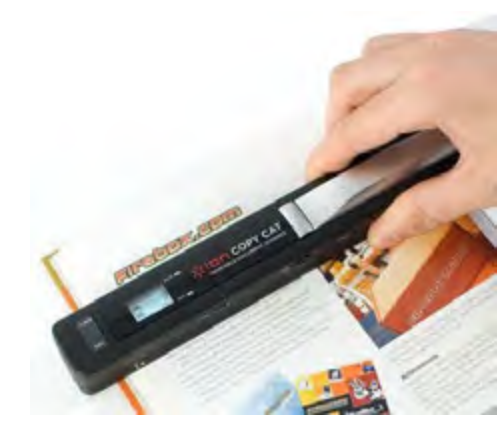

Memiliki harga lebih mahal

#### c. Automatic Document Feeder

Jenis ini memiliki kelebihan kemudahan dalam penggunaan.Kita dapat meletakkan gambar-gambar yang akan dibaca, selanjutnya alat ini secara otomatis akan mengambil sendiri gambar-gambar tersebut dan membacanya, untuk selanjutnya disimpan sebagai file digital. Harganya sudah tentu lebih mahal dibanding jenis flat bed. Jenis ini memang cocok untuk perkantoran yang memiliki banyak gambar yang akan di-scan. Seperti halnya pada pemindai OMR

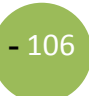

(optical mark reader), pemindai gambar juga dapat digunakan sebagai pemindai Lembar Jawaban Komputer (LJK).Agar hal tersebut dapat tercapai, dibutuhkan perangkat lunak dengan teknologi Digital Mark Reader (DMR).

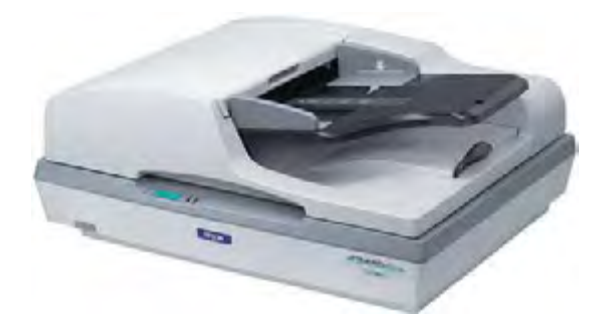

**Gambar 4.6** *Automatic Document Feeder*, sangat tepat untuk pekerjaan perkantoran

#### d. Drum

Jenis ini adalah jenis-jenis yang awal dikembangkan .Drumscanner memiliki tingkat resolusi yang tinggi, yaitu sampai 5000 dpi. Scanner ini sering disebut juga dengan high endscanner dan merupakan scanner yang paling baik dalam mereproduksi gambar hingga pembesaran diatas 500 %. Ciri khas drum scanner adalah digunakannya PMT (Photomultiplier) sebagai sensor yang membaca gambar atau original. Posisi objek yang akan discan diletakkan pada sebuah drum yang berputar dengan kecepatan tinggi. Jenis ini menghasilkan kualitas yang lebih baik di banding jenis lainnya. Namun karena harganya relatif mahal, maka jenis ini sudah tidak banyak digunakan. Banyak orang beralih menggunakan jenis *flatbed* berkualitas tinggi. Tetapi jenis ini masih tetap digunakan oleh pihak-pihak yang membutuhkan kualitas yang baik, seperti museum atau seniman yang akan menyimpan hasil kerja seninya.

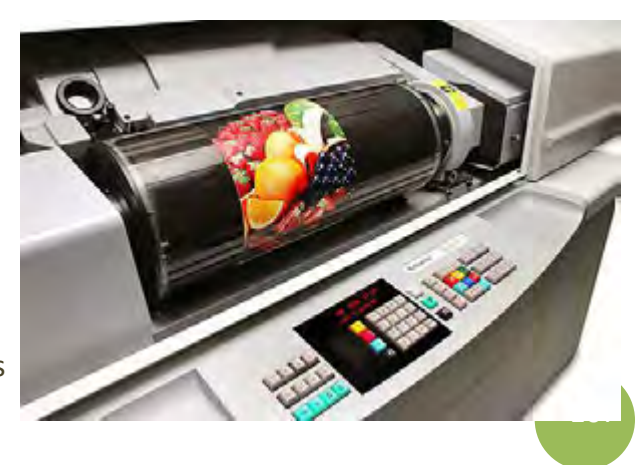

**D e s a i n G kelas high end karena kualitas**<br>**D e s a i n G danan haranya yang mala** s **Gambar 4.7** Drum scanner termasuk sebanding dengan harganya yang mahal

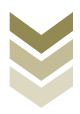

Ada beberapa jenisscaner yang sudah jarang ditemui karena aplikasinya sudah jarang dipakai, diantanya adalah:

#### Slidescanner  $\overline{a}$ .

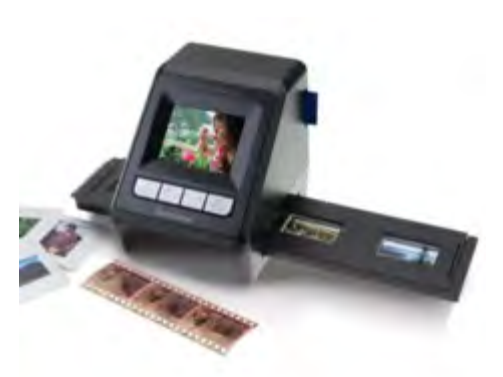

**Gambar 4.8** *Slide scanner* terkenal di era fotografi analog

Banyak beredar pada era fotografi film analog, karena lebih praktif untuk menscan slide/film untuk selanjutnya dicetak/di lay out. Fungsi dari slide scanner adalah untuk pengambilan image dari slide berukuran 35 mm.Scanner tersebut pada umumnya dipergunakan untuk menyimpan image dari slide karena memiliki

hasil gambar yang lebih baik dibanding bila menggunakan hasil cetak dari photography. Pada slide scanner telah terpasang slot tempat slide yang merupakan bagian dari mekanik scanner slide. Karena scanner tersebut sangat spesialis, maka tidak dapat dipergunakan untuk pencetakan atau pada format trasnparan yang lebih besar.

#### $\mathbf b$ . **Transparency scanner**

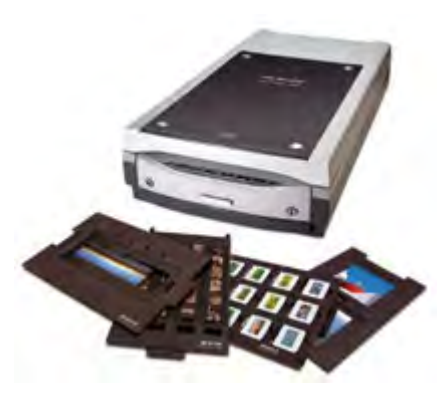

Desain Grafis SMK Kelas XI **Gambar 4.9** *Transparency scanner* juga ngetrend di era *slide scanner*

Transparency scanner hampir mirip dengan slide scanner, termasuk dapat mengakomodir transparansi sampai ukuran 102 x 127 mm. Beberapa scanner mekanik menggunakan yang mirip dengan scanner flatbed kecil. Scanner lebih fleksibel dibanding dengan

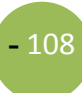
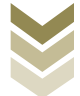

slidescanner, tetapi juga cukup mahal. Seringkali scanner ini dipergunakan untuk memproduksi image yang digunakan dalam cetakan periklanan atau kemasan.

Copydot scanner C.

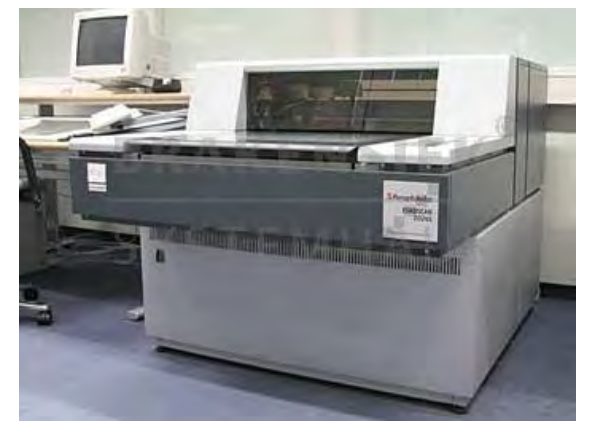

**Gambar 4.10** Copydot scanner banyak dimiliki perusahaan percetakan/penerbitan

adalah Copydotscanner scaner yang memilki fungsi untuk mengubah film-film separasi (4 warna atau lebih) menjadi data digital (redigitalization).Scaner ini **lebih** banyak digunakan pada perusahaan percetakan/penerbitan yang banvak menerima iklan dalam bentuk film separasi

warna, atau perusahaan packaging yang sering mengulang cetakan dengan film yang sama. Scaner copydot menjadi satu hal yang sangat penting, karena iklan atau data yang diberikan oleh klien tidak dapat dimounting dengan pelat CtP, melainkan harus dirubah terlebih dahulu dalam bentuk digital. Hal-hal yang perlu diperhatikan pada saat melakukan copydot adalah :screen ruling, sudut raster, dan warna dasar film, karena hal tersebut akan mempengaruhi kualitas dan keakuratan data digital dari scaner copydot.

#### 3. Tujuan melakukan scan gambar/ilustrasi/teks

Tujuan utama dari melakukan scan gambar/ilustrasi/teks adalah untuk mengambil image/teks secara digital menggunakan komputer yang kemudian diolah pada software tertentu. Dengan adanya scanner secara otomatis dapat menggantikan kamera reproduksi untuk memotret suatu model.Bahkan banyak kelebihan yang diperoleh dengan penggunaan scaner, yaitu gambar/teks tersebut kemudian dapat

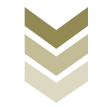

 $-110$ 

diolah dalam komputer menggunakan program pengolah gambar/manipulasi image atau program pengolah kata (word processor).

#### 4. Fungsi melakukan scan gambar/ilustrasi/teks

Ada dua fungsi utama dalam proses melakukan scan, yaitu:

- a. Untuk keperluan pribadi, yaitu penggunaan scannersecara umum adalah sebagai penyimpan gambar, baik itu foto, surat-surat penting seperti ijazah, atau berita dari Koran dalam bentuk file digital. Jadi jika sewaktu-waktu data tersebut diperlukan masih ada file yang dapat dicetak. Apabila anda memiliki foto, suratsurat berharga atau sekedar artikel dari majalah yang dianggap penting, dan anda tidak menginginkankehilangan data tersebut, ada baiknya anda menyimpannya dalam bentuk file digital.
- b. Untuk keperluan pekerjaan, seperti desain grafis di bidang prepress, multimedia, dan animasi, para animator menggunakan scanner untuk memindahkan rancangan bentuk-bentuk dasar dari gambar yang akan diolahnya. Misalnya tokoh di dalam film animasimodel digambar dengan tangan menggunakan pensil, kemudian hasilnya akan di-scan. Selanjutnya dengan perangkat lunak animasi, rancangan tersebut akan diberi pewarnaan dan efekefek tertentuk untuk menghasilkan sebuah karya animasi.

#### 5. Komponen Scanner

Komponen scanner terdiri dari perangkat keras (hardware) dan perangkat lunak (software).Komponen scanner yang disebutkan dibawah ini adalah komponenkomponen pada hardware scannerjenis flatbed. Komponen tersebut adalah :

1. Alas kaca

Alas kaca berfungsi sebagai tempat untuk meletakkan gambar yang akan dibaca.

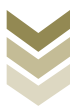

2. Sumber Cahaya

Sumber cahaya berupa lampu dengan intensitas cahaya cukup tinggi yang akan menyinari gambar untuk selanjutnya bisa direkam oleh sensor.

3. Sensor pantulan sinar

Jenis yang umum digunakan untuk jenis scannerflat bed adalah sensor CCD (Charge Couple Device). Alat ini berfungsi seperti mata yang akan membaca sinar pantulan dari gambar untuk mengarahkan sampai ke CCD, cahaya pantulan dari gambar diarahkan dengan menggunakan sejumlah cermin dan lensa scanner.

- 4. Motor Stepper dan pita bergerigi Karena data dibaca baris perbaris, maka dibutuhkan motor stepper dan pita bergerigi untuk menggerakan lampu dan CCD.
- 5. Penutup

Penutup digunakan untuk menghindari sinar luar yang masuk, sehingga data yang dibaca oleh CCD benar-benar data pantulan dari gambar yang sedang dibaca.

Selain komponen-komponen tersebut tentu masih ada banyak komponen lain, tetapi fungsi dan bentuknya dapat berbeda antara jenis scanner satu dan lainnnya.

Sedangkan softwarepadascanner terdiri dari 2 bagian, yaitu untuk memindai image dan pengolah image.Pengambil image digunakan untuk mengambil image dari objek yang diseka, kemudian disimpan dalam file.Sedangkan pengolah image digunakan untuk memodifikasi atau mengolah image yang telah discan.Pada dasarnya perangkat lunak pada scanner berfungsi sebagai pengontrol atau pengendali yang dijalankan dari komputer melalui pemberian instruksi atau perintah kepada scanner pada waktu pengambilan image.

Setiap unit scanner selalu dilengkapi driver untuk install dalam komputer yang juga dilengkapi dengan program pengolah gambar untuk melakukan perbaikan secara

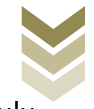

sederhana dan cepat. Sehingga sebelum menggunakan scaner, maka terlebih dahulu lakukan install driverscanner dalam komputer.

#### Fitur-fitur tambahan dan fitur kombinasi

- 1. OCR(Optical character Recognirion)Dalam bidang perangat lunak penganalisa bahasa, scanner adalah tahapan awalnya. Data teks yang dapat diambil oleh scanner dapat dianalisa untuk disimpan sebagai file teks. Selanjutnya data teks tersebut dapat diubah sesuai dengan penggunaanya dengan program pengolah kata.
- 2. Mesin fotocopy.

Sebuah computer yang dilengkapi dengan scanner dan printer dapat berfungsi sebagai mesin foto kopi.Bahkan beberapa scanner telah dilengkapi dengan tombol khusus fotocopy, sehingga anda dengan mudah memanfaatkannnya.

3. Mesin pengirim Faksimili.

Sebuah komputer yang dilengkapi dengan scanner, saluran telepon dan perangkat lunak faksimili, dapat benar-benar berfungsi sebagai mesin pengirim faksimili.Jika dilengkapi dengan printer, maka dapat difungsikan sebagai mesin penerima faksimili.Beberapa scanner bahkan telah menyediakan tombol khusus sehingga anda tidak perlu memanggil program pengirim faksimili dan menggunakan sejumlah tombol keyboard untuk mengaktifkan fasilitas ini.

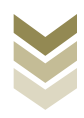

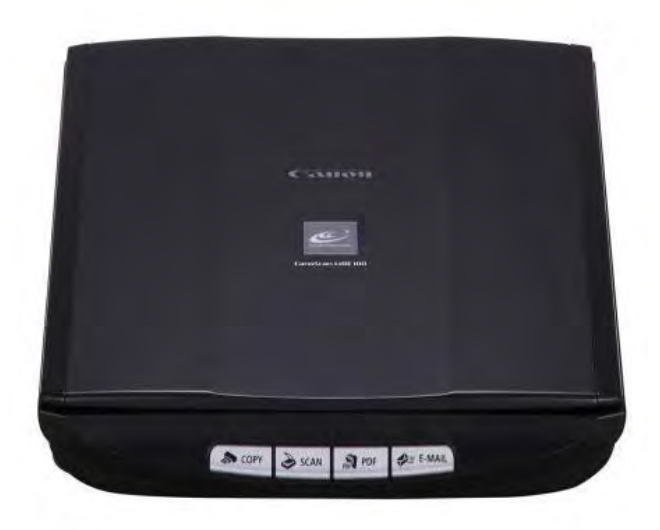

Gambar 4.11 Fitur tambahan pada scanner, bekeria semakin mudah dan cepat

 $-113$ 

#### 6. Cara kerja scanner

Secara umum scanner flatbed memiliki langkah kerja seperti berikut ini:

- 1. Pertama gambar yang akan discan diletakan di atas permukaan kaca pemindai
- 2. Setelah gambar diletakkan, komputer melalui sensor pada scannerakan menentukan seberapa jauh motor stepper yang membawa lampu akan maju, jaraknya ditentukan oleh panjang gambar dan posisi gambar di kaca pemindai.
- 3. Lampu mulai menyala dan motor stepperakan mulai berputar untuk menggerakkan lampu hingga posisi akhir gambar.
- 4. Cahaya yang dipancarkan lampu ke gambar akan segera dipantulkan, kemudian pantulan yang dihasilkan akan dibaca oleh sejumlah cermin menuju lensa scanner.
- 5. Cahaya pantulan tersebut akhirnya akan sampai ke sensor CCD
- 6. Sensor CCD akan mengukur intensitas cahaya dn panjang gelombang yang dipantulkan dan merubahnya menjadi tegangan listrik analog.

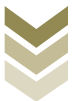

7. Tegangan analog tersebut akan dikonversi menjadi nilai digital oleh alat pengubah ADC(analog to digital)

Sinyal digital dari sensor CCD akan dikirim ke prosesor dan dikirimkan kembali ke komputer dalam bentuk data digital yang menunjukan warna pada titik-titik gambar yang dipantulkan.

#### 7. Kualitas model

Sebelum melakukan proses scanning perlu diketahui tujuan/kebutuhan dari pekerjaan yang akan dilakukan. Karena setiap bidang pekerjaan yang berkaitan dengan scan belum tentu membutuhkan kualitas hasil scan yang sama. Hal ini berkaitan dengan resolusi model/image maupun resolusi pada setting perangkat scanner ketika menscan. Kualitas model yang akan discansangat menentukan kualitas gambar yang dihasilkan. Untuk kebutuhan yang hanya sebatas penyimpanan file misalnya untuk dokumentasi cukup dengan resolusi standar dokumen digital yaitu 72 dpi, dengan resolusi standar file output yang dihasilkan menjadi ringan, relative cepat ketika dibuka dan tidak banyak membutuhkan space di harddisk. Sedangkan untuk kebutuhan yang berhubungan pekerjaan grafis, proses menscanharus beroriestasi pada hasil image yang berkualitas bagus, karena hal ini berkaitan dengan fungsi dari model tersebut yaitu sebagai unsur visual yang memiliki fungsi sangat vital pada karya desain. Pada proses ini diperlukan setting dengan resolusi tinggi (minimal 300 dpi) terutama dipergunakan untuk mereproduksi objek ilustrasi yang sangat halus atau objek foto yang akandiolah menjadi gambar raster (Beberapa scanner dibuat dengan spesifikasi kehalusan maksimum dari 75 dpi hingga 5000 dpi). Dengan kualitas image yang bagus, pekerjaan melakukan editing/retouching image menjadi mudah dan cepat serta menghasilkan output yang maksimal. Gambar/image yang dihasilkan dari proses reproduksi/cetak ulang biasanya mengalami penurunan kualitas, jadi sebelum menscan pastikan image (gambar, ilustrasi, foto) adalah image yang asli/original (cetakan pertama). Khusus untuk teks yang akan discan harus terbaca dengan huruf

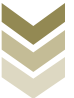

yang jelas, tidak buram atau mengalami distorsi karena hal tersebut membuat scanner tidak bisa membaca objek teks.

Sebelum mulai melakukan proses scan gambar perlu Anda ketahui tentang atribut scanner, atribut-atribut yang dimaksud adalah:

- 1. Jenis Pewarnaan Jika anda sedang men-scan lembar tulisan, sebaiknya anda mengatur pilihan warna hitam putih saja, tetapi jika anda ingin men-scan sebuah foto berwarna atau sebuah gambar, maka gunakanlah pilihanwarna true color yang membutuhkan resolusi tinggi.
- 2. Resolusi menentukan seberapa detil kualitas gambar akan dihasilkan. Jika gambar tersusun atas titik-titik, maka resolusi gambar menentukan seberapa banyak titik penyusun gambar per area. Dalam konsep gambar digital, wilayah gambar tersusun atas satuan terkecil yang disebut pixel. Titik-titik tersebut adalah data yang dibaca oleh CCD. Semakin banyak CCD yang digunakan berarti resolusi yang dihasilkan dapat semakin tinggi. Namun perlu diketahui bahwa terdapat dua jenis resolusi, pertama adalah resolusi optis, yaitu resolusi yang dihasilkan CCD. Kedua adalah resolusi interpolasi, yaitu resolusi yang dihasilkan dari interpolasi perangkat lunak. Semakin besar resolusi sebuah gambar, maka pada saat dicetak gambarnya akan semakin besar.

#### 8. Teknis penggunaan scanner

Sebagai contoh untuk melakukan proses scan, kami memakai Scanner jenis flatbed dari Canon dengan seri CanoScan LiDE 100. Karena scanner tersebut sudah banyak dipakai secara umum dengan karakternya yang user friendly. Namun langkah yang nanti kami ajarkan adalah hanya langkah dasar atau garis besarnya saja, jadi secara umum kurang lebih sama dengan aplikasi scanner merk lain. Seperti yang sudah dijelaskan sebelumnya bahwa sebelum melakukan proses menscan gambar diawali tahapan menginstall driver pada komputer.

#### a. Menginstall Driver Scanner

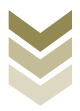

Berikut ini langkah-langkah menginstall scanner secara umum, yaitu:

- 1. Pastikan scanner sudah menyala dan langsung dipasang ke komputer kita, tunggu sampai muncul tulisan wellcome to the found new hardware wizard. Disana akan terdapat pilihan, pilihyes, this time only kemudian klik next.
- 2. Pilih install the Software automatically (Recommended).
- 3. Sebelum anda klik next anda pastikan CDdrivernya sudah masuk ke komputer selanjutnya anda klik nextkemudian muncul tulisan Pleace select the best match for your hardware from the list below.
- 4. Proses install akan berjalan secara otomatis, silahkan anda mengikuti prosedur pada pengistallan scannemya
- 5. Setelah itu akan muncul gambar dengan tulisan Completing The Found New Hardware Wizard.

#### b. Melakukan proses scan gambar

- 1) Masuk ke software scannernya contohnya CanoScan dari Canon, anda bisa langsung klik icon scanner yang sudah terinstall dan muncul di desktop. Atau melalui menu Start > Program> pilih namaScanner.
- 2) Melalui Adobe Photoshop, untuk pekerjaan desain lay out lebih praktis karena bisa langsung dilakukan perubahan-perubahan atau perbaikan pada gambar tersebut. Apabila menggunakan Adobe Photoshop anda bisa melakukan proses scan melalui menu File > import> pilih namascanner. Selanjutnya akan masuk ke Aplikasi scanner, ikuti seperti langkah pertama, tunggu beberapa saat sementara scanner melakukan proses scan, setelah selesai gambar hasil scan akan muncul di Adobe Photoshop.

Kedua langkah tersebut hampir sama, kami akan menjelaskan proses scan yang praktis dan mudah untuk keperluan penyusunan tata letak melalui program Adobe Photoshop.

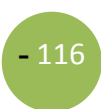

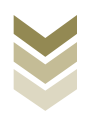

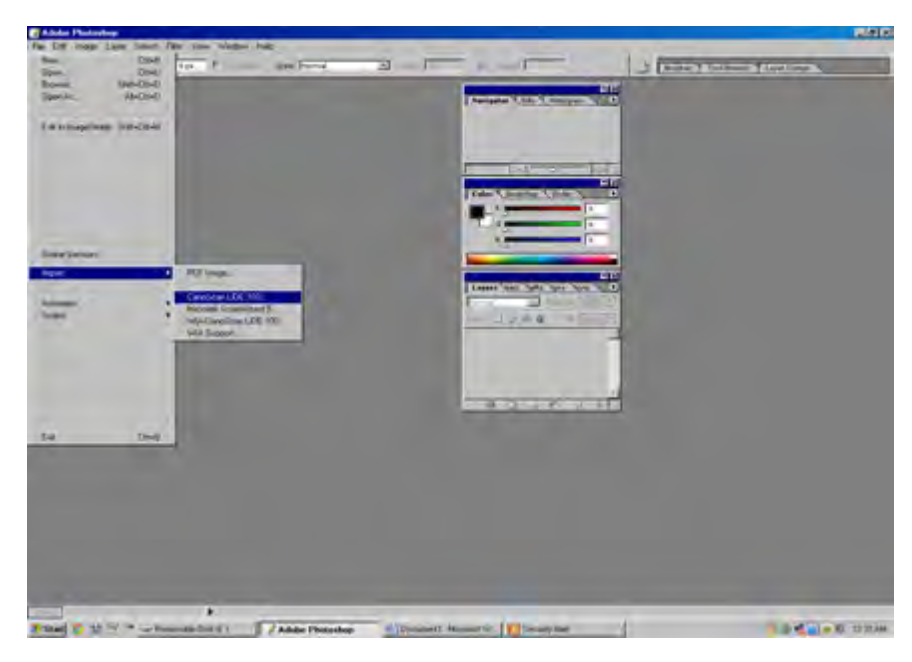

1. Buka program Adobe Photoshop lanjutkan File > import> nama scanner

**Gambar 4.12** Area kerja Adobe Photoshop

2. Selanjutnya

#### muncul tampilan akan

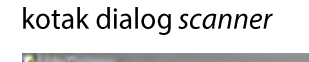

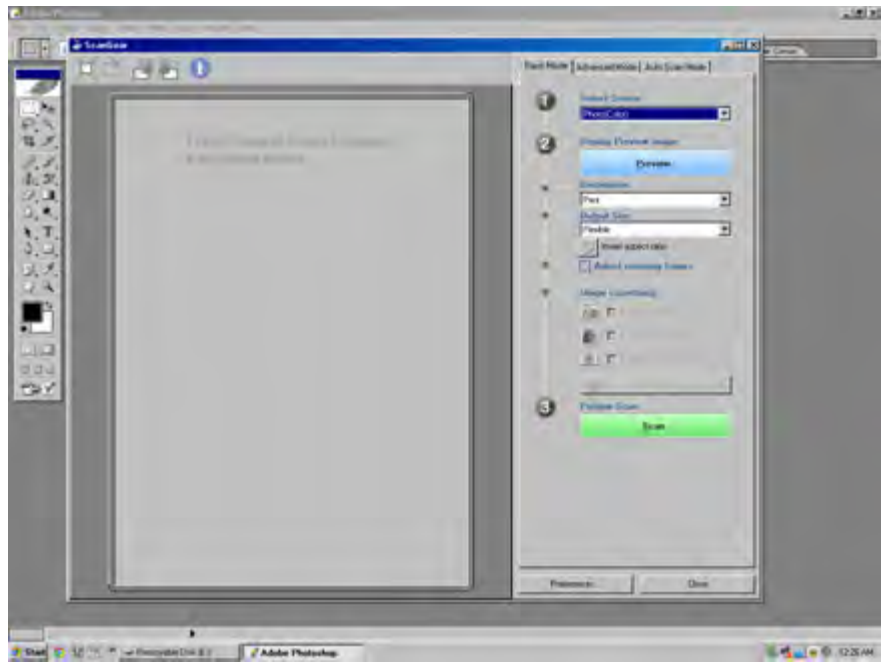

**Gambar 4.13** Kotak dialog scanner

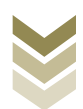

3. Anda bisa memilih menu:

Basic mode, untuk pengaturan standard Advanced mode, untuk pengaturan yang lebih mendetail sesuai kebutuhan scan

Auto scan mode, scan yang praktis dan cepat tanpa merubah pengaturan yang lain, cukup letakkan kertas lalu klik Scan.

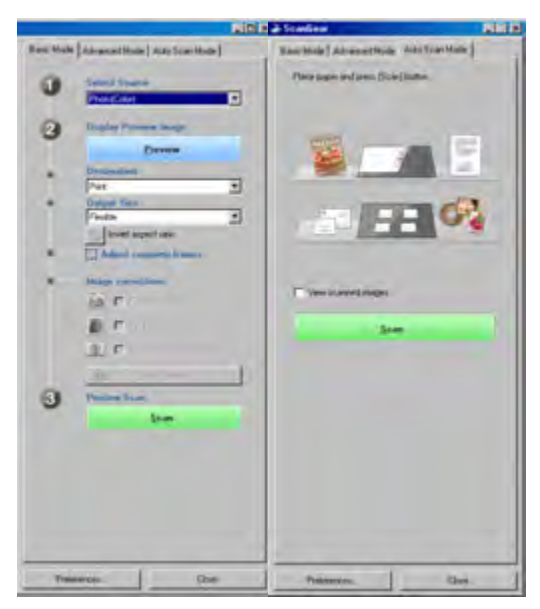

**Gambar 4.14** Opsi mode scanner

4. Dari masing-masing menu tersebut bisa anda atur settingannya, misalnya : Source, Destination, input setting (paper size, color mode), output setting (resolution, output size), image setting, dll sesuai kualitas yang diinginkan.

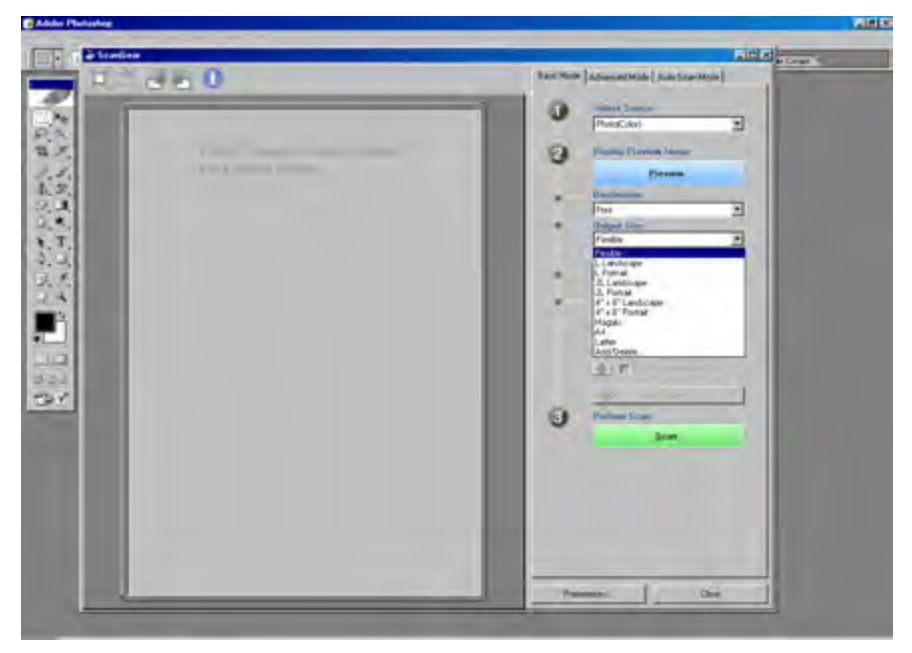

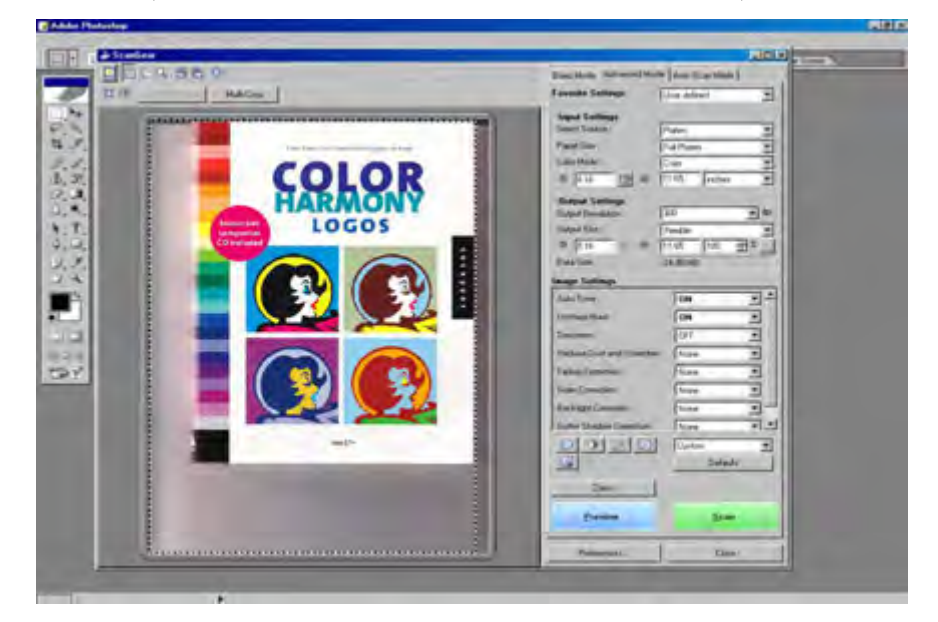

5. Selanjutnya klik Preview untuk melihat tampilan gambar yang akan discan

**Gambar 4.16** Advanced modemuncul

tampilan preview, anda masih 6. Setelah bisa mengatur kualitas gambar misalnya: Adjust tone by using the saturation/color balance control

> Adjust tone by using the brightness/contrast control Adjust ton by slecting blak/whitepoint

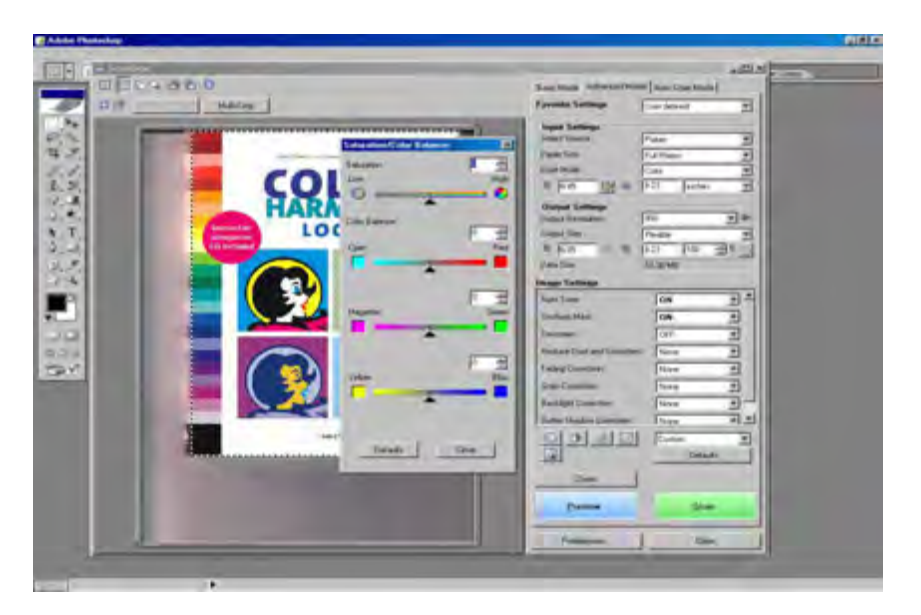

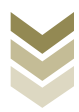

#### **Gambar 4.17** Color setting

7. Mengatur pencahayaan image/Image correction

Suatu image yang terlalu gelap dapat diberi pencahayaan yang lebih.Begitu sebaliknya bila image terlalu terang dapat diturunkan pencahayaannya.

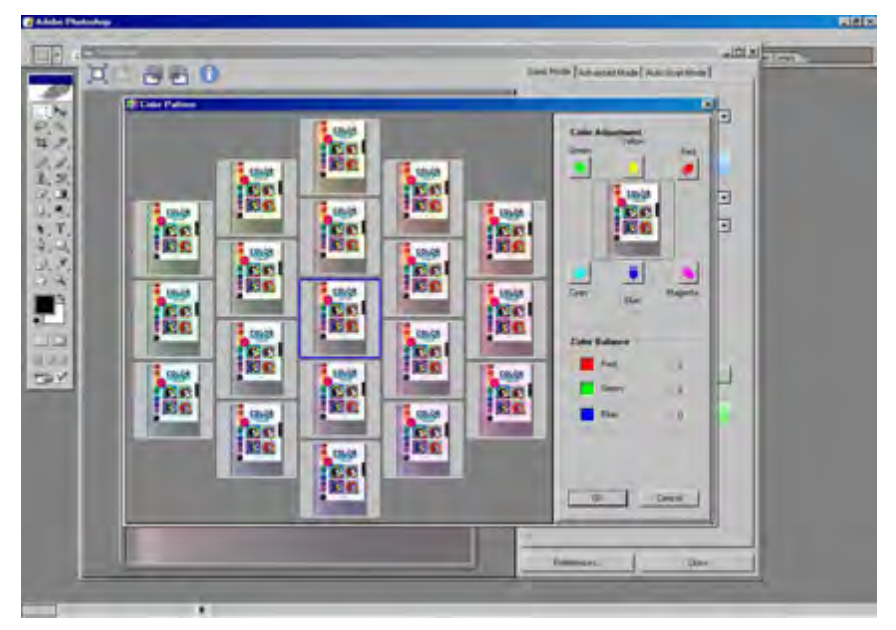

**Gambar 4.18** Color pattern

8. Setelah pengaturan anda selesai langkah selanjutnya proses scan, klik Scan Tunggu hingga proses scan selesai.

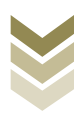

**-** 121

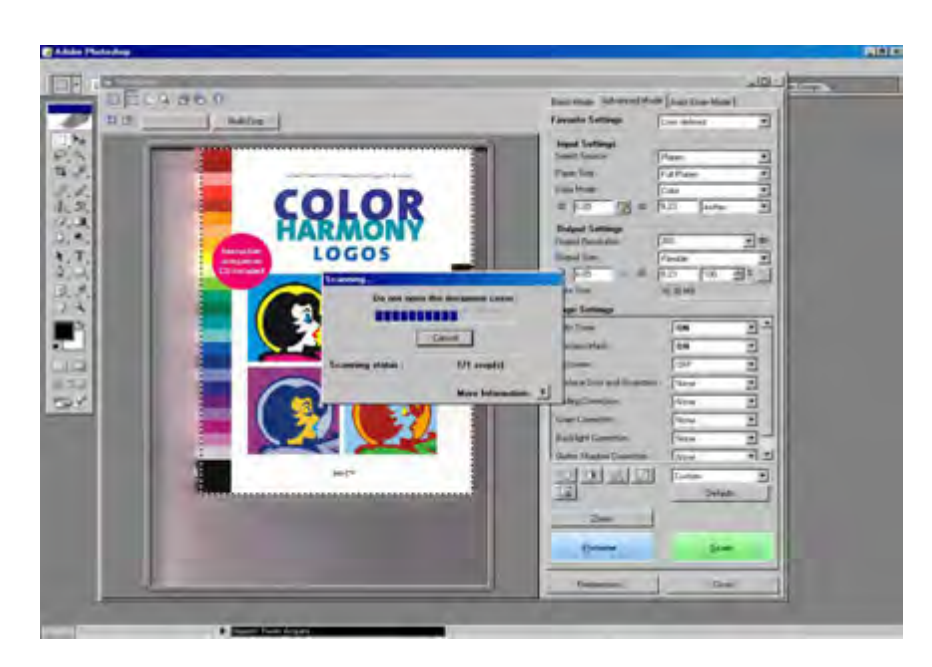

**Gambar 4.19** Proses scan

9. Proses scan selesai, selanjutnyaakan muncul kotak dialog yang berisi penawaran apakah akan dilanjutkan proses retouch dan save image, atau melanjutkan scan image yang lain.

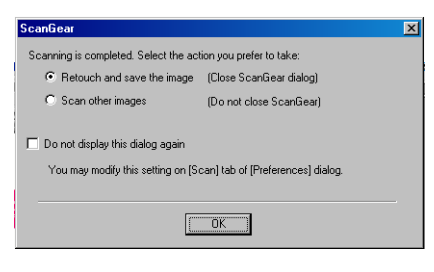

**Gambar 4.20** Kotak dialog scan

10. Setelah proses scan selesai anda bisa melanjutkan dengan perbaikan/retouching pada Adobe Photoshop, dan diakhiri dengan melakukan proses penyimpanan file.

#### c. Menyimpan Image hasil Scan

Setelah melakukan perbaikan/retouching pada image, selanjutnya simpanlah data tersebut melalui file > save as> pilih directori pada harddisk, flashdisk, CD atau

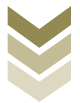

 $-122$ 

media penyimpanan lainnya. Untuk menyimpan image yang telah discan, terdapat beberapa pilihan tipe format yang dapat dipakai, yaitu:

- **Standard Windows format** Bitmap (.BMP)  $\mathbf{r}$
- Generic image file formats TIFF (.TIF), PC Paint Brush (.PCX)  $\mathcal{L}$
- Compressed file formats  $\mathbf{L}$ JPEG (JPG)
- Other formats FlashPix (.FPX)  $\mathbf{r}$

Apabila anda menginginkan data image tidak terkompres dan kelengkapan data warna yang terekam tetap bagus, maka simpanlah dalam tipe format TIFF. Dan apabila anda menginginkan file dengan kapasitas yang tidak terlalu besar, maka file dapat dikompres dan disimpan dalam tipe format JPEG.

### E. Rangkuman

- Scannerdalam bidang teknik adalah istilah untuk alat yang mampu membaca bentuk atau sifat fisika suatu benda, misalnya bentuk dua dimensi benda, barcode, bentuk tiga dimensi benda, suhu suatu wilayah daratan, kondisi otak manusia, suhu tubuh manusia, dan lain sebagainya.
- Fungsi scannerdalam bidang desain grafis adalah untuk memindahgambar nyata menjadi data gambar digital ke dalam unit komputer yang selanjutnya dapat diolah menggunakan program tertentu (melakukan konvert data analog ke dalam data digital).
- Beberapa jenis scanneradalah : Flatbed, Hand held, Drum, Automatic document feeder,  $\bullet$ Slide scanner, Transparency scanner dan Copydot scanner.
- Scanner untuk menscan teks telah dilengkapi dengan OCR (Optical Character Recognition) dengan menggunakan sofware Omni Page.
- Ada tiga pilihan dalam melakukan scan gambar, yaitu :Basic mode untuk pengaturan standard, Advanced mode untuk pengaturan yang lebih mendetail, dan Auto scan modescan yang praktis dan cepat tanpa merubah pengaturan yang lain.

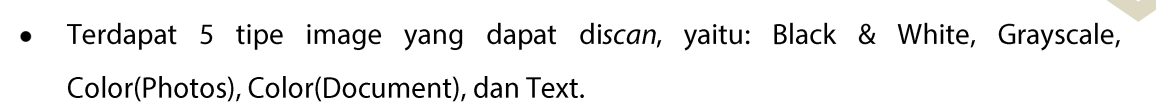

- Untuk mengatur kualitas gambar dapat menggunakan fasilitas Adjust tone by using the  $\bullet$ saturation/color balance control, brightness/contrast control, black/white point.
- Format file dalam menyimpan hasil scan dapat berupa Bitmap, Tiff, Jpeg, dan FlashPix.  $\bullet$
- · Apabila *driver scanner* telah diinstal, maka scanner dapat dipakai menggunakan program dari scanner tersebut maupun langsung dari program grafis seperti Adobe Photoshop, InDesign, Corel Draw, Ilustrator melalui perintah import.
- Dalam melakukan scan suatu image, perlu diperhatikan dua hal yaitu Jenis pewarnaan yang disesuaikan dengan image dan resolusi sesuai kebutuhan.
- Resolusi akan berpengaruh terhadap kapasitas datanya. Untuk keperluan bidang grafis minimal 300 dpi.

# F. Tugas

Buatlah kelompok seperti tugas ketiga dengan jumlah anggota 4 atau 5 anak setiap kelompoknya, dan setiap kelompok mengumpulkan beberapa model bisa foto, gambar, dsb yang terdiri dari full color, hitam putih, image garis, dan teks. Kemudian lakukanlah diskusi untuk mencari langkah-langkah pengaturan apa saja yang akan dipakai untuk menscan masing-masing image tersebut dengan disertai penjelasan. Selanjutnya presentasikan hasil pengamatan kalian kepada kelompok lain.

# G. Lembar Kerja

- Alat  $1$ .
	- $\overline{a}$ Pensil
	- Drawing pen
	- 1 unit Personal Computer (PC)
	- 1 unit Scanner flatbed  $\sim$
- $2)$ . Bahan
	- Model gambar full color
	- Model gambar hitam putih (B/W)

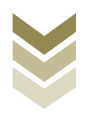

- Model gambar garis / ilustrasi  $\blacksquare$
- Model teks/ketikan  $\mathbb{Z}^2$
- Keselamatan Kerja  $3)$ .
	- a. Periksa lampu penerangan ruangan
	- b. Ikuti petunjuk kerja sesuai standard operating procedure
	- c. Gunakan wearpack
	- d. Matikan kembali listrik setelah selesai bekerja
- $4)$ . Langkah Kerja

#### Melakukan scan gambar full color

- 1. Menyiapkan alat dan bahan
- 2. Hidupkan perangkat komputer
- 3. Buka program Adobe Photoshop
- 4. Klik file > import > pilih nama scanner
- 5. Pada kotak dialog scanner atur beberapa hal seperti berikut:
	- Pilih mode warna Color  $\mathbb{Z}^{\mathbb{Z}}$
	- Atur resolusi sesuai kebutuhan
	- Atur kualitas pencahayaan, brightness/contrast, saturation/color balance control, black/white point
- 6. Klik Preview, apabila pengaturan dianggap sudah sesuai klik Scan.
- 7. Melakukan pengamatan
- 8. Mencatat hasil pengamatan
- 9. Simpan image hasil scan menjadi file digital ke harddisk komputer.
- 10. Membuat laporan

#### Melakukan scan gambar hitam putih (Black White)

- 1. Menyiapkan alat dan bahan
- 2. Hidupkan perangkat komputer
- 3. Buka program Adobe Photoshop
- 4. Klik file > import > pilih nama scanner
- 5. Pada kotak dialog scanner atur beberapa hal seperti berikut:

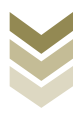

- Pilih mode warna Grayscale  $\equiv$
- Atur resolusi sesuai kebutuhan  $\sim$
- Atur kualitas pencahayaan, brightness/contrast, saturation/color balance control, black/white point
- 6. Klik Preview, apabila pengaturan dianggap sudah sesuai klik Scan.
- 7. Melakukan pengamatan
- 8. Mencatat hasil pengamatan
- 9. Simpan image hasil scan menjadi file digital ke harddisk komputer.
- 10. Membuat laporan

#### Melakukan scan Image garis/ sketsa Ilustrasi/ Teks

- 1. Menyiapkan alat dan bahan
- 2. Hidupkan perangkat komputer
- 3. Buka program Adobe Photoshop
- 4. Klik file > import > pilih nama scanner
- 5. Pada kotak dialog scanner atur beberapa hal seperti berikut:
	- Pilih mode warna**Black and White**  $\equiv$
	- Atur resolusi sesuai kebutuhan
	- $\omega_{\rm{max}}$ Atur kualitas pencahayaan, brightness/contrast, saturation/color balance control, black/white point
- 6. Klik Preview, apabila pengaturan dianggap sudah sesuai klik Scan.
- 7. Melakukan pengamatan
- 8. Mencatat hasil pengamatan
- 9. Simpan image hasil scan menjadi file digital ke harddisk komputer.
- 10. Membuat laporan

#### **H.** Evaluasi

a. Attitude skills

#### **Observasi**

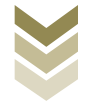

Lembar pengamatan aktivitas kelas/kelompok/individu dalam melaksanakan tugas yang diberikan pada point F.

#### **b.** Kognitif Skills

Jawablah pertanyaan di bawah ini dengan singkat dan jelas

- 1. Sebutkan dua fungsi utama perangkat scanner!
- 2. Jelaskan sistem kerja pada perangkat scanner!
- 3. Apa yang kamu ketahui tentang resolusi, jelaskan aplikasinya pada proses melakukan scan gambar!
- 4. Pengaturan resolusi ketika melakukan scan gambar berbeda-beda, berikan dua contoh mengatur resolusi untuk gambar yang discan sesuai kebutuhan!
- 5. Jelaskan persiapan yang harus dilakukan sebelum melakukan scanning!
- 6. Bagaimana agar scanner bisa dioperasikan untuk melakukan scan?
- 7. Mengapa perangkat scanner diperlukan untuk pekerjaan desain grafis?
- 8. Jelaskan langkah-langkah mengoperasikan scanner menggunakan prosedur yang benar!
- 9. Berikan jenis-jenis format file penyimpanan hasil scan!
- 10. Jelaskan alasan mengapa suatu image harus disimpan dalam format JPEG dan format TIFF!

### c. Psikomotorik skills

Buatlah sebuah karya visual dengan komposisiyang terdiri dari unsur-unsur tata letak berupa garis dan gambar model/ilustrasi hasil melakukan scan ditambah unsur yang lain. Susunlah unsur-unsur yang akan anda gunakan dengan menerapkan prinsip-prinsip tata letak agar menghasilkan karya yang menarik!

# Petunjuk:

- a. Mulailah dengan membuat sketsa layout dan sketsa model/ilustrasi
- b. Lakukan proses scan ilustrasi dan lakukan editing/manipulasi di Photoshop

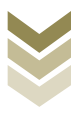

- c. Buatlah menjadi komposisi yang menarik sesuai ide kreatif anda
- d. Simpan file ke harddisk dan buatlah laporan hasil praktik dengan dilengkapi langkah kerja dan kesimpulan.

Waktu = 4x 45 menit

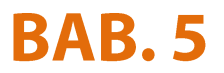

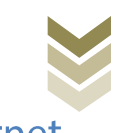

# 4.6 Melakukan proses download data digital via internet (copy file).

# A. Kompetensi Dasar dan Pengalaman Belajar

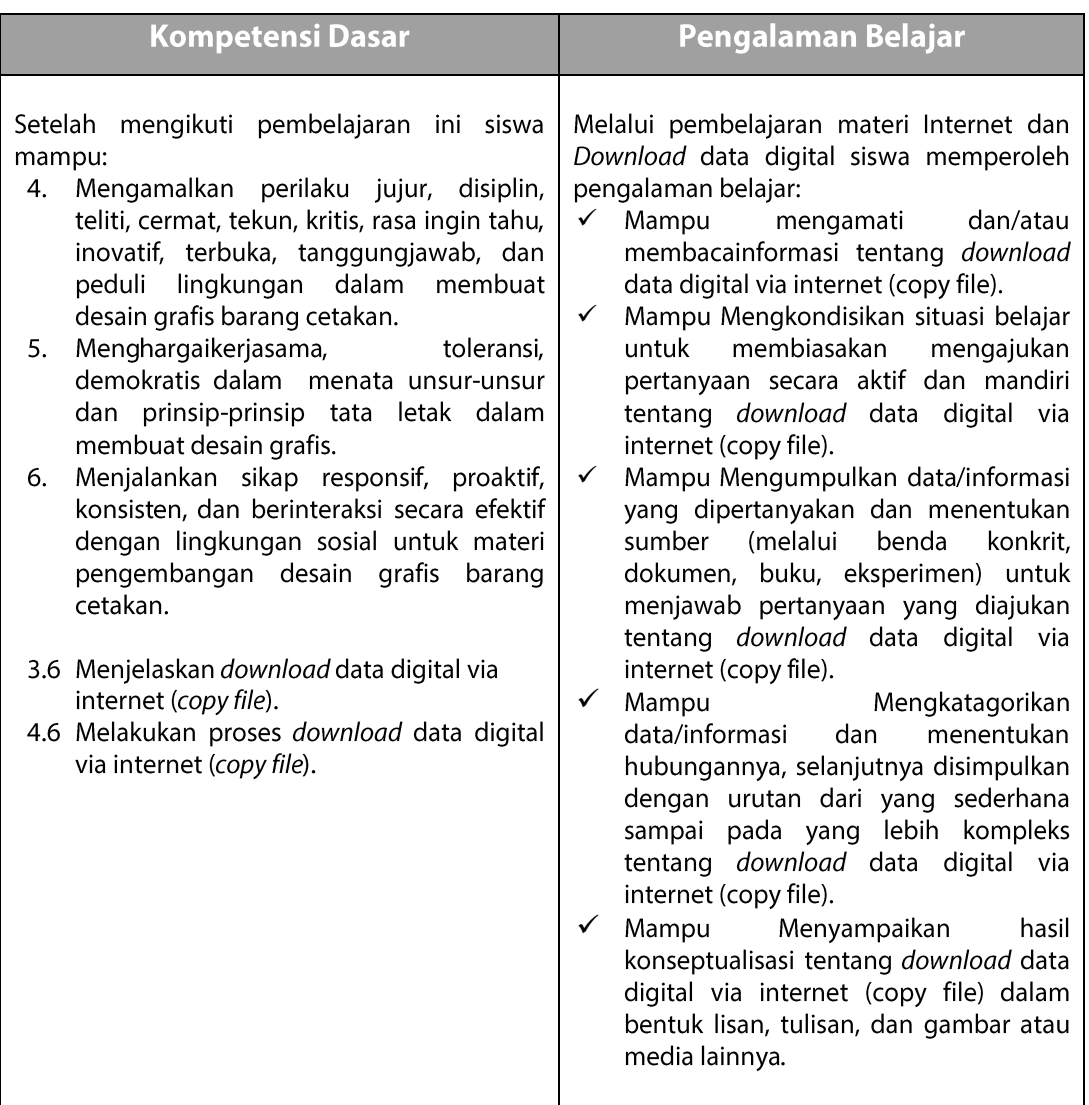

# **B.** Deskripsi

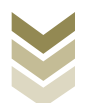

Saat ini internet adalah istilah yang sudah tidak asing bagi kita. Presentase pengguna internet semakin meningkat, Indonesia termasuk salah satu negara yang memiliki pertumbuhan pengguna internet tertinggi.Mulai dari remaja hingga dewasa bahkan anak-anak sudah biasa menggunakan fasilitas internet.Mulai dari sekedar browsing untuk melihat berita terbaru, mencari artikel untuk tugas, obrolan (chatting), sampai berinteraksi sosial seperti di Facebook dan Twitter. Internet yang sekarang ini tidak terlepas dari perkembangan internet yang diawali di Amerika, ketika muncul gagasan Departemen Pertahanan Amerika yang ingin menciptakan komunikasi tanpa batas.Hal itu bertujuan untuk kepentingan militer yaitu sebagai komunikasi tentang informasi serangan nuklir yang pada waktu itu memang sedang menjadi isu utama ketika terjadi perang dingin antara Amerika dan Uni Soviet.Akhirnya biro konsultan BBN membangun jaringan internet yang dilengkapi dengan software pendukungnya. Setelah itu internet berkembang semakin pesat dan semakin disempurnakan oleh peneliti Universitas Barkeley menjadi jaringan yang mudah dioperasikan dengan penambahan program aplikasi, utilitas dan manajemen. Semakin hari penggunaan internet semakin meluas diberbagai kalangan di seluruh dunia mulai dari pemerintahan, akademisi maupun industri.Bagi yang banyak belajar atau bekerja di bidang desain grafis, internet bisa dikatakan sebagai pendamping setia bagi seorang desainer grafis, karena internet dapat membantu dalam mencari tutorial untuk belajar desain, mencari bahan untuk artikel penerbitan, menemukan gambar-gambar untuk ilustrasi desain, sampai pengiriman dan penerimaan file digital untuk proses percetakan. Dalam BAB ini akan dibahas tentang pengertian internet, cara melakukan download file digital serta cara melakukan upload data digital. Dengan mengenal internet serta langkah-langkah melakukan download data digital diharapkan Anda dapat merancang desain yang menarik dengan melakukan proses download materi/bahan yang dibutuhkan seperti gambar/foto/ilustrasi, maupun artikel yang akan dipakai sebagai bahan untuk pekerjaan desain grafis.

### C. Tujuan Pembelajaran

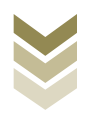

Setelah mempelajari tentang internet diharapkan siswa dapat:

- Mengetahui pengetahuan tentang internet  $\bar{\phantom{a}}$
- Mengetahui tentang Manajemen file
- Memahami tujuan melakukan download data digital via internet
- Melakukan proses download data digital via internet
- Melakukan copy data/file

## D. Materi Pembelajaran

1. Pengertian dan Sejarah Internet

Istilah internet berasal dari bahasa Latin inter, yang berarti "antara". Dari arti kata internet berarti jaringan antara atau penghubung, sedangkan dalam arti luas Internet merupakan singkatan dari interconnection networking yang dapat diartikan jaringan komputer secara luas yang menghubungkan pemakai komputer satu dengan komputer yang lain dan dapat berhubungan dengan komputer dari suatu negara ke negara lainnya di seluruh dunia sehingga bisa saling berkomunikasi. Internet memiliki system yang terdapat berbagai aneka ragam informasi, fasilitas layanan internet seperti browsing atau surfingyaitu kegiatan "berselancar" untuk mencari informasi atau hiburan.

Berawal pada tahun 1957, melalui Advanced Research Projects Agency (ARPA), Amerika Serikat bertekad mengembangkan jaringan komunikasi terintegrasi yang menghubungkan komunitas sains dan keperluan saling militer.Hal ini dilatarbelakangi oleh terjadinya perang dingin antara Amerika Serikat dengan Uni

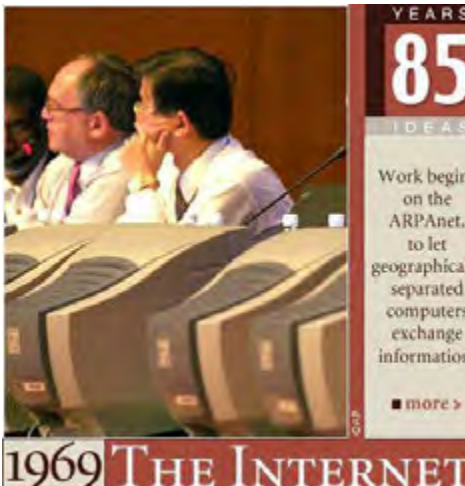

Desai Gambar 5.1 ARPAnet sebagai pionir lahirnya internet

Work begins on the ARPAnet. to let geographically separated computers exchange information.

Soviet (tahun 1957 Soviet meluncurkan sputnik).

Perkembangan besar Internet pertama adalah penemuan terpenting ARPA yaitu packet switching pada tahun

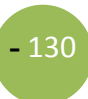

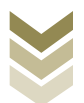

 $-131$ 

1960. Packet switching adalah pengiriman pesan yang dapat dipecah dalam paketpaket kecil yang masing-masing paketnya dapat melalui berbagai alternatif jalur jika salahsatu jalur rusak untuk mencapai tujuan yang telah ditentukan.Packet switching juga memungkinkan jaringan dapat digunakan secara bersamaan untuk melakukan banyak koneksi, berbeda dengan jalur telepon yang memerlukan jalur khusus untuk melakukan koneksi.Maka ketika ARPANET menjadi jaringan komputer nasional di Amerika Serikat pada 1969, packet switching digunakan secara menyeluruh sebagai metode komunikasinya menggantikan circuit switching yang digunakan pada sambungan telepon publik.

Perkembangan besar Internet kedua yang dicatat pada sejarah internet adalah pengembangan lapisan protokol jaringan yang terkenal karena paling banyak digunakan sekarang yaitu TCP/IP (Transmission Control Protocol/ Internet **Protocol).** Protokol adalah suatu kumpulan aturan untuk berhubungan antarjaringan. Protokol ini dikembangkan oleh Robert Kahn dan Vinton Cerf pada tahun 1974.Dengan protokol yang standar dan disepakati secara luas, maka jaringan lokal yang tersebar di berbagai tempat dapat saling terhubung membentuk jaringan raksasa bahkan sekarang ini menjangkau seluruh dunia.Jaringan dengan menggunakan protokol internet inilah yang sering disebut sebagai jaringan internet.

Jaringan ARPANET menjadi semakin besar sejak saat itu dan mulai dikelola oleh pihak swasta pada tahun 1984, maka semakin banyak universitas tergabung dan mulailah perusahaan komersial masuk.Protokol TCP/IP menjadi protokol umum yang disepakati sehingga dapat saling berkomunikasi pada jaringan internet ini.

Perkembangan besar Internet ketiga adalah terbangunnya aplikasi World Wide Web pada tahun 1990 oleh Tim Berners-Lee. Aplikasi World Wide Web (www) ini menjadi konten yang dinanti semua pengguna internet.WWW membuat semua pengguna dapat saling berbagi bermacam-macam aplikasi dan konten, serta saling mengaitkan materi-materi yang tersebar di internet. Sejak saat itu pertumbuhan pengguna internet meroket.

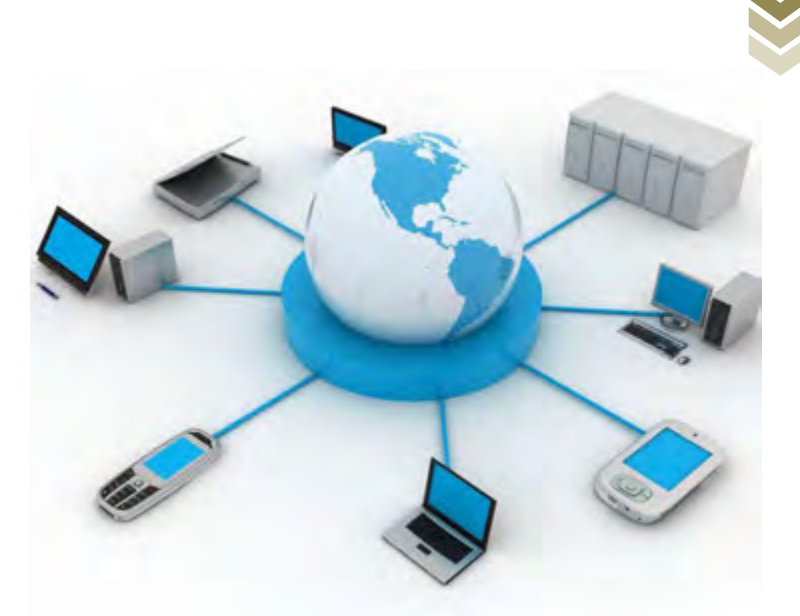

**Gambar 5.2**  Skema akses internet dalam berbagai media

> Di Indonesia perkembangan internet bermula pada awal tahun 1990-an, saat itu jaringan internet di Indonesia lebih dikenal sebagai paguyuban network, dimana semangat kerjasama, kekeluargaan & gotong royong sangat hangat dan terasa di antara para pelakunya. Nama-nama seperti Rahmat M. Samik-Ibrahim, Suryono Adisoemarta, Muhammad Ihsan, Robby Soebiakto, Putu Surya, Firman Siregar, Adi Indrayanto, Onno W. Purbo merupakan beberapa nama-nama legendaris di awal pembangunan Internet Indonesia pada tahun 1992 hingga 1994.Berlatar belakang dari perkumpulan pengguna radio amatir yang selanjutnya menjadi cikal bakal dari perkembangan internet di Indonesia.Agak berbeda dengan suasana Internet Indonesia pada perkembangannya yang terasa lebih komersial dan individual di sebagian aktifitasnya terutama yang melibatkan perdagangan Internet.

Perkembangan Sejarah internet dapat dibagi dalam empat aspek, yaitu:

1. Adanya aspek evolusi teknologi yang dimulai dari riset packet switching (paket pensaklaran) ARPANET (berikut teknologi perlengkapannya) yang pada saat itu dilakukan riset lanjutan untuk mengembangkan wawasan terhadap infrastruktur

**-** 132

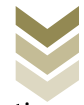

komunikasi data meliputi beberapa dimensi yang seperti skala, performannce/kehandalan, dan kefungsian tingkat tinggi.

- 2. Adanya aspek pelaksanaan dan pengelolaan sebuah infrastruktur yang global dan kompleks.
- 3. Adanya aspek sosial yang dihasilkan dalam sebuah komunitas masyarakat besar yang terdiri dari para Internauts yang bekerjasama membuat dan mengembangkan terus teknologi ini.
- 4. Adanya aspek komersial yang dihasilkan dalam sebuah perubahan ekstrim namun efektif dari sebuah penelitian yang mengakibatkan terbentuknya sebuah infrastruktur informasi yang besar dan berguna. Internet sekarang sudah merupakan sebuah infrastruktur informasi global (widespread information infrastructure), sejarahnya sangat kompleks dan mencakup banyak aspek seperti teknologi, organisasi, dan komunitas. Dan pengaruhnya tidak hanya terhadap bidang teknik komunikasi komputer saja tetapi juga berpengaruh kepada masalah sosial seperti yang sekarang kita lakukan yaitu kita banyak mempergunakan alat-alat bantu on line untuk mencapai sebuah bisnis elektronik (electronic commerce), pemilikan informasi dan berinteraksi dengan masyarakat.

#### 2. Manfaat Internet

Internet memiliki fungsi secara umum yaitu sebagai media komunikasi dan informasi modern. Sedangkan menurut perkembangannya internet menjadi media yang bermanfaat unjuk kemajuan beberapa bidang, yaitu:

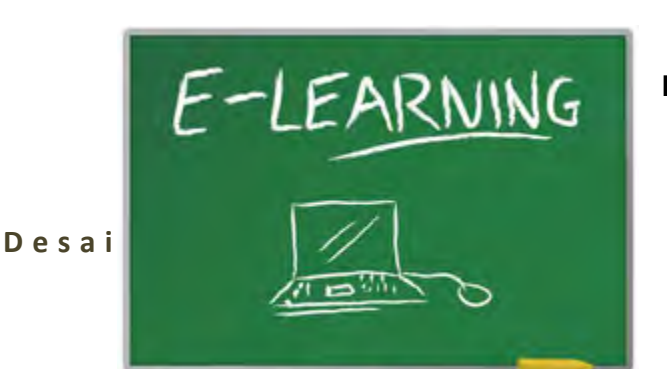

**Manfaat bagi**  $a<sub>r</sub>$ pendidikan

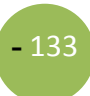

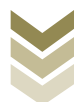

Dalam bidang pendidikan internet sebagai akses ke sumber informasi.Sebelum adanya Internet, masalah utama yang dihadapi oleh pendidikan (di seluruh dunia) adalah akses kepada sumber informasi. Perpustakaan yang konvensional merupakan sumber informasi yang sayangnya tidak murah.Buku-buku dan journal harus dibeli dengan harga mahal.Pengelolaan yang baik juga tidak mudah.Sehingga akibatnya banyak tempat di berbagai lokasi di dunia (termasuk di dunia Barat) yang tidak memiliki perpustakaan yang lengkap.Adanya Internet memungkinkan mengakses kepada sumber informasi yang mulai tersedia banyak.Internet dapat dianggap sebagai sumber informasi yang sangat besar. Bidang apa pun yang anda minati, pasti ada informasi di Internet. Selanjutnya internet sebagai akses ke pakar, misalnya seorang siswa secara online masih bisa berkomunikasi dengan gurunya, begitu juga antara mahasiswa dengan dosennya.Berbagai hal seperti kuliah online, konsultasi tugas, teleconference, semua bukan hanya sekedar impian lagi.Aplikasi edukasi online yang biasa dikenal dengan E-learning juga sdh banyak kita temui, sehingga pembelajaran bisa berjalan tidak terbatas tempat dan waktu.

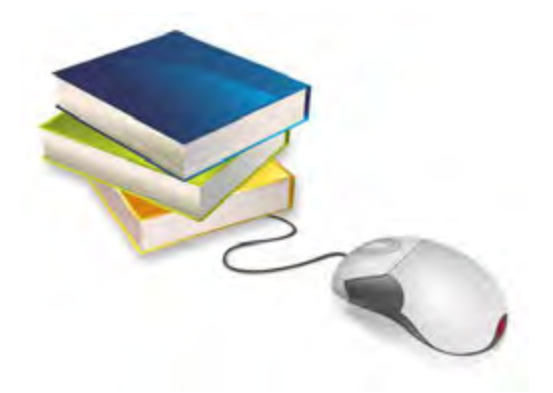

#### b. Manfaat dalam pekerjaan

Secara umum banyak sekali manfaat atau kegunaan internet untuk mendukung suatu pekerjaan. Dengan adanya internet kita bisa mencari informasi apa saja yang ingin kita cari, baik untuk keperluan pribadi misalnya kesehatan, rekreasi, hobby, pengembangan pribadi, rohani, sosial dan lainnya.Maupun untuk keperluan

pekerjaan/profesional seperti sains, teknologi, perdagangan, saham, komoditas, berita bisnis, asosiasi profesi, asosiasi bisnis dan berbagai forum komunikasi. Dalam bidang desain grafis internet memiliki manfaat yang sangat besar, misalnya seorang desainer grafis akan menyusun tata letak, dia akan memerlukan referensi baik dari artikelnya maupun untuk image/gambar sebagai ilustrasinya. Karena tidak semua gambar/ilustrasi yang dibutuhkan seorang desainer sesuai dengan tema desain yang

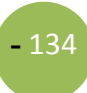

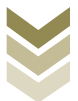

akan dibuat. Jadi ada saatnya desainer harus mendownload bahan dari internet, dan juga sebaliknya setelah karya desain telah selesai, ada kalanya desainer harus melakukan upload file misalnya untuk berkonsultasi dengan klien/pelanggan, maupun untuk proses cetak. Sekarang juga sudah banyak percetakan yang mengadopsi cetak jarak jauh, jadi cukup satu file bisa dikirim ke semua cabang untuk bisa dicetak secara bersamaan di berbagai tempat di Indonesia. Jadi lebih menghemat waktu dan biaya distribusi.Untuk lebih meningkatkan kualitas sumber daya manusia, sudah waktunya para profesional memanfaatkan jaringan internet dan menjadi bagian dari masyarakat informasi dunia.

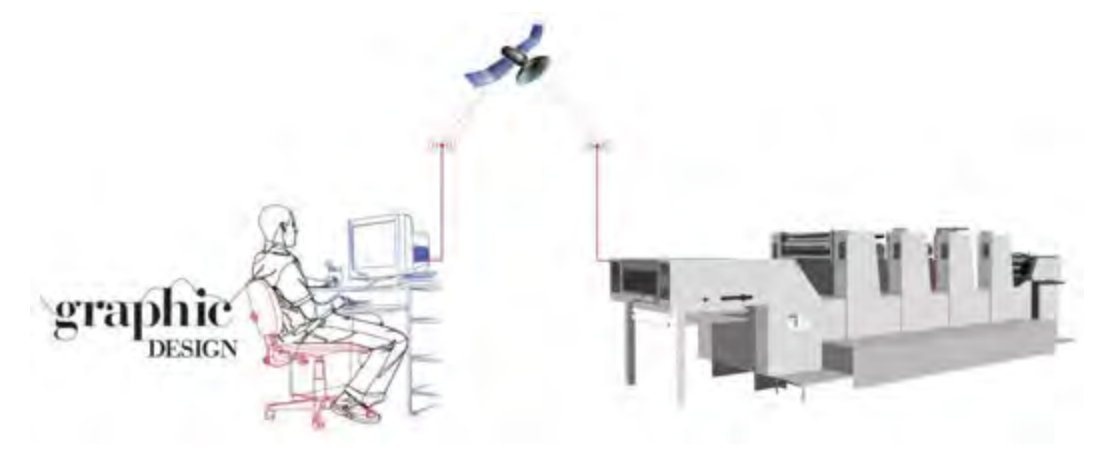

**Gambar 5.3**  Teknologi internet untuk cetak jarak jauh

#### 3. Bagian-Bagian Browser dan Fungsinya

Bagi Anda yang biasa menggunakan internet pasti sudah tidak asing dengan istilah web browser, ada yang namanya menggunakan web browser Mozilla Firefox, Opera, Google Chrome ataupun yang lain, tetapi kita tidak pernah tahu nama dari bagianbagiannya web browser tersebut. Pengertian web browser secara umum adalah sebuah perangkat lunak / software yang berfungsi untuk menampilkan dan melakukan interaksi dengan dokumen-dokumen yang disediakan oleh server web.

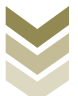

**-** 136

Jadi fungsi Browser itu sendiri adalah untuk menampilkan dan melakukan interaksi antara pengguna internet dengan dukumen-dokumen yang disediakan oleh sumber informasi (web server). Proses ini dimulai ketika pengguna memasukkan URL (uniform resource identifier), misalnya http://graphicdesign.com

Bagian-Bagian Browser yang Utama dan Fungsinya:

1. Menubar

Berfungsi untuk membuat, membuka, menyimpan, mencetak, mengatur berbagai property halaman situs yang dibuka. Selain itu terdapat juga menu untuk mengubah tampilan dari browser, mengatur koneksi internet, fasilitas keamanan dan lainnya.Diatas menubar terdapat Tittlebar yang berungsi sebagai tempat menampilkan judul dari web/blog yang kita buka.

2 Tombol utama

Berfungsi untuk mempermudah langkah saat menjelajah internet misalnya tombol back, forward, Go, Stop dan Refresh. Di bagian ini juga terdapat bagian Navigation toolbar yaitu kotak untuk mengetikkan alamat url/situs web/blog yang akan dibuka. Tombol back dan forward digunakan untuk beralih dari suatu halaman sebelum atau sesudah dari halaman yang dikunjungi.

3. Halaman tampilan

Berfungsi untuk menampilkan seluruh isi situs yang sedang dibuka. Pada sebelah kanan tampilan juga ada Scrollbar yang berfungsi untuk menaik/turunkan tampilan halaman situs.

Untuk lebih jelasnya lihat gambar 5.4

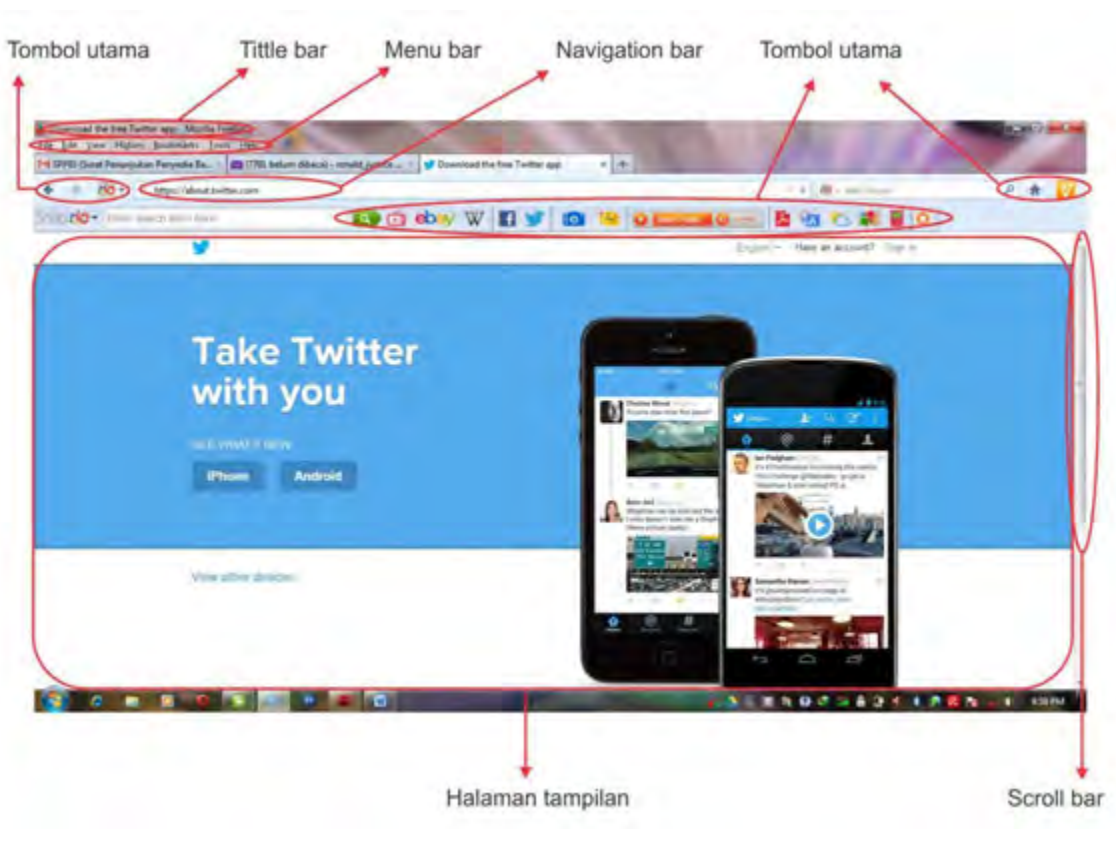

**Gambar 5.4** Tampilan browser dan bagian-bagiannya

Dengan mengenal browser dan bagian-bagian inilah diharapkan kita bisa lebih maksimal menggunakan web browser dalam pemanfaatan internet.Selanjutnya untuk menambah pengetahuan marilah kita mengenal beberapa istilah penting dalam internet:

1. Chat atau chatting

Bisa diartikan sebagai obrolan online. Aktivitas chat ini memungkinkan anda berkomunikasi dengan pengguna internet lainnya yang sedang sama-sama online. Salah satu contohnya yahoo messenger atau yang sering disingkat YM.

2. Password

Pengertian mudah dari password adalah kata kunci.Password biasanya terdiri dari kombinasi beberapa huruf atau angka yang bersifat rahasia.Hati-hatilah dalam membuat dan menyimpan password yang anda buat untuk meminimalisir kejadian

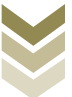

yang tidak anda inginkan, misalnya saja kena hack. Sebaiknya buatlah kombinasi password yang rumit agar tidak mudah ditembus orang lain.

3. Bandwith atau pita lebar

Pengertian dari bandwith adalah sebuah ukuran yang menunjukkan kapasitas transfer data sebuah jaringan. Satuan dari bandwith adalah megabit per second (Mbps) atau kilobit per second (Kbps).

4. Upload

Pengertian upload adalah proses pengunggahan data dari komputer kita ke internet. Misalnya saja anda bisa mengupload foto anda ke internet.

5. Download

Upload dan download memang seperti dua bersaudara. Download merupakan kebalikan dari upload. Pengertian dari download adalah proses pengunduhan atau pengambilan data dari internet untuk disimpan di komputer. Jadi, ketika anda sedang mengambil sebuah file dari internet, maka anda sedang melakukan proses download.

6. Login

Login adalah proses masuk kedalam sebuah halaman web. Biasanya proses login membutuhkan sebuah password.

7. Logout

Logout adalah proses keluar dari sebuah halaman web. Jadi, logout adalah kebalikan dari login.

8. Browser

Browser adalah sebuah program yang digunakan untuk menjelajahi dunia internet.Dengan adanya sebuah browser, maka anda dapat membuka halamanhalaman website dari seluruh dunia yang ada di internet.Contoh dari browser adalah mozilla firefox, google chrome, internet explorer, opera dan sebagainya..

9. Offline

Pengertian offline adalah komputer kita dalam keadaan tidak tersambung ke internet.

10. Online

Kebalikan dari offline, pengertian online adalah komputer kita dalam keadaan tersambung ke internet.

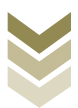

#### 11. Sign up

Sign up adalah sebuah proses pendaftaran / daftar. Misalnya saja, ketika anda belum memiliki akun di facebook, maka anda diharuskan sign up untuk dapat bergabung ke facebook dan menikmati semua fitur yang ditawarkan facebook. Biasanya proses sign up melibatkan sebuah email.

12. Email

Email merupakan singkatan dari electronic mail atau jika di bahasa indonesia disebut surat elektronik. Fungsi dari email adalah untuk mengirimkan pesan atau surat melalui jaringan internet.

13. Spam

SPAM adalah pengiriman pesan yang tidak di inginkan seperti email yang tidak penting berantai, iklan, dan sebagainya.

14. Virus

Virus dalam internet adalah program tersembunyi yang dapat menumpang pada program lain yang terdapat pada internet, atau pada e-mail, yang sangat merugikan pengguna dimana program tersebut dapat merusak program lainnya di komputer ataupun website.

15. Intranet

Adalah sumber daya informasi yang digunakan untuk kepentingan internal dari suatu instansi atau perusahaan dengan menggunakan jaringan komputer yang ada.

### 4. Melakukan DownloadData Digital dari Internet

Dalam kegiatan berinternet, seringkali pengguna melakukan browsing untuk mencari informasi/data. Terkadang pengguna internet tidak hanya membaca/melihat informasi tersebut tetapi juga memerlukan informasi tersebut dalam bentuk file dengan tujuan untuk bisa dijadikan referensi, kutipan atau sebuah tugas yang harus dikerjakan atas perintah dari pimpinan/klien dsb. Selain itu juga banyak ditawarkan aplikasi gratis maupun berbayar seperti program atau software komputer, game, lagu, video atau film. Untuk mendapatkan file tersebut maka pengguna internet harus melakukan proses *download*/unduh file/data tersebut. Sebelum mengetahui

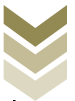

caramendownload sebuah file ada baiknya kita mengetahui dulu apa yang dimaksud dengan download.

Download dari arti katanya ke dalam bahasa Indonesia berarti mengunduh, yaitu kegiatan pengambilan/penyalinan data (biasanya berupa file) dari sebuah komputer yang terhubung dalam sebuah network ke komputer lokal. Dengan kata lain transfer data melalui jalur komunikasi digital dari sistem yang lebih besar atau pusat (host atau server) ke sistem yang lebih kecil (client). Proses download merupakan kebalikan dari upload.

Dalam proses melakukan downloadsecara umum dapat dilakukan dengan dua cara yaitu berbayar dan gratis. Dan itu menjadi pilihan yang menarik tergantung dari masing-masing pengguna, biasanya kalau ingin yang berbayar akan mendapatkan kualitas file yang bagus sedangkan untuk yang gratis tentunya dengan kualitas yang standard. Sedangkan langkah untuk melakukan downloaddapat dilakukan dengan beberapa cara, dan juga dapat dilakukan dengan program/aplikasi tertentu. Proses download data digital dari internet dapat dilakukan dengan cara seperti berikut:

### a. Untuk file gambar/foto/ilustrasi

- 1. Buka halaman browser, buka mesin pencari (search engine) seperti google, bing, snapdo dsb. Pilih opsi image untuk mencari file gembar/image.
- 2. Setelah serach engine terbuka anda dapat mencari file yang diinginkan dengan mengetik pada kolom pencarian.
- 3. Akan muncul banyak file hasil pencarian berdasarkan nama yang kita ketik. Anda bisa langsung klik masing-masing gambar tersebut untuk melihat preview.
- 4. Setelah file gambar dianggap cocok anda bisa langsung melakukan download file tersebut dengan mengklik kanan pada mouse, pilih Save image as, untuk bisa menyimpan ke harddisk komputer atau pilih dan klik copy image untuk

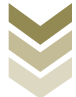

melakukan melakukan copy file untuk selanjutnya bisa dipaste pada program yang berjalan misalnya Adobe Photoshop, Microsoft office dsb.

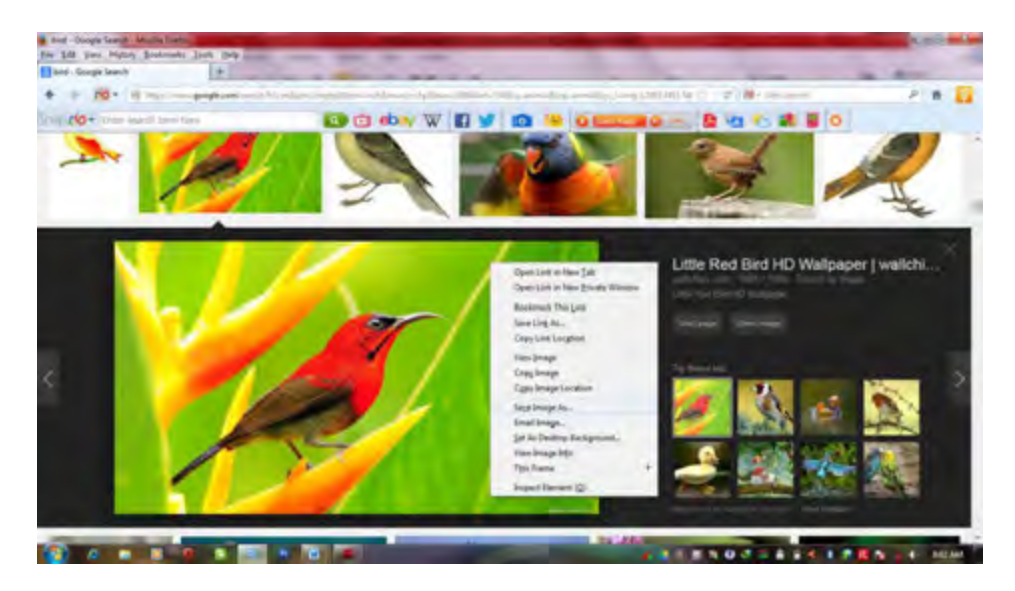

**Gambar 5.5** Tampilan download file gambar/foto

# b. Untuk file Dokumen/Pdf/music/video/film

- 1. Untuk file dokumen/Pdf/Mp3/video biasanya kita harus masuk terlebih dahulu ke situs yang menyediakan file-file tersebut. Setelah itu akan terlihat link untuk opsi download (bisa gratis maupun berbayar).
- 2. Pada umumnya situs akan mengalihkan ke halaman lain yang merupakan situs sebagai penyimpanan file gratis, misalnya 4shared, indowebster, dll.
- 3. Melalui link 4shared, klik tombol unduh sekarang/Download now biasanya ditampilkan tanda panah ke arah bawah. Klik tombol tersebut anda akan dialihkan ke halaman lain, tunggu beberapa saat hingga muncul tulisan unduh file sekarang/Download file now. Dan file tersebut siap di download.
- 4. Melalui link Indowebster, klik tombol "download" biasanya biru muda dan terletak dibawah keterangan file tersebut. Tunggu beberapa saat hingga link download muncul, klik link tersebut untuk mendownload.

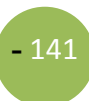

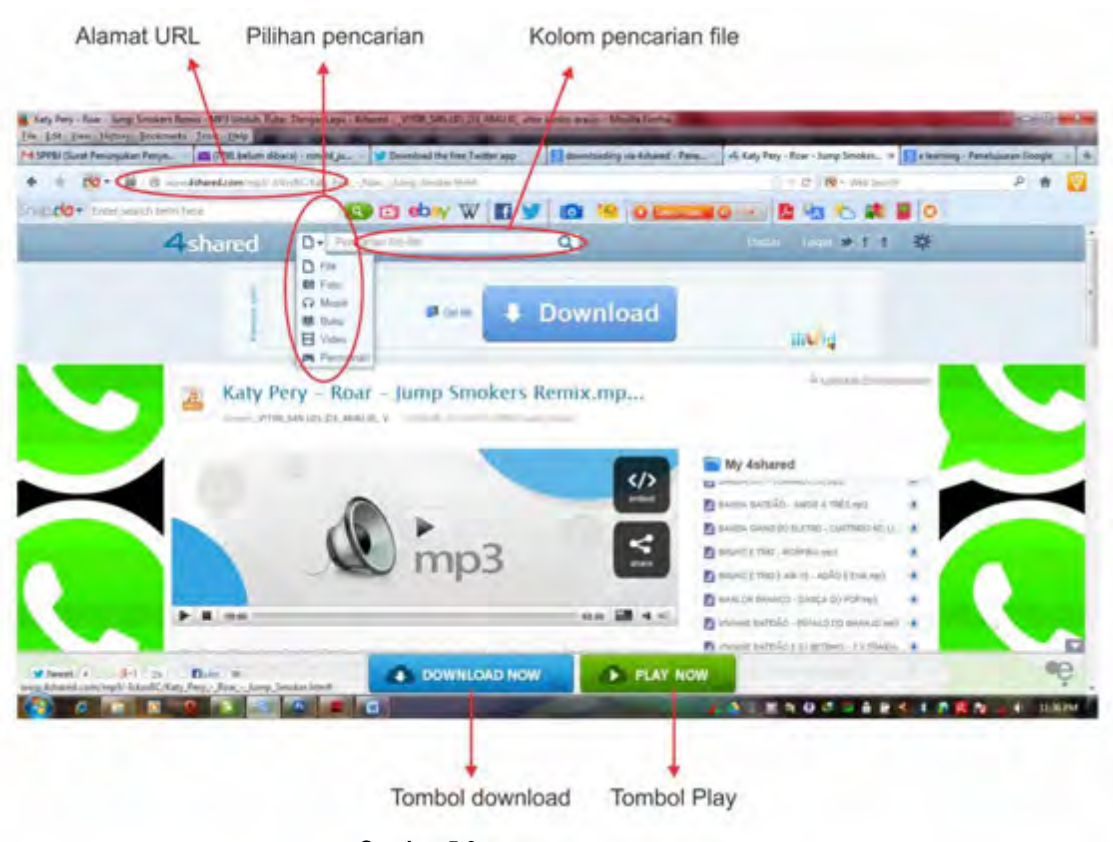

**Gambar 5.6** Tampilan download melalui 4shared

# c. Mendownload file dari Youtube

Mendownload file dari youtube dapat dilakukan dengan beberapa cara, anda dapat menggunakan software video downloader atau menggunakan fasilitas adds on dari Mozilla firefox, namun cara yang umum digunakan karena lebih praktis adalah dengan bantuan situs keepvid.com

- 1. Pertama buka kedua situs yaitu youtube.com dan keepvid.com
- 2. Cari dan buka video yang diinginkan
- 3. Anda dapat mengcopy URL video tersebut dari address bar atau bisa dengan klik kanan pada video dan klik copy link location.

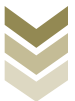

- 4. Selanjutnya kita beralih ke situs keepvid, disana akan muncul kotak panjang dengan tulisan download di ujung kanan.
- 5. Masukkan atau paste URL yang sudah dicopy tadi dan klik tombol download.
- 6. Selanjutnya akan muncul link *download* dengan beberapa pilihan jenis file dan resolusinya dan klik untuk mendownload.

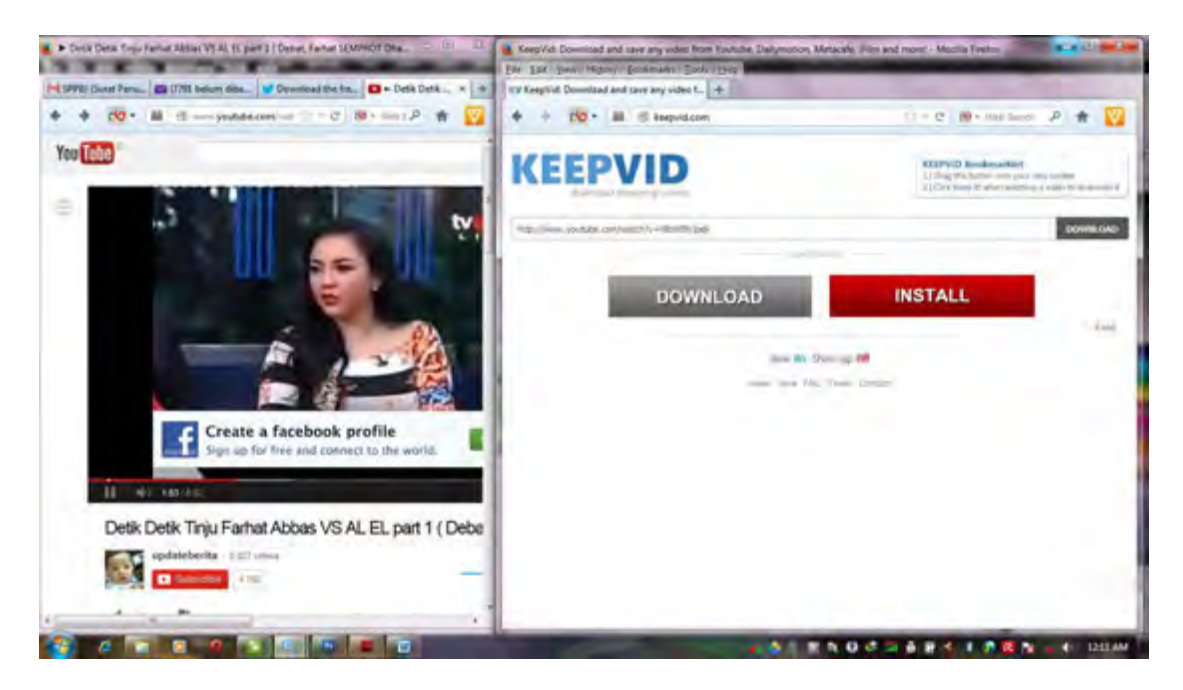

**Gambar 5.7** Tampilan download video melalui keepvid

# d. Menggunakan software pihak ketiga

Melakukan *download* file selain dilakukan secara langsung dari situs web, anda dapat menggunakan bantuan pihak ketiga yaitu software untuk mendownload file seperti Internet Download Manager (IDM) atau Download Accelerator Plus (DAP). IDM adalah software yang membantu dalam melakukan download file, terutama file yang berkapasitas besar. Dengan menggunakan IDM proses mendownload lebih mudah karena setelah diistall, aplikasi IDM akan otomatis muncul untuk file-file yang sedang kita buka, misalnya video. Mendownload menggunakan IDM lebih aman karena dilengkapi fitur pause dan resume. Apabila

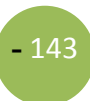

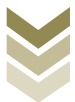

**-** 144

proses download belum selesai dan komputer ingin dimatikan anda dapat menghentikan sementara dengan tombol pause dan ketika komputer dinyalakan lagi anda tetap bisa melanjutkan proses download dengan menekan tombol resume.

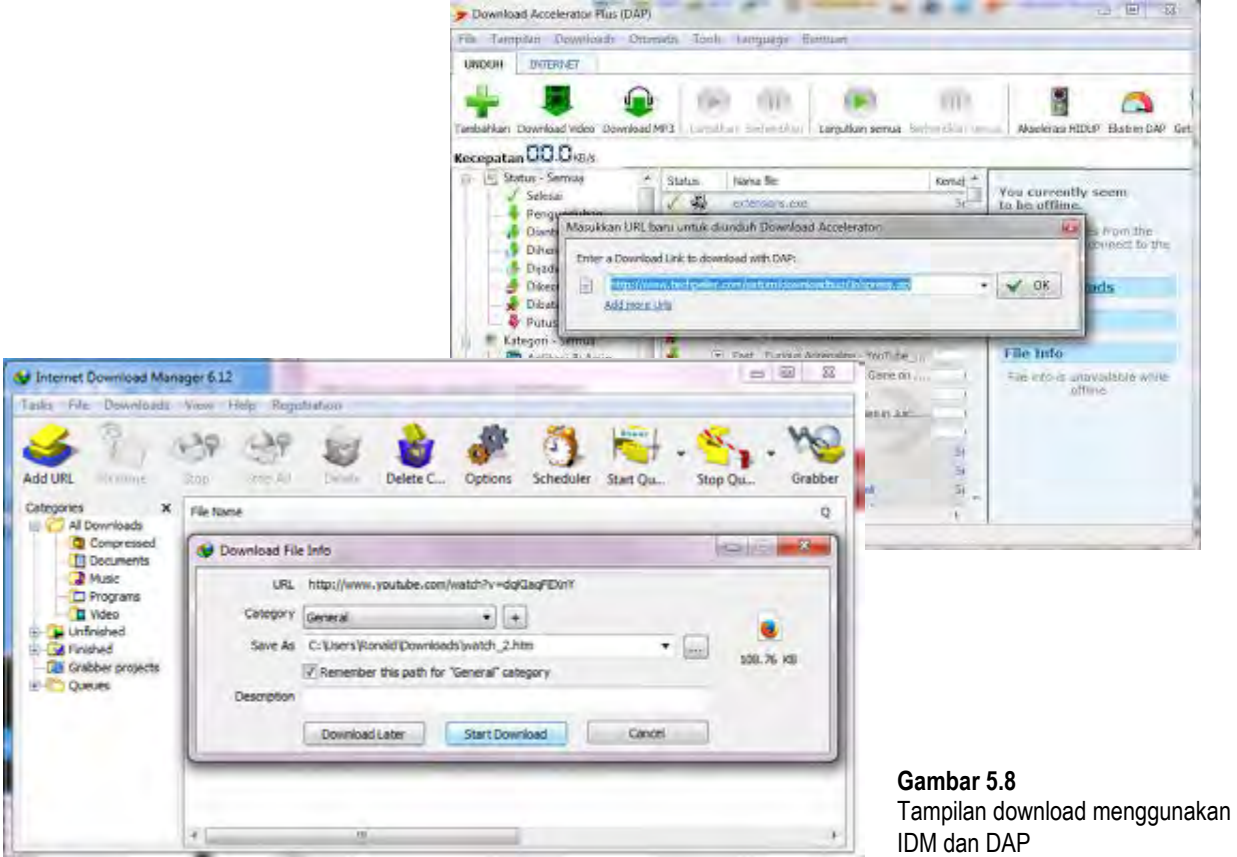

Proses mendonwload suatu file dipengaruhi beberapa hal, misalnya : koneksi internet yang cepat/lambat, server dari website tersebut, kualitas komputer yang kita gunakan serta besar kecilnya file yang kita download tersebut.

### 5. Melakukan Upload File keInternet

Uploaddari ati katanya diartikan mengunggah, yaitu kegiatan pengiriman data (berupa file) dari komputer lokal ke komputer lainnya yang terhubung dalam sebuah network. Upload merupakan kebalikan dari download.
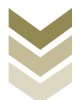

Sebagai contoh untuk melakukan upload kali ini kita menggunakan carayang termudah supaya gambar yang telah kita upload tampil di halaman hasil pencarian Google Image. Yang harus dilakukanadalah dengan menggunakan situs-situs image hosting semisal picasa, lalu hal pertama yang harus anda lakukan sebelum gambar diupload adalah merubah nama file menjadi nama file baru (rename) sesuai dengan keyword yang ingin anda targetkan, misalkan gambar yang akan anda optimasi adalah tentang sebuah desain, dan anda ingin orang siapapun itu di belahan dunia mana pun yang mengetikkan jenis desainyang anda buat muncul pada search engine google image, maka desain andalah yang muncul di halaman hasil pencarian, untuk itu ubahlah desain anda menjadi target keyword nya. setelahgambar direname lakukan langkah dibawah ini:

- 1. Buka picasaweb.google.com
- 2. Upload gambar yang telah direname
- 3. Berikan judul sesuai dengan target keyword (Add a Caption)
- 4. Berikan juga tags sesuai dengan target keyword
- 5. Pastikan status gambar adalah public on the web bukannya private

sebarkan link gambar tersebut ke situs social network seperti : Google+, facebook & twitter. Tujuan pemberian judul dan alt tag pada gambar, agar Google lebih mudah mengenali gambar yang diupload. Meskipun tidak berada di halaman depan, gambar yang diberi alt tag lebih baik dari pada yang tidak diberi alt tag sama sekali.

#### 6. Menyimpan Data Digital

Secara sederhana penyimpanan data digital hasil download dapat disimpan langsung di harddisk komputer maupun media lainnya seperti flashdisk. Namun untuk menunjang mobilitas pengguna internet sekarang telah diciptakan aplikasi sekaligus media untuk penyimpanan file digital yang dikembangkan oleh Google. Aplikasi tersebut adalah Google Drive yang diluncurkan pada 24 April 2012. Layanan ini merupakan ekstensi dari Google Docs dan akan mengganti URL docs.google.com dengan drive.google.com setelah diaktifkan. Google Drive memberikan layanan penyimpanan

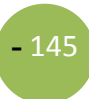

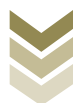

gratis sebesar 5 GB dan dapat ditambahkan dengan pembayaran tertentu. Dengan fitur unggulan yang sama seperti Dropbox, yaitu sinkronisasi data melalui folder khusus di dalam desktop atau lebih dikenal dengan Desktop Sync Clients. Google Drive memberikan kapasitas gratis sebesar 5 GB dan tentunya fitur-fitur yang terintegrasi dengan layanan Google lainnya seperti: Gmail, G+ dan Google Search. Google Drive (Gdrive) menjadi semacam harddisk pribadi yang bisa kita akses secara online dan juga terintegrasi kedalam system komputer kita. Jadi kalau sedang online kita bisa akses data dari manapun sedangkan ketika tidak online (offline) kita tetap bisa mengakses data dari PC/laptop kita yang sudah terinstal aplikasi GDrive tersebut.

#### Satu tempat aman untuk semua file Anda

Anda dapat mengunggah foto, video, dokumen, dan file lain yang penting bagi Anda ke Google Drive dengan tempat penyimpanan hingga sebesar 15 GB secara gratis.

#### Semua yang Anda butuhkan, ke mana pun Anda pergi

Dengan Drive, file Anda selalu bersama Anda ke mana pun Anda pergi. Anda dapat mengatur, mengedit, dan berbagi dari komputer mana pun di drive.google.com, atau saat dalam perjalanan dengan aplikasi seluler Drive.

#### 7. Sistem Nama Ranah dalam Internet

Sebagai akhir pada BAB ini mari kita mengenal sistem penamaan ranah yang dipakai dalam internet untuk menambah pengetahuan kita tentang internet.Dalam dunia internet terdapat istilah 'Domain'. Domain merupakan nama unik untuk mengidentifikasi nama server komputer agar pengguna internet dapat mengakses server dengan mudah tanpa harus menghapal IP yang terdiri dari deretan angka yang panjang. Jadi, dengan adanya domain, kita tinggal mengingat nama, bukan susunan angka-angka yang rumit.

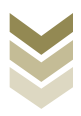

#### **Top Level Domain (TLD)**

TLD merupakan kata-kata yang ada di belakang domain seperti misalnya .com, .net, .org dan lain-lain.sebagai contoh jika ada alamat situs: www.crative.org, maka .org adalah TLD-nya.

Berikut ini contoh TLD yang ada di internet :

- $a.$ TLD umum
	- 1. .aero: industri pesawat terbang
	- 2. .arpa: Address and Routing Parameter Area
	- 3. .biz: bisnis
	- 4. .com: komersial
	- 5. .coop: koperasi
	- 6. .info: informasi
	- 7. .int: internasional
	- 8. .jobs: sumber daya manusia
	- 9. .museum: museum
	- 10. .name: nama perorangan
	- 11. .net: jaringan
	- 12. .org: organisasi
	- 13. .pro: profesi
	- 14. .travel: industri wisata
	- 15. tv: televisi
- TLD eksklusif Amerika Serikat  $b<sub>1</sub>$ 
	- 1. .edu: pendidikan (eksklusif untuk Departement Pendidikan Amerika Serikat)
	- 2. .gov: pemerintah (eksklusif untuk pemerintah Amerika Serikat)
	- 3. .mil: militer (eksklusif untuk militer Amerika Serikat)

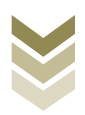

#### Beberapa nama TLD lokal C.

- 1. go.id: didedikasikan untuk organisasi kepemerintahan di Indonesia
- 2. .mil.id: penggunaan secara khusus oleh militer RI
- 3. .co.id: bagi perusahaan atau lembaga komersial
- 4. .or.id: untuk organisasi nirlaba
- 5. .web.id: didesignasi untuk badan informal maupun pribadi
- 6. net.id: ranah umum untuk situs Internet
- 7. .war.net.id: diperuntukkan warnet (warung Internet)
- 8. sch.id: ranah khusus untuk lembaga sekolah di Indonesia
- 9. ac.id: didedikasikan bagi lembaga akademik semisal universitas

Pengelola Nama Domain Internet Indonesia (disingkat PANDI) adalah sebuah badan hukum yang memiliki wewenang untuk mengatur pengelolaan domain .id.PANDI dibentuk oleh perwakilan dari komunitas teknologi informasi Indonesia dan mendapatkan persetujuan sebagai penerima mandat dari pengelola domain tingkat tinggi (dunia) ICANN (internet for Assigned Name and Number). PANDI dibentuk tanggal 29 Desember 2006 di Jakarta melalui dukungan Direktorat Jenderal Aplikasi Telematika, Departemen Komunikasi dan Informatika.

#### E. Rangkuman

- Internet berarti jaringan antara atau penghubung, sedangkan dalam arti luas  $\bullet$ Internet merupakan singkatan dari interconnection networking yang berarti jaringan komputer yang menghubungkan pemakai komputer satu dengan komputer yang laindan bisa saling berkomunikasi.
- Perkembangan internet dimulai sejak berdirinya ARPANET tahun 1960an, dan mulai berkembang di Indonesia bermula pada awal tahun 1990-an, saat itu jaringan internet di Indonesia lebih dikenal sebagai paguyuban network.
- Internet memiliki banyak manfaat positif sebagai contoh pada bidang pendidikan dapat mempermudah pembelajaran melalui E-learning, sedangkan untuk pekerjaan bisa mempercepat proses pekerjaan dan mempersingkat waktu disribusi barang.

Desain Grafis SMK Kelas XI

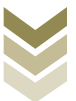

- Bagian-Bagian Browser terdiri dari beberapa komponen utama, yaitu : Menubar, Tittlebar, Tombol utama, Navigation toolbar, Halaman tampilan, dan Scroll bar.
- Download berarti mengunduh, yaitu kegiatan pengambilan/penyalinan data dari sebuah komputer yang terhubung dalam sebuah network ke komputer lokal.
- Upload berarti mengunggah, yaitu kegiatan pengiriman data (berupa file) dari komputer lokal ke komputer lainnya yang terhubung dalam sebuah network.
- TLD adalah Top Level Domain yaitu kata-kata yang ada di belakang domain seperti misalnya .com, .net, .org.

#### F. Tugas

Buatlah kelompok seperti tugas keempat dengan jumlah anggota 4 atau 5 anak setiap kelompoknya, dan setiap kelompok mengumpulkan beberapa data digital dari proses browsing dan *download* dari internet bisa berupa foto, logo, ilustrasi, artikel, beritadll. Kemudian lakukanlah diskusi untuk mencari langkah-langkah apa saja yang dipakai untuk melakukan downloadmateri data digital tersebut dengan disertai penjelasan. Selanjutnya presentasikan hasil pengamatan kalian kepada kelompok lain.

#### **G. Lembar Kerja**

- $1$ ). Alat
	- 1 unit Personal Computer (PC)
	- Modem, wifi dsb untuk konektifitas internet  $\bar{\phantom{a}}$
- $2)$ . Bahan
	- Model ilustrasi  $\overline{a}$
	- Model foto
	- Model unsur-unsur tata letak
	- Model teks/ketikan

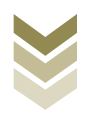

#### $3)$ . Keselamatan Kerja

- a. Periksa lampu penerangan ruangan
- b. Ikuti petunjuk kerja sesuai standard operating procedure
- c. Gunakan wearpack
- d. Matikan kembali listrik setelah selesai bekerja
- Langkah Kerja  $4)$ .

#### Melakukan download Data Digital

- 1. Menyiapkan alat dan bahan
- 2. Hidupkan perangkat komputer
- 3. Buka program internet browser
- 4. Buka search engine dengan mengetikkan pada navigation bar
- 5. Bisa menambahkan alamat baru melalui add a new tab
	- Mulai ketikkan nama pencarian
	- Pilih opsi image/gambar untuk pencarian gambar  $\sim$
	- Pilih opsi web, untuk pencarian artikel/berita.  $\mathbf{L}$
	- Pilih image atau materi yang dikehendaki  $\Box$
- 6. Klik image atau web site tersebut untuk membuka file
- 7. Lakukan proses download file tersebut seperti yang sudah dijelaskan
- 8. Lakukan proses download pada beberapa file sebagai alternatif
- 9. Simpan image hasil scan menjadi file digital ke harddisk komputer.
- 10. Membuat laporan

#### **H.** Evaluasi

#### a. Attitude skills

#### **Observasi**

Lembar pengamatan aktivitas kelas/ kelompok/ individu dalam melaksanakan tugas yang diberikan pada point F.

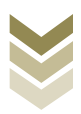

#### **b.** Kognitif Skills

Jawablah pertanyaan di bawah ini dengan singkat dan jelas

- 1. Jelaskan arti dari internet!
- 2. Jelaskan sejarah tentang internet dan perkembangannya di Indonesia!
- 3. Sebutkan tokoh-tokoh yang berpengaruh terhadap perkembangan internet di Indonesia!
- 4. Jelaskan manfaat dan fungsi internet!
- 5. Sebutkan bagian-bagian browser disertai fungsinya!
- 6. Apa yang di maksud Download dan Upload?
- 7. Jelaskan beberapa langkah dalam melakukan download data digital dari internet?
- 8. Jelaskan langkah-langkah melakukan upload gambar/foto ke dalam internet!
- 9. Jelaskan fungsi penyimpanan file dengan menggunakan Google Drive!
- 10. Jelaskan arti TLD dan beberapa contohnya!

### c. Psikomotorik skills

Buatlah sebuah karya desain grafis dengan komposisi yang terdiri dari unsur-unsur tata letak berupa garis dan gambar model/foto/ilustrasi, logo serta ada unsur berita/artikeldll yang merupakan hasil melakukan download data digital dari internet. Susunlah unsur-unsur yang akan anda gunakan dengan menerapkan prinsip-prinsip tata letak agar menghasilkan karya visual yang menarik!

## Petunjuk:

- 1. Mulailah dengan membuat sketsa lay out dan sketsa model/ilustrasi
- 2. Lakukan proses download materi/bahan(ilustrasi, foto, logo, artikel dll)dari internet dan lakukan proses editing pada materi tersebut sesuai tema
- 3. Buatlah menjadi komposisi visual yang menarik sesuai ide kreatif anda
- 4. Simpan file ke harddisk dan buatlah laporan hasil praktik dengan dilengkapi langkah kerja dan kesimpulan.

Waktu  $=2x 45$ menit

Desain Grafis SMK Kelas XI

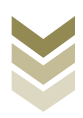

 $-152$ 

# **BAB.5 Penutup**

Setelah mempelajari bahan ajar ini, diharapkan siswamemiliki pengetahuan tentang unsur-unsur tata letak dalam desain grafis, fungsi tata layout halaman, serta memiliki wawasan tentang prinsip-prinsip dalam menyusun tata letak halaman cetak.Selain itu,siswa juga dapat menerapkan teori tentang warna dalam membuat karya visual Pemahaman tentang melakukan scan gambar, ilustrasi dan teks juga sangat diperlukan dalam pekerjaan yang berkaitan dengan tata letak disamping juga harus mempelajari tentang internet dan melakukan download data digital dari internet. Sehingga akhirnya siswa dapat mengkombinasikan semua materi yang telah dipelajari dalam bahan ajar ini untuk membuat karya desain yang baik.Selain belajar dari materi dalam bahan ajar inisiswa juga harus memperkaya ilmu tentang desain grafis dengan belajar dari sumber-sumber yang lain.Baik dalam merencanakan konsep kreatif, teknik penggunaan alat serta aplikasi software desain untuk tata letak maupun manipulasi image, agar siswa semakin menguasai teori dan praktik dalam membuat karya desain grafis.

Selamat belajar dan berkarya!

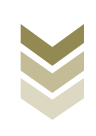

# **Daftar Pustaka**

Dameria, Anne. 2008. *Basic Printing, Panduan Dasar Cetak untuk Desainer dan Industri Grafika*. Jakarta: Link & Match Graphic

> \_\_\_\_\_\_\_\_\_\_\_\_\_\_\_. 2004. *Color Basic Panduan Dasar Warna untuk Desainer dan Industri Grafika*. Jakarta: Link & Match Graphic

Irawan, 2011.*Panduan Berinternet untuk Orang Awam*. Palembang: Maxikom

Kusmiati, Artini, dkk. 1999. *Teori Dasar Disain Komunikasi*. Jakarta: Penerbit Djambatan

Kusrianto, Adi. 2007. *Pengantar Desain Komunikasi Visual*. Yogyakarta: CV. Andi Offset

Pusat Grafika Indonesia. 1988. *Tata letak dan Perwajahan*. Jakarta: Departemen Pendidikan dan Kebudayaan

\_\_\_\_\_\_\_\_\_\_\_\_\_\_\_\_\_\_\_\_\_\_\_\_. 1988. *Warna dan Tinta*. Jakarta: Departemen P & K

Rustan, Surianto. 2009. *LAYOUT, Dasar & Penerapannya*. Jakarta :PT. Gramedia Pustaka Utama

Sachari, Agus. 1986. *Desain Gaya dan Realitas*. Jakarta: CV.Rajawali

Supriyono, Rakhmat. 2010. *Desain Komunikasi Visual Teori dan Aplikasi*. Yogyakarta: CV. Andi Offset

- http://annedameria.blogspot.com
- http://id.wikipedia.org

http://pengantar-warna.blogspot.com

http://www.abangadek-adv.com

http://www.kamusinternet.com

http://www.sejarah-internet.com/